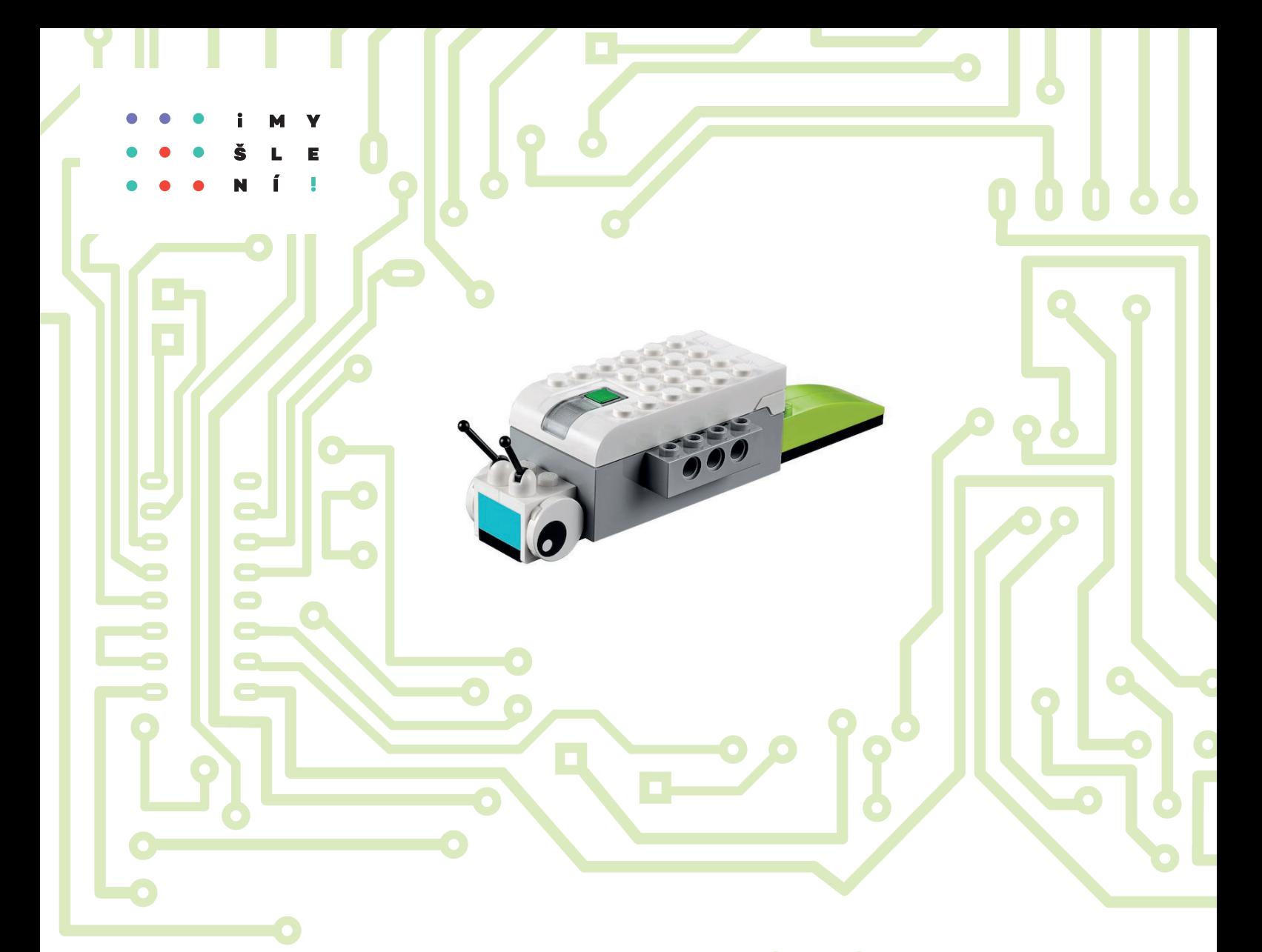

# robotika s LEGO® WeDo pro 1. stupeň základní školy

Josef Procházka Jakub Lapeš Daniel Tocháček

**NET** 

MINISTER

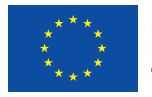

EVROPSKÁ UNIE Evropské strukturální a investiční fondy Operační program Výzkum, vývoj a vzdělávání

## *Poděkování*

*Děkujeme všem učitelům a jejich žákům, kteří se podíleli na ověřování této publikace a s ní souvisejících pracovních listů a návodů ke konstrukcím. Jejich připomínky, komentáře a sdílení vlastních zkušeností, názorů a hodnocení nám poskytovalo cennou zpětnou vazbu a řadu podnětů k doplnění a úpravám během přípravy materiálů.*

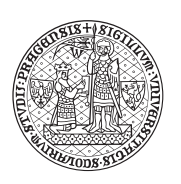

## **robotika s LEGO® WeDo** pro 1. stupeň základní školy

PhDr. Josef Procházka, Ph.D.; PhDr. Jakub Lapeš; PhDr. Daniel Tocháček

Recenzent: PaedDr. Michaela Veselovská, PhD.

Vydavatel: Univerzita Karlova, Pedagogická fakulta

Obálka: Mgr. Pavel Pfauser

Rok vydání: 2020

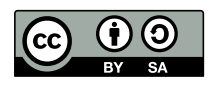

Podléhá licenci Creative Commons Uveďte původ - Zachovejte licenci 4.0

Veškeré produkty společnosti LEGO® Group a dalších firem a výrobců, které jsou v tomto materiálu popisovány, jsou chráněny prostřednictvím mezinárodně platných ochranných známek a patentů vlastněných firmou LEGO® Group a dalšími společnostmi.

LEGO® je obchodní značka skupiny společností LEGO Group, která nesponzoruje, neautorizuje ani nepodporuje tuto učebnici.

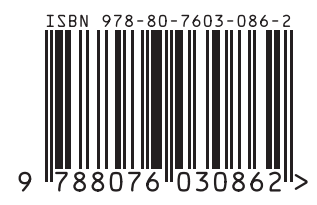

# Abstrakt

Sada výukových materiálů Robotika s LEGO® WeDo pro 1. stupeň ZŠ je zaměřena na podporu realizace aktivit v oblasti edukační robotiky ve třetím až pátém ročníku základní školy. Obsahuje pět návazných výukových aktivit s využitím robotické stavebnice LEGO® WeDo 2.0, pracovní listy pro žáky, metodické pokyny pro učitele a návody ke konstrukcím jednotlivých navržených aktivit.

Jednotlivé aktivity jsou primárně zaměřeny na rozvoj algoritmického myšlení (algorithmic thinking and programming skills) s využitím výchozího grafického prostředí WeDo 2.0. Metodická část sady výukových materiálů akcentuje principy konstruktivismu, konstrukcionismu, projektové metody výuky a ve značné míře je věnován prostor tvůrčím projektům a praktickým aktivitám v oblasti návrhu a modifikace algoritmu i práce s robotickou stavebnicí.

Součástí metodiky je zároveň nezbytný technický popis práce s robotickou sadou a praktická doporučení vycházející ze zkušeností učitelů s výukou robotiky ve školách. Na závěr je metodika doplněna o sadu úloh k procvičování a další náměty pro práci s prvky, které nebyly zapojeny v rámci představených aktivit.

## Obsah

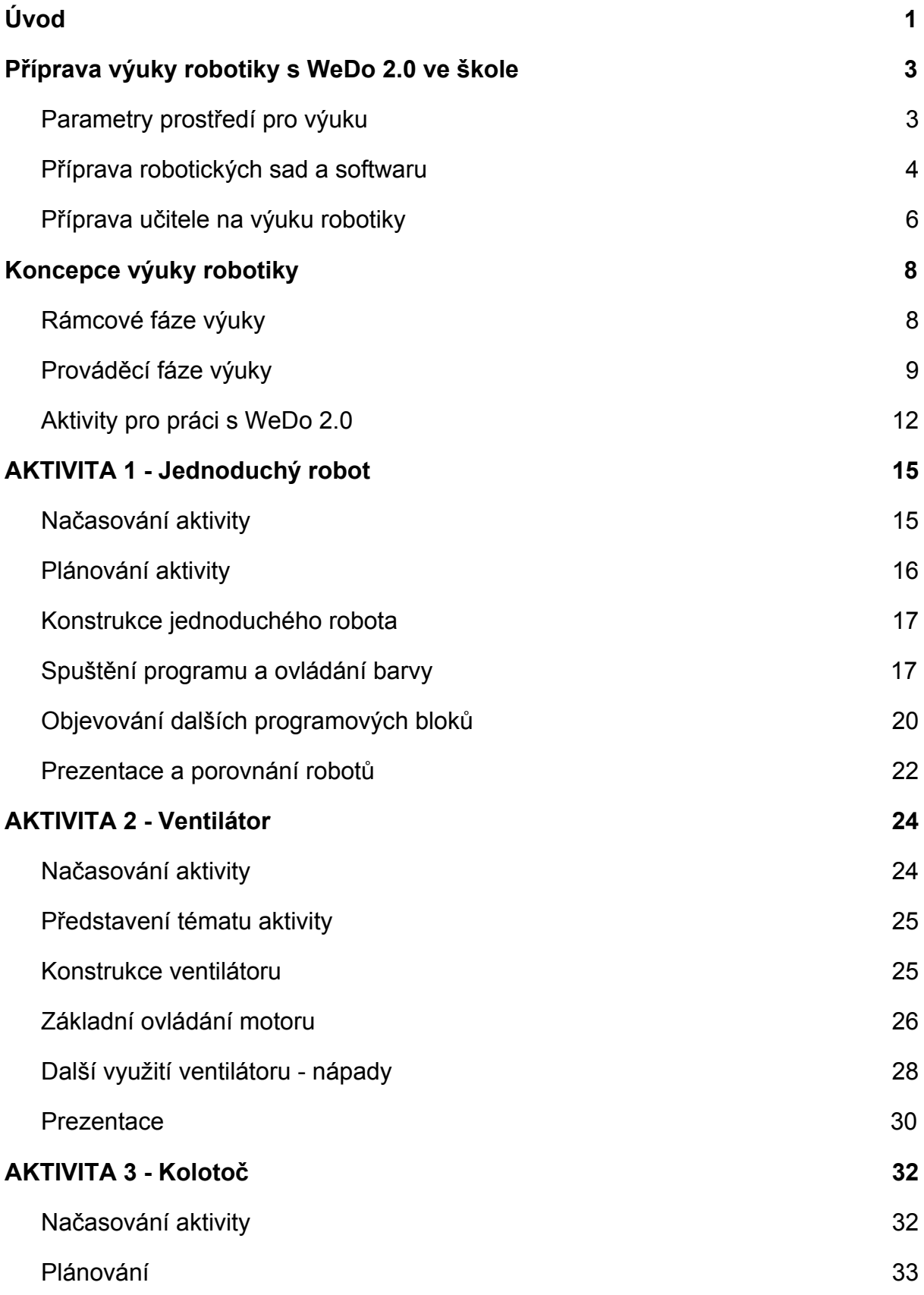

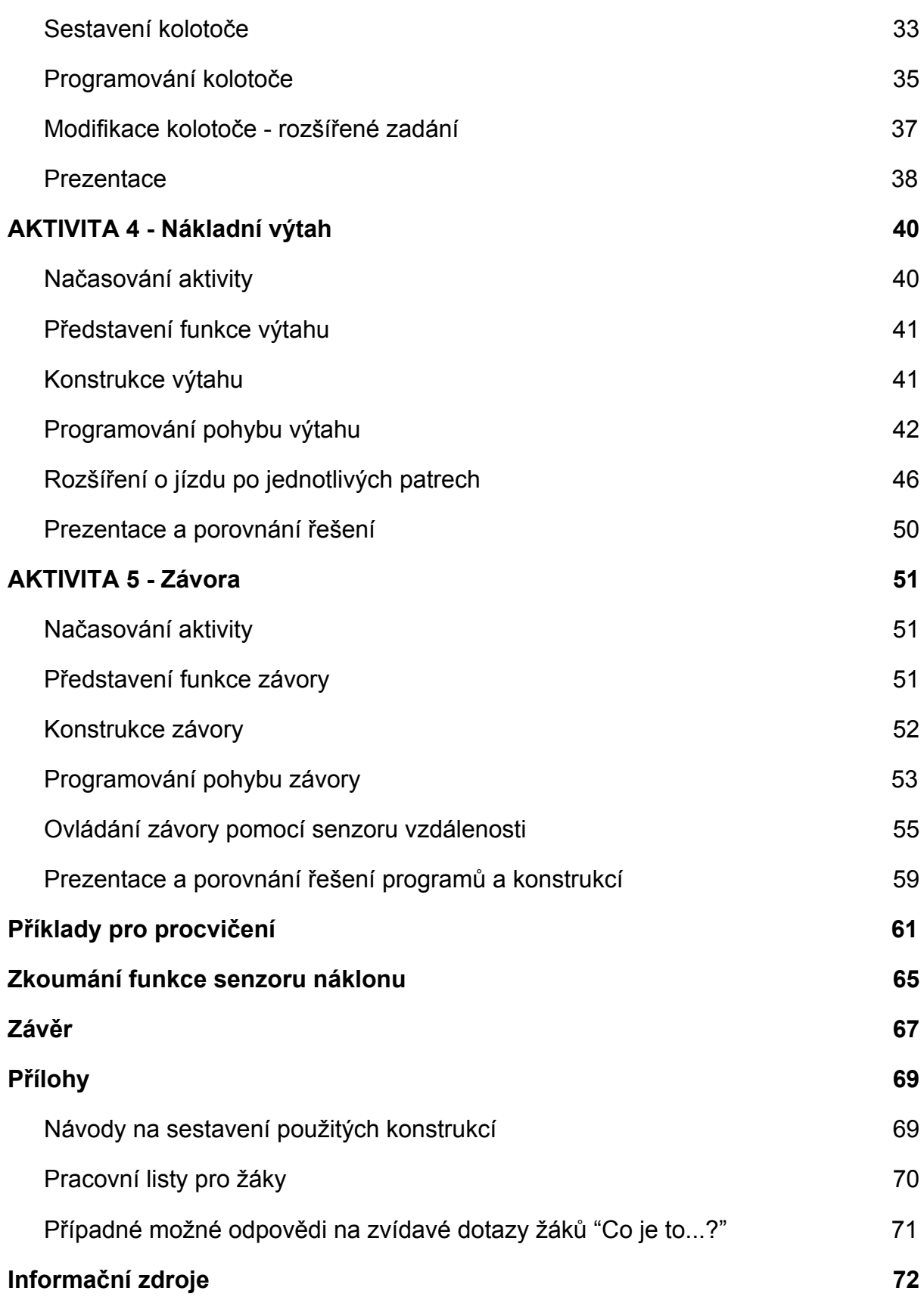

## <span id="page-5-0"></span>Úvod

Metodický materiál *Robotika s LEGO® WeDo pro 1. stupeň ZŠ* je určen učitelům prvního stupně základních škol, kteří chtějí při vzdělávání žáků využít robotických sad, ovládacího a programovacího softwaru a pedagogických postupů edukační robotiky, s důrazem na podporu rozvíjení informatického myšlení (computational thinking). Prostředky a nástroje, se kterými jsou v rámci této metodiky učitelé seznamování, lze široce uplatnit ve školní praxi, a to buď komplexně v uceleném výukovém bloku (např. vyučovací předmět) tematicky orientovaném do oblasti robotiky nebo variantně v menších izolovaných výukových jednotkách s možností interdisciplinárního přesahu.

Cílem materiálu je seznámit učitele, potažmo žáky, se základními možnostmi konstrukce a programového ovládání jednoduchých robotů prostřednictvím pěti návazných výukových aktivit navržených cíleně pro realizaci v praktické výuce na školách. Nedílnou součástí tohoto metodického materiálu je sada pracovních listů pro žáky a podrobné návody ke vzorovým konstrukcím jednotlivých aktivit. Text obsahuje i nezbytný technický popis práce s robotickou sadou. Metodické poznatky a doporučení vycházejí ze zkušeností učitelů s výukou robotiky na prvním stupni základní školy, praktické poznámky jsou v textu označeny ikonou žárovky.

Z výukového hlediska si navržená metodika klade za cíl především posílit u žáků schopnost definovat problém a hledat odpovědi/řešení zadaných úkolů, vytvářet a modifikovat prototypy, testovat a implementovat vlastní a navržená řešení, analyzovat vzniklé situace a správně je interpretovat, vymýšlet a optimalizovat algoritmy, prezentovat výsledky své práce a argumentovat vlastní řešení, čímž chce cíleně rozvíjet systémové a algoritmické myšlení žáků.

Z hlediska naplňování očekávaných výstupů rámcového vzdělávacího programu (dále jen RVP) pro základní vzdělávání, zejména pak jeho revize v oblasti *Informační a komunikační technologie* , je výuka robotiky primárně zaměřena na <sup>1</sup> plnění očekávaných výstupů tematického okruhu *Algoritmizace a programování*. Svým pojetím však částečně zasahuje i do dalších tematických okruhů, kterými jsou *Počítač a jeho ovládání*, *Data, informace a modelování* a okrajově i do tematického celku nazvaného *Informační systémy*.

<sup>1</sup>Národní ústav pro vzdělávání, *Návrh revizí rámcových vzdělávacích programů v oblasti informatiky a informačních a komunikačních technologií* [online]. NÚV: 2018 [cit. 24.1.2019], Dostupný z URL: http://www.nuv.cz/file/3362\_1\_1/

Konkrétní způsoby plnění očekávaných výstupů jednotlivých tematických celků, či přispění k jejich naplňování jsou uvedeny vždy u popisu jednotlivých fází výuky v kapitole [Prováděcí fáze výuky.](#page-13-0)

Jako výchozí platforma pro realizaci aktivit byla vybrána dětská robotická stavebnice WeDo 2.0 od společnosti LEGO<sup>®</sup> Group<sup>2</sup>, a to především s ohledem na dostupnost, míru rozšíření, cenové parametry, propojitelnost s běžným ICT vybavením, přiměřenými nároky na znalosti a dovednosti (zejména manuální) uživatelů a velkou variabilitu využitelnosti v praxi.

Pro výchozí obsluhu robotických modelů je používáno prostředí *LEGO® Education* WeDo 2.0, které je dostupné zdarma ke stažení na [webových](https://education.lego.com/en-us/downloads/wedo-2/software) stránkách výrobce<sup>3</sup>. Nespornou výhodou tohoto prostředí je plná kompatibilita se zvolenou robotickou sadou a široká podpora v současnosti používaných operačních systémů pro stolní počítače i mobilní zařízení (notebook, tablet apod.).

<sup>&</sup>lt;sup>2</sup> Veškeré produkty společnosti LEGO<sup>®</sup> Group a dalších firem a výrobců, které jsou v tomto materiálu popisovány, jsou chráněny prostřednictvím mezinárodně platných ochranných známek a patentů vlastněných firmou LEGO® Group a dalšími společnostmi.

<sup>3</sup> Software – WeDo 2.0, Dostupný z: <https://education.lego.com/en-us/downloads/wedo-2/software>

## <span id="page-7-0"></span>Příprava výuky robotiky s WeDo 2.0 ve škole

Tato část je věnována obecným doporučením organizačních opatření, která je dobré provést ještě před započetím výuky ve třídě. Jedná se především o přípravu nových robotických sad, případně kontrolu již použitých, zajištění vhodného prostoru a instalace software pro obsluhu a programování robotů.

### <span id="page-7-1"></span>Parametry prostředí pro výuku

Výuka robotiky na prvním stupni ZŠ je velmi specifická a bude se lišit podle použitého vybavení, zvolené učebny, velikosti skupin žáků, schopností a zkušeností žáků i dostupné projekční techniky. Než výuka robotiky začne, je zapotřebí ji dobře naplánovat.

#### **1. Zajistěte místo pro uložení stavebnic**

Pokud to prostory dovolují, vytvořte místo, kam lze uložit dostatečné množství krabic se stavebnicemi. Pokud stavebnice nemohou být trvale uloženy přímo v učebně, kde bude výuka probíhat, vymyslete efektivní způsob přepravy (s pomocí žáků, přepravního vozíku apod.). Počítejte s tím, že ideální počet stavebnic je jedna do dvojice.

#### **2. Vyberte místnost s dostatkem prostoru pro stavění a programování**

Při výběru učebny je zásadní rozhodnutí, čím budou modely robotů žáci ovládat. Jako ideální varianta na prvním stupni se osvědčila práce s tablety, pro které existuje softwarová podpora téměř bez platformního omezení. Výuka tak není vázána na počítačovou učebnu a může probíhat přímo v domovské třídě, a to jak v lavicích, tak např. na zemi ve volném prostoru.

#### **3. Při plánování aktivit nechte žákům dostatek času**

Vzhledem k poměrně vysokým nárokům na organizaci a režijní úkony se osvědčilo využít pro výuku robotiky spojených vyučovacích hodin, případně projektových dní, při kterých není nezbytně nutné striktně dodržovat rámec běžného rozvrhu. Se staršími a zkušenějšími žáky lze zvládnout většinu aktivit za jednu vyučovací hodinu, zvolená metodika práce však dává mnoho prostoru pro vlastní tvořivost a badatelskou činnost žáků, proto je vhodnější vymezit si více času.

#### **4. Zajistěte místo k uložení modelů, vyšetřete čas k úklidu**

Je možné, že Vám časové dispozice neumožní dokončit aktivitu za jednu vyučovací hodinu. Pak je dobré vymezit místo pro uložení rozpracovaných modelů, aby bylo možné v práci pokračovat i v další hodině. Vždy je dobré počítat s tím, že uložení, či rozebrání modelů zabere nějaký čas, dle náročnosti modelu. Vhodné je rovněž sady zkontrolovat, zda nechybí nějaké díly a součásti, při další práci se stavebnicí by mohly chybět.

#### **5. Zvažte personální posílení výuky**

Při větším počtu žáků ve třídě je z hlediska organizace a průběhu výuky vhodné požádat asistenta nebo kolegu o výpomoc při realizaci výukových robotických aktivit.

### <span id="page-8-0"></span>Příprava robotických sad a softwaru

Přípravu stavebnic, jakož i ovládacího a programovacího prostředí je zapotřebí provést jednou před samotným započetím výuky robotiky ve Vaší škole. Je dobré si na ni vymezit dostatek času v předstihu před výukou v závislosti na tom, jaká varianta výuky byla zvolena. V technických oblastech je možné požádat o pomoc správce ICT, některé kroky lze nechat i na žácích. Pečlivá příprava prostředí zajišťující hladký průběh výuky spočívá v několika základních krocích:

#### **1. Zajistěte instalaci software na počítače nebo tablety.**

- Dle zvolené varianty obsluhy robotických modelů (PC/tablet) zajistěte v dostatečném předstihu instalaci [prostředí](https://education.lego.com/en-us/downloads/wedo-2/software) *LEGO® Education WeDo 2.0* a *4* ověřte funkčnost spojení se základní jednotkou (Smart Hub). V obou případech je zapotřebí počítat s tím, že instalační balíček zabere i více než 500 MB místa na úložišti zařízení a jeho stažení a instalace může zabrat hodně času podle rychlosti připojení a výkonu použitého hardware.
- Zároveň ověřte, že použité zařízení disponuje rozhraním *Bluetooth (min. verze 4.0 LE),* zvláště pokud plánujete použít běžné stolní počítače, kde bývá nutné rozhraní BT dodat za pomoci externího zařízení (Bluetooth adaptér). Soudobá mobilní zařízení BT rozhraním většinou disponují.
- [Technickou](https://education.lego.com/en-us/support/wedo-2/system-requirements) specifikaci, hardwarové nároky aplikace a popis její instalace naleznete na webových stránkách výrobce<sup>5</sup>.

*Pokud si některým z kroků nejste jisti, nebo nemáte dostatečná oprávnění pro instalaci programů v prostředí školy, požádejte o součinnost kompetentní osobu.*

#### **2. Zajistěte uspořádání sad.**

● Připojte štítky k příslušným oddělením v třídícím zásobníku (pořadač dílů horní patro). Lepší je polepit delší strany jednotlivých oddělení, při nalepení na dno kostky překryjí samolepku, což komplikuje orientaci.

<sup>4</sup> LEGO® Education WeDo 2.0 software dostupné na:

<sup>&</sup>lt;<https://education.lego.com/en-us/downloads/wedo-2/software>>.

<sup>5</sup> Požadavky na systém dostupné na:

<sup>&</sup>lt;<https://education.lego.com/en-us/support/wedo-2/system-requirements>>.

● U menších dětí se rovněž osvědčilo třídění kostek podle barev bez použití samolepek (viz obr.).

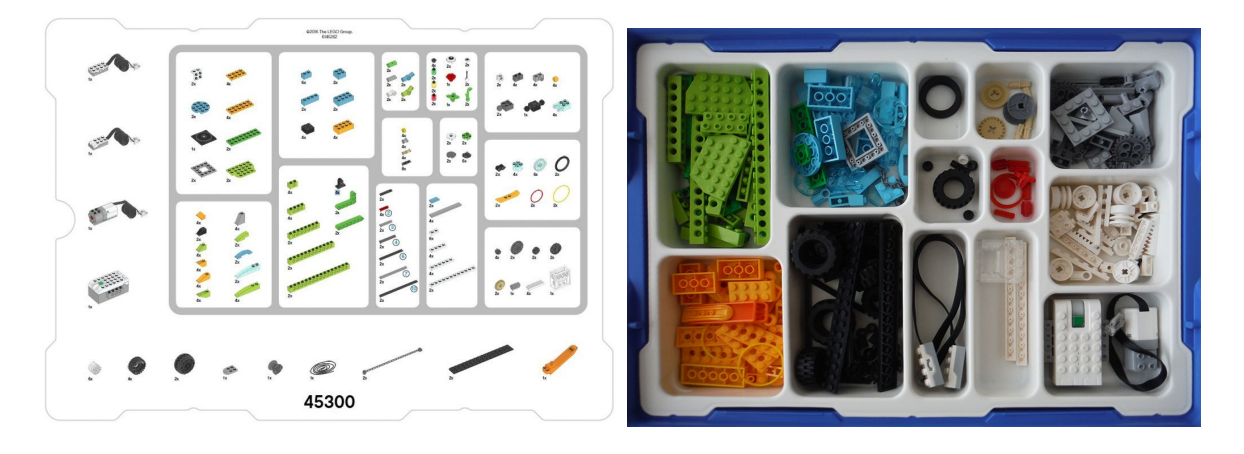

*Uspořádáním kostek, především při vyšším počtu stavebnic, lze pověřit i žáky. Tato činnost jim pak může posloužit i jako prvotní seznámení se stavebnicí.*

#### **3. Vložte baterie do základní jednotky**

- Základní jednotka je napájena dvěma tužkovými 1,5V bateriemi (označení AA, R6, LR6, Size M, MIGNON), které nejsou součástí sady.
- Nejvhodnější z hlediska údržby a ekonomiky provozu jsou nabíjecí akumulátory (např. typ NiMH, Li-Ion, Li-pol, NiZn, NiCd), lze však použít alkalické či obyčejné tužkové baterie.
- Volitelně lze dokoupit originální nabíjecí akumulátor přímo určen pro základní jednotku "45302 Nabíjecí baterie pro Smart Hub 2 I/O" a nabíjecí adaptér "45517 Síťový adaptér DC 10V".

#### **4. Označte si základní jednotky, případně celé sady**

- Zvláště při vyšším počtu stavebnic je žádoucí rozlišit jednotlivé sady, např. čísly, písmeny. symboly, obrázky apod. V praxi to výrazně zjednoduší distribuci sad mezi žáky. Jednotlivé skupiny pak mohou navíc rychle navázat na předchozí práci v další hodině se stejnou stavebnicí.
- Jako velmi vhodné se při vyšším počtu stavebnic používaných ve třídě najednou ve stejnou dobu různými skupinami ukázalo totožné pojmenování/označení celé sady i základní jednotky. Vzhledem k bezdrátovému spojení jednotky s počítačem/tabletem mohou být v dosahu i řídící jednotky dalších skupin a bez jasného označení není pak vždy snadné

rozpoznat, kterou jednotku má ta která skupina zvolit. To s sebou může přinést zbytečné komplikace a ztrátu drahocenného času.

Označení jednotky je možné provést v prostředí *LEGO® Education WeDo 2.0* následujícím způsobem:

1. Stiskněte tlačítko na základní jednotce.

2. Pod záložkou s ikonou základní jednotky vyberte aktivní jednotku.

3. Klepněte na ikonu tužky, nebo dlouze podržte myš nad vybranou jednotkou.

4. V tomto okamžiku budete moci změnit název jednotky.

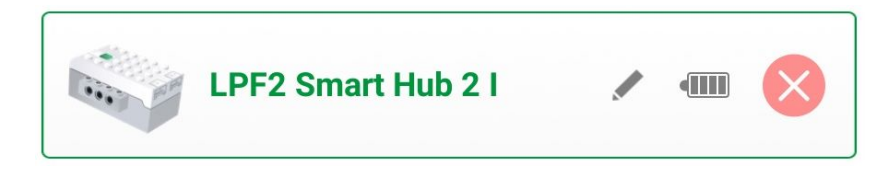

Pokud se rozhodnete řídící jednotky nepojmenovávat, je nutné připojovat zařízení postupně (např. po jednotlivých skupinách), což však může být organizačně i časově náročnější, zejména v pokročilejších fázích výuky, kdy už si žáci zvládnou připojit jednotky samostatně.

Pro odpojení nebo vypnutí jednotky využijte ikonu bílého křížku v červeném kruhu jednotka bíle zabliká a sama se vypne. Jednotku můžete rovněž vypnout stisknutím a podržením jejího zeleného tlačítka. Pokud se jednotka po zapnutí nespáruje přes bluetooth s příslušným zařízením, vypne se sama.

#### <span id="page-10-0"></span>Příprava učitele na výuku robotiky

Dobrá a včasná příprava učitele je nezbytná proto, aby výuka probíhala efektivně a rozvíjela v žácích požadované dovednosti a tvořivost. Zkušenosti učitelů ukazují, že ač je výuka robotiky s robotickými stavebnicemi pro žáky velmi zajímavá a zábavná, velké množství variací, které každá aktivita nabízí, může překvapit i zkušeného učitele. Je tedy nutné, aby byl učitel na výuku včas a dobře připraven a také se dostatečně v předstihu seznámil se stavebnicí, ovládacím a programovacím prostředím, jakož i s možnostmi programování robotických modelů.

#### **1. Seznamte se s robotickou stavebnicí LEGO® Education WeDo 2.0**

Pro úspěšné absolvování výukových aktivit je nezbytné, aby si učitel nejdříve sám otevřel stavebnici a seznámil se s jednotlivými díly. Pro začátečníka je nezbytné si nejprve najít dostatek času a začít stavět, ať už podle vlastní fantazie, nebo dostupných návodů.

I učitele se zkušenostmi se stavěním Lega, nebo prací s předchozí verzí WeDo mohou překvapit některé nové díly, typické pro robotickou sadu WeDo 2.0, a je tedy dobré vyzkoušet jejich zapojení do konstrukce.

#### **2. Prozkoumejte aplikaci LEGO® Education WeDo 2.0**

Projděte si alespoň hlavní nabídku aplikace a prohlédněte si dostupné příklady projektů a konstrukcí od výrobce.

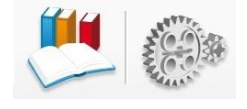

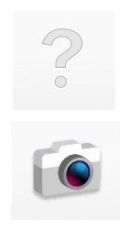

Nahlédněte do nápovědy, ve které je dostupný popis prostředí i informace k jednotlivým programovým blokům a dalším možnostem práce s aplikací. Aplikace v tuto chvíli není dostupná v češtině, můžete však použít [překlad](https://www.eduxe.cz/files/download/manual-wedo-cz.pdf) [nápovědy](https://www.eduxe.cz/files/download/manual-wedo-cz.pdf) dostupný na webu distributora učebních pomůcek EDUXE, s.r.o.<sup>6</sup>

Vyzkoušet si můžete rovněž práci s multimediálním obsahem.

#### **3. Vyzkoušejte navržené aktivity**

Seznamte se podrobně s navrženými aktivitami a vyzkoušejte si je projít, jako byste byli žákem. Během stavění a programování jistě narazíte na podobné problémy jako Vaši žáci a bude pak pro Vás snazší reagovat na jejich připomínky a dotazy. Zároveň Vás mohou napadat různé možné modifikace zadání, které využijete u rychlejších skupin žáků jako rozšiřující zadání.

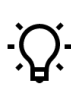

*Sledujte čas, který ke splnění úkolů potřebujete a pokuste se přizpůsobit načasování jednotlivých kroků podle zkušeností s Vaší třídou. Uvedený odhad času se může lišit v závislosti na věku, zkušenostech a šikovnosti žáků.*

<sup>6</sup> Stručnná uživatelská příručka k WeDo 2.0 v českém jazyce je dostupná ve formátu PDF na URL: <[https://www.eduxe.cz/files/download/manual-wedo-cz.pdf>](https://www.eduxe.cz/files/download/manual-wedo-cz.pdf)

## <span id="page-12-0"></span>Koncepce výuky robotiky

Výuka s využitím navržených aktivit pro WeDo 2.0 je rozvržena v projektovém duchu do dvou rámcových a třech výukových fází, jak ukazuje následující schéma.

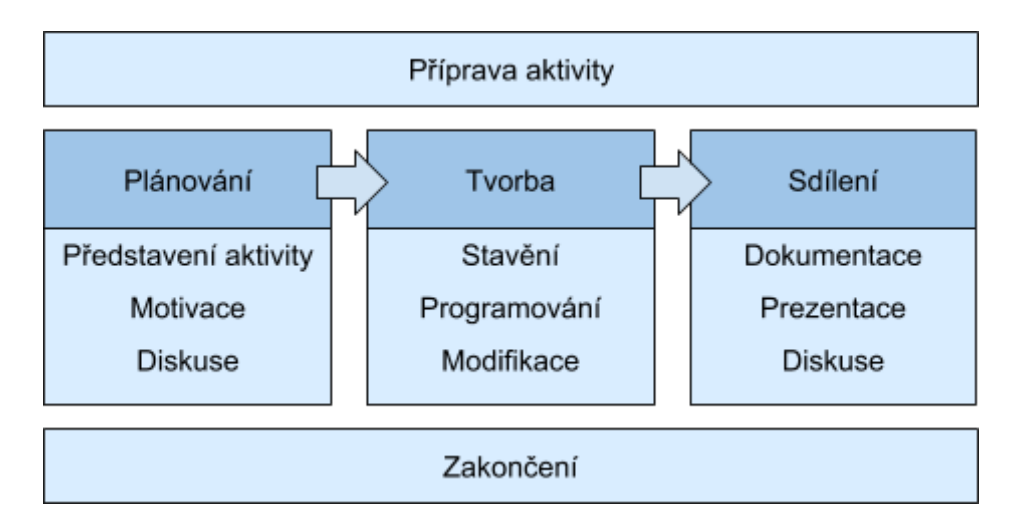

## <span id="page-12-1"></span>Rámcové fáze výuky

Rámcové fáze výuky byly již zmíněny výše. Patří sem nezbytná příprava aktivity před začátkem samotné výuky a její zakončení. Pro obě rámcové fáze je zapotřebí vymezit potřebný čas.

#### **Příprava aktivity**

Přípravu aktivity je nutné provést vždy před započetím výuky. Jednotlivé kroky se mohou lišit v závislosti na zvolené formě podpory výuky. Patří sem zejména:

#### **● Příprava podkladů či projekční techniky**

Dle zvolené podpory výuky bude zapotřebí např. vytisknout či namnožit pracovní listy pro žáky, připravit projekci na plátno či interaktivní tabuli a podobně. Protože pracovní listy jsou připraveny rovněž v elektronické podobě, nemusí být nezbytně nutné je před výukou tisknout. V případě, že má škola k dispozici vhodná zařízení pro zobrazení elektronické varianty pracovních listů (např. tablety, notebooky či netbooky, popř. počítače v učebně, ve které budou aktivity s robotickými sadami probíhat), lze pracovní listy zobrazit na těchto zařízeních. Odkazy na elektronickou variantu pracovních listů jsou součástí tohoto textu.

#### **● Kontrola robotických sad**

Pro hladký průběh výuky je dobré vždy zkontrolovat, zda jsou sady v pořádku, kompletní a zároveň se ujistit, že v základních jednotkách jsou nabité baterie, případně mít k dispozici alespoň jednu dvojici náhradních baterií.

#### **Zakončení**

Druhou rámcovou fází, se kterou je zapotřebí počítat při rozvržení aktivity, je její zakončení. Patří sem zejména:

- **Rozebrání modelu** V případě, že nebudete s modelem dále pokračovat.
- **Roztřídění kostek** Roztřídění kostek do krabic a jejich zběžná kontrola.
- **Úklid pracoviště**

Uložení krabic, případně modelů na vyhrazené místo, kontrola pracoviště a posbírání případných "poztrácených" dílků.

## <span id="page-13-0"></span>Prováděcí fáze výuky

Samotná realizace navržených aktivit, představených v následující kapitole, prochází vždy třemi klíčovými fázemi vycházejícími z přístupů projektových metod výuky.

V jednotlivých fázích je kladen důraz na rozvoj systémového a algoritmického myšlení žáků, jejich tvořivosti, identifikaci a analýzu problému a hledání jeho řešení.

V úvodní iniciační fázi, nazvané *Plánování*, se žáci seznámí se zadaným problémem a dostupnými nástroji. Následně jej analyzují a diskutují o jeho možných řešeních.

Fáze tvorby je pak věnována sestavení modelu a jeho programování podle zadání na pracovních listech, modifikaci, zjednodušení a rozšíření funkčnosti jednotlivých modelů, případně realizaci vlastních nápadů.

V poslední fázi pak žáci vždy prezentují a vysvětlují (obhajují) svá řešení, seznamují ostatní s problémy, na které narazili, a demonstrují požadované funkce svého modelu.

#### **Plánování**

Úvodní fáze výuky je vždy věnována představení aktivity, kterou budou žáci realizovat, jejího hlavního cíle a zařazení. Je vhodné zde zároveň žáky seznámit s konkrétními příklady z praxe (např. vědecká otázka, technický problém atd.) a nechat je uvažovat o možnostech řešení nastíněného problému. Důležitá je rovněž rozprava nad danou problematikou a uplatnění zkoumaného principu v různých oblastech.

V této fázi je kladen důraz především na rozvoj systémového myšlení žáků, jejich vzájemnou komunikaci a spolupráci při řešení stanoveného problému.

Dle dostupného počtu stavebnic a počtu žáků rozdělte žáky do skupin. Můžete rovněž jednotlivým členům skupiny přiřadit role, např. konstruktér, programátor,

prezentátor, které budou během výuky zastávat. V takovém případě je vhodné při další aktivitě role prostřídat, aby si žáci vyzkoušeli každou z nich.

*Plánování aktivity nemusí trvat dlouho, nechte však žákům dostatek prostoru pro jejich náměty a diskuzi nad řešenou problematikou.*

#### *Naplnění očekávaných výstupů dle RVP, kdy žák:*

- Vlastními slovy popíše konkrétní situaci, určí, co k ní již ví, a znázorní ji,
- popíše jednoduchý problém, navrhne a popíše jednotlivé kroky jeho řešení,
- v přirozených systémech rozezná jednotlivé prvky a vztahy mezi nimi.

#### **Tvorba**

Tvůrčí fáze je věnována samotnému stavění robota a jeho programování. Žáci mohou vytvářet model dle vlastní fantazie, zkoumat ho, modifikovat a vylepšovat. Pro žáky, kteří nechtějí stavět model podle vlastního nápadu, nebo mají prvotní obavy z práce se stavebnicí, jsou připraveny vzorové ukázky robotů na [pracovních](http://it.pedf.cuni.cz/wedo2/praclisty/) [listech](http://it.pedf.cuni.cz/wedo2/praclisty/) a [podrobné návody](http://it.pedf.cuni.cz/wedo2/konstrukce/) k jejich sestrojení na [webových stránkách](http://it.pedf.cuni.cz/wedo2/)<sup>7</sup>.

Programování modelu pak probíhá vždy po jednotlivých krocích od zajištění základní funkčnosti robota, přes drobné modifikace jeho chování až po komplexnější úlohy, které jsou vždy uvedeny na připravených pracovních listech. S ohledem na různé pracovní tempo jednotlivých skupin je dobré mít pro každou skupinu pracovní listy vytištěny. Pro zefektivnění práce lze použít rovněž projekci.

Při sestavování modelu a jeho programu nechte žáky postupně objevovat jednotlivé stavební prvky, dejte prostor jejich nápadům a realizaci zadání vlastní cestou. Podpoříte tím jejich tvořivost a umožníte jim samostatné objevování základních stavebních prvků algoritmů.

Úlohy a náměty na pracovních listech mohou sloužit pouze jako určité vodítko méně zdatným, nebo naopak jako inspirace pro rozšíření stávající funkčnosti rychlejším skupinám.

Není nutné, aby všichni žáci dospěli k stejnému řešení, měli shodný model, nebo obslužný program. Porovnáním jednotlivých variant řešení lze demonstrovat různé přístupy a možnosti.

Jako doplňkové příklady lze využít rovněž banku úloh přímo v prostředí WeDo. Velmi se rovněž v praxi osvědčila tzv. "volná hodina", při které si žáci mohou vybrat některou z konstrukcí připravených výrobcem, nebo si vymyslí svůj vlastní projekt.

<sup>&</sup>lt;sup>7</sup> Pracovní listy a návody ke kostrukcím jsou dostupné na: <http://it.pedf.cuni.cz/wedo2/>

*Při stavění vlastních robotů, nebo podle projektů připravených výrobcem*

*dojde typicky i na pohybující se modely (vozítka, přepravníky apod.). Ty je dobré zkoušet a provozovat na podlaze, aby nedošlo k jejich pádu ze stolu a následné destrukci.*

Ve fázi tvorby podporujte u žáků diskuzi nad řešením, sdílení myšlenek, nápadů a jejich spolupráci na zadaných úlohách. Poraďte žákům jen u skupin, které si neví rady a nemohou se zadáním hnout. Ostatní nechejte objevovat, zkoušet a modifikovat jejich řešení. Tvořivá forma výuky bude sice ve srovnání s běžnou výukovou hodinou poněkud hlučnější, umožní však žákům provádět vlastní analýzu problému, jeho různé interpretace, a tím i rozvíjet základy kritického a analytického myšlení.

#### *Naplnění očekávaných výstupů dle RVP, kdy žák:*

- Pojmenuje jednotlivá digitální zařízení, se kterými pracuje, vysvětlí, k čemu slouží,
- propojí digitální zařízení, přistupuje k datům i na vzdálených počítačích a spouští online aplikace,
- rozpozná nestandardní chování digitálních zařízení a požádá o pomoc,
- v blokově orientovaném programovacím jazyce sestaví program; program otestuje a opraví v něm případné chyby,
- přečte textový nebo symbolický zápis jednoduchého algoritmu a vysvětlí jeho jednotlivé kroky,
- dodržuje pravidla stanovená pro práci s digitálními technologiemi; respektuje bezpečnostní nastavení digitálních zařízení, se kterými pracuje,
- upraví připravený postup pro obdobný problém; ověří správnost jím navrženého postupu, najde a opraví v něm případnou chybu,
- rozpozná opakující se vzory, používá opakování a připravené podprogramy; používá události ke spouštění podprogramů.

#### **Sdílení**

Závěrečnou etapu každé aktivity je vhodné věnovat prezentaci jednotlivých žákovských projektů před celou třídou, diskuzi a vzájemnému sdílení myšlenek, nápadů a zkušeností. Nejedná se tedy o sdílení ve smyslu odeslání fotografie modelu či programu do elektronického sdíleného prostředí, ale především o sdílení výsledku aktivity, použitých postupů i případných úskalí s ostatními skupinami v rámci třídy. Ačkoliv se to nemusí na první pohled takto jevit, jde o poměrně důležitou fázi každé aktivity. Je tedy dobré význam této části nepodceňovat a z celkového konceptu jednotlivých na sebe navazujících etap ji nevyčleňovat.

Tato fáze by měla následovat vždy po každém výukovém celku a zakončovat tak práci jednotlivých skupin. Žáci ostatním prezentují a vysvětlují svá řešení - co postavili, proč a jak model funguje, s jakými problémy se při stavbě a programování setkali, jaká museli překonat omezení, uvádějí ale i sbírají od ostatních žáků návrhy na vylepšení apod. Při představování hotových výtvorů/robotů a ukázek jejich funkcí si je žáci mohou např. pojmenovat, pokusit se začlenit jejich činnost do reálného prostředí nebo situace. Vždy by měli být schopni popsat a vysvětlit, proč pracovali a postupovali zrovna takovým způsobem (i kdyby jejich postup vycházel jenom z pracovního listu).

Je možné, že žáci se nejprve budou ostýchat zapojit se aktivně do této etapy. V takovém případě je vhodné jejich zapojení podpořit a případně v části věnované prezentaci, sdílení a diskuzi žáky vhodným způsobem aktivizovat. Pravděpodobné však je, že s každou další absolvovanou aktivitou budou žáci více iniciativní a speciální podpora ze strany učitele už nejspíš nebude nutná. Ze zkušeností získaných při praktickém ověřování edukačně-robotické výuky totiž plyne, že řada žáků teprve v této fázi finalizuje myšlenkové konstrukty, na jejichž vytvoření jsou příslušné aktivity zacíleny, a současně vytváří východiska pro další etapy výuky. Společně sdílené výsledky práce, nápady, jakož i otázky (a stejně tak i případné chyby) výrazně napomáhají dosažení výukových cílů.

Pokud jsou výstupy z etapy sdílení hodny záznamu, určitě se vyplatí je vhodným způsobem uchovat pro případné další využití (např. při řešení navazujících úloh stejnou skupinou nebo i jinými skupinami při vhodné příležitosti).

V případě že z časových důvodů žáci nestihnou vše postavit a dokončit v rámci vymezených hodin, není to neúspěch. Mějte na paměti, že zejména pokročilejší úlohy mohou vytvářet situace, kdy jednotlivé řešitelské týmy nemusí být schopné dosáhnout úplné úspěšnosti nebo jim hledání řešení bude trvat déle než ostatním, případně bude třeba se k výsledku dopracovat přes různé dílčí neúspěchy. A stejně tak jako zvládnutí složitějšího zadání z pohledu konstrukce a programování může být pro některé žáky obtížnější rovněž prezentace výsledků práce. Nechte ostatní žáky z jiných skupin, aby se mohli po prezentaci ptát a diskutovat. Není třeba se bát nezdaru a slepých uliček při stavbě či programování. I průchod skrze chybná řešení je užitečný pro rozvoj dovedností a vytváření znalostí žáků. Z tohoto pohledu je jakákoliv zpětná vazba ze strany účastníků aktivity velmi důležitá.

#### *Naplnění očekávaných výstupů dle RVP, kdy žák:*

- Rozpozná různé algoritmy, které vedou ke stejným výsledkům,
- uvádí příklady využití digitálních technologií v různém kontextu; zhodnotí výhody využití jednotlivých digitálních zařízení pro svou práci.

### <span id="page-16-0"></span>Aktivity pro práci s WeDo 2.0

Klíčovou náplní výuky robotiky pro žáky vyšších ročníků prvního stupně základní školy je níže navržených pět výukových aktivit pokrývajících prováděcí fáze výuky. Ke každé aktivitě je připravena sada pracovních listů, jejichž struktura vychází z

navrženého rozfázování výuky, pro možnost získání zpětné vazby je tato sada doplněna o šestý pracovní list, který obsahuje příklady pro zopakování a ověření pochopení dané problematiky.

Pro snadnou orientaci jsou jednotlivé pracovní listy označeny jednoduchými piktogramy označujícími konkrétní fázi, pro kterou je daný pracovní list určen.

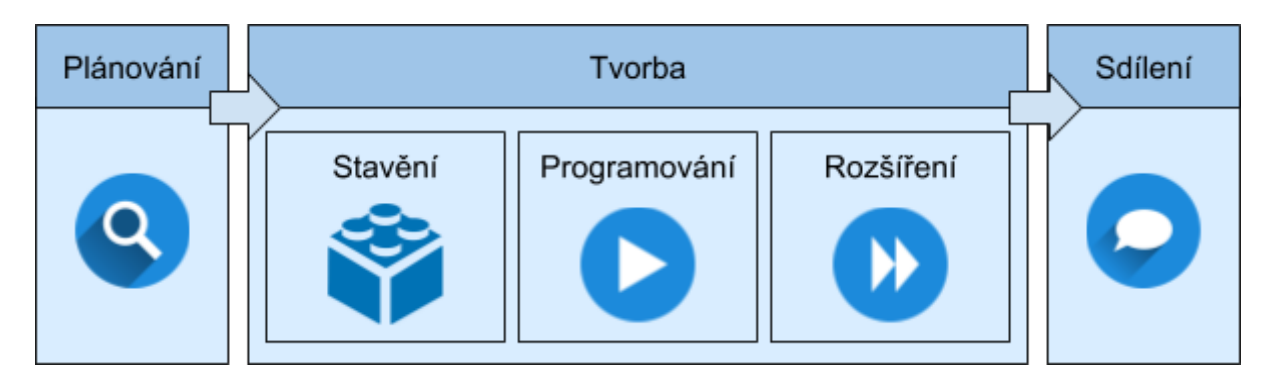

Jednotlivé aktivity na sebe navazují co do složitosti sestavení a využití jednotlivých programových bloků. Je tedy vhodné je provádět postupně od nejjednoduššího ke komplexnějšímu zadání v pořadí, v jakém jsou zde uvedeny.

Veškeré navržené aktivity jsou koncipovány tak, aby žáci postupně získávali jednotlivé znalosti z oblasti konstrukce a programování a rozvíjeli si jejich aplikací široké spektrum kompetencí, které jsou potřebné pro život v tzv. informační společnosti.

Práce s jednoduchými mechanickými konstrukcemi a jejich programování pomohou žákům pochopit klíčové principy fungování všudypřítomných technologií, přístrojů a mechanismů a nahlédnout do základních principů jejich chování a ovládání.

Jak již bylo zmíněno v předchozí kapitole, jednotlivé aktivity byly navrženy v jednoté koncepci jako výrazně projektově a problémově orientované, čemuž by měla odpovídat i povaha realizace jejich výuky.

Úkolem učitele je představit aktivity jako smysluplné a autentické, tedy jako problém vycházející z reálného života, a podporovat samostatné aktivní, reflektivní a kooperativní činnosti žáků. Učitel v tomto pojetí tedy v podstatě nevede výklad, pouze napomáhá žákům v definici podstaty problému a hledání jeho řešení, inspiruje žáky k modifikaci/vylepšení jejich modelů nebo obslužných programů, nabízí náměty k rozšíření funkčnosti modelů a cílenými dotazy navádí žáky ke správné argumentaci ohledně jimi navrženého řešení.

Praktické ověřování aktivit ve školách ukázalo, že mnoho žáků má se stavěním z Lega bohaté zkušenosti, mnozí však potřebují alespoň do začátku návod na postavení základního modelu.

Prostředí programu WeDo 2.0 Education je natolik intuitivní, že není zapotřebí vysvětlovat, k čemu je který programový blok určen, žáci postupným zkoušením a skládáním programových bloků velmi rychle přijdou na jejich podstatu sami. Zkoumaví jedinci se velmi rychle dotknou i pokročilejších programových konstrukcí a vyzkouší jejich činnost.

#### *Nechte žáky zkoumat, objevovat a prezentovat výsledky jejich bádání.*

V následujících kapitolách jsou představeny jednotlivé výukové aktivity ke kterým je vždy uveden otisk pracovního listu pro žáky doplněný metodickým komentářem, ukázkami řešení jednotlivých zadání a poznámkami vycházejícími z praktického ověřování ve školách.

## <span id="page-19-0"></span>AKTIVITA 1 - Jednoduchý robot

Vstupní aktivita si klade za cíl seznámit žáky se základní jednotkou sady WeDo 2.0, postupem jejího propojení s tabletem/počítačem a jejího oživení za pomoci programu.

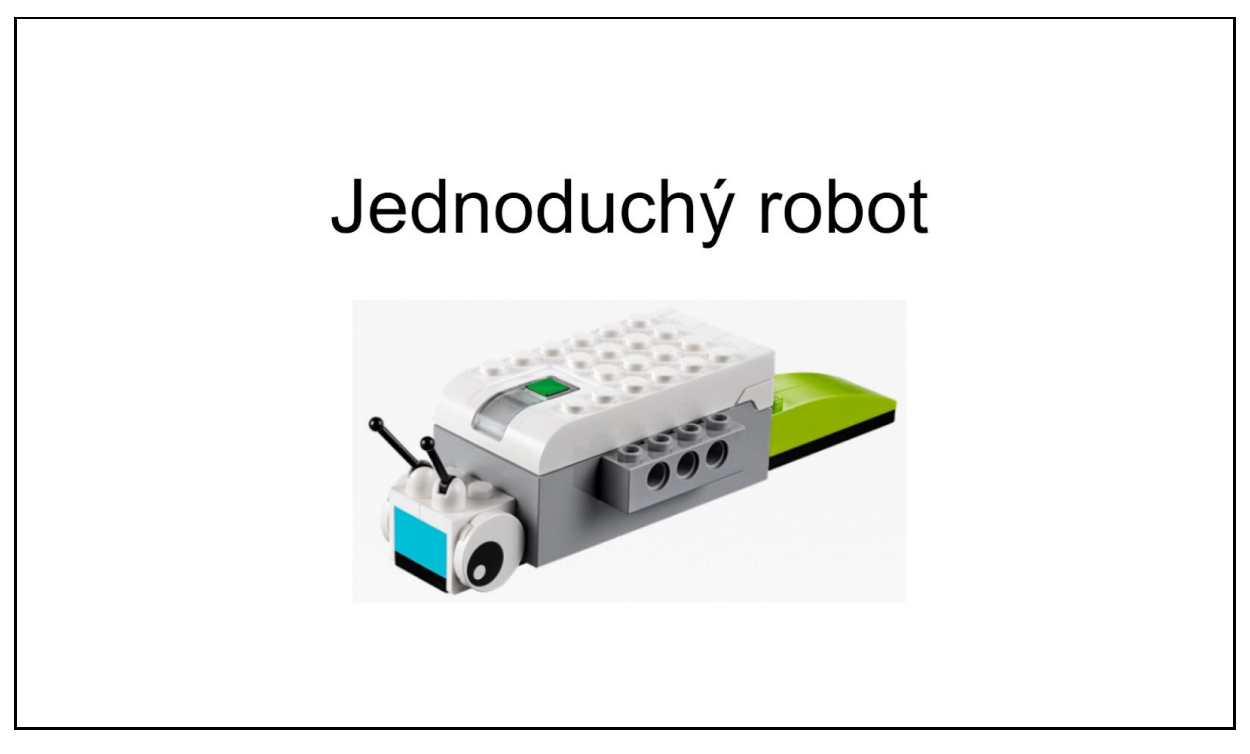

Žáci se zde seznámí s dostupnými díly stavebnice a naučí se sestavit, modifikovat a ladit jednoduchý program/algoritmus, který bude měnit barvy světelné diody na základní jednotce a vypisovat číslo, text nebo obrázek na obrazovce.

## <span id="page-19-1"></span>Načasování aktivity

Aktivitu lze bez potíží zvládnout za jednu vyučovací hodinu (45 min). Pomalejší skupiny by měly dokončit alespoň základní zadání, pro rychlejší se nabízí rozšíření o funkce světelného majáku, případně jeho variant či doplnění funkcí.

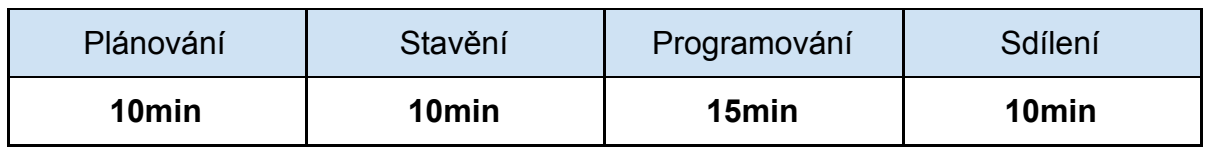

Návrhy načasování u jednotlivých aktivit berte jako orientační. Bez obav přizpůsobte časy jednotlivých fází dle podmínek v konkrétní třídě a zkušeností s obvyklým tempem práce Vašich žáků.

*Pokud se žáci setkávají se stavebnicemi a blokovým programováním*  $\sum$ *poprvé, je vhodné vymezit pro aktivitu více času a nebýt striktně vázán 45minutovou vyučovací jednotkou. Získáte tak dostatečný prostor pro řádnou prezentaci výsledků žáků, sdílení a rozbor využitých postupů řešení.*

## <span id="page-20-0"></span>Plánování aktivity

Seznamte žáky s tím, že dnes si sestaví jednoduchého robota, zjistěte, jaké mají povědomí o slově "robot", v diskuzi pak uveďte termín na pravou míru. Můžete rovněž vyvolat diskuzi o tom, jak může robot vypadat, jak může být ovládán, jak pracuje, co z konkrétních předmětů ve škole či v domácnosti můžeme označit jako robot a co nikoli, jaké má robot součásti (motory, převody, čidla ...).

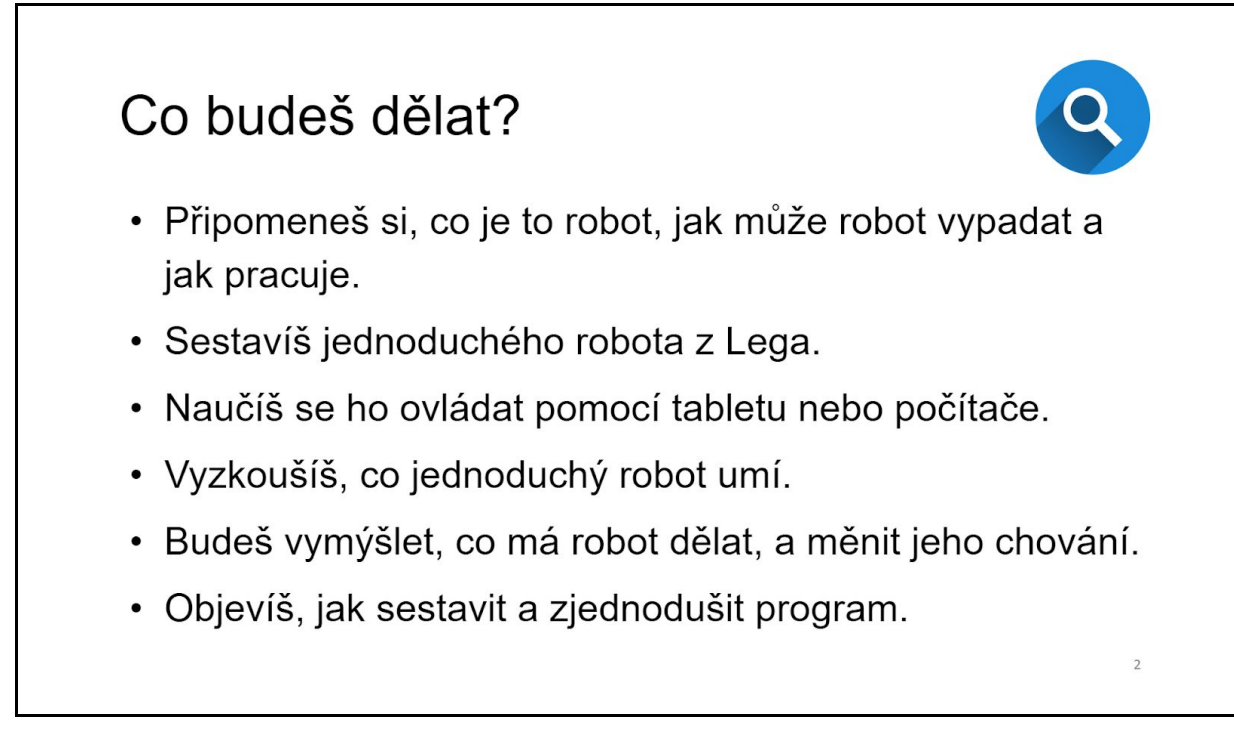

Zde není zapotřebí se striktně držet definice pojmu robot, ani zabíhat do zbytečných podrobností. Cílem je zjistit, jaké mají žáci vstupní znalosti problematiky a pojmů a pokusit se sjednotit jejich minimální vstupní úroveň. Mnohdy také vyvrátit obecně rozšířenou představu, že robot musí být samostatný, že se musí hýbat, umět chodit, mluvit, myslet, vypadat jako člověk apod. (viz příloha Případné možné [odpovědi](#page-75-0) na [zvídavé dotazy žáků "Co je to...?"](#page-75-0)).

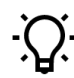

*Pokud chcete v úvodní diskuzi udržet pozornost žáků, rozdejte stavebnice až po ukončení diskuze.*

V rámci plánování rozdělte žáky na pracovní skupiny. V případě nových robotických sad je nechejte roztřídit jednotlivé díly do připravených boxů, či zkontrolovat sady již použité.

## <span id="page-21-0"></span>Konstrukce jednoduchého robota

Cílem tvůrčí fáze první aktivity je seznámení se stavebnicí, především se základní jednotkou, která tvoří "srdce a mozek" robota a je dále použita ve všech navržených konstrukcích. Žáci si osvojí/připomenou princip sestavování modelů z Lega, mohou si prohlédnout stavební prvky, které z jiných sad neznají.

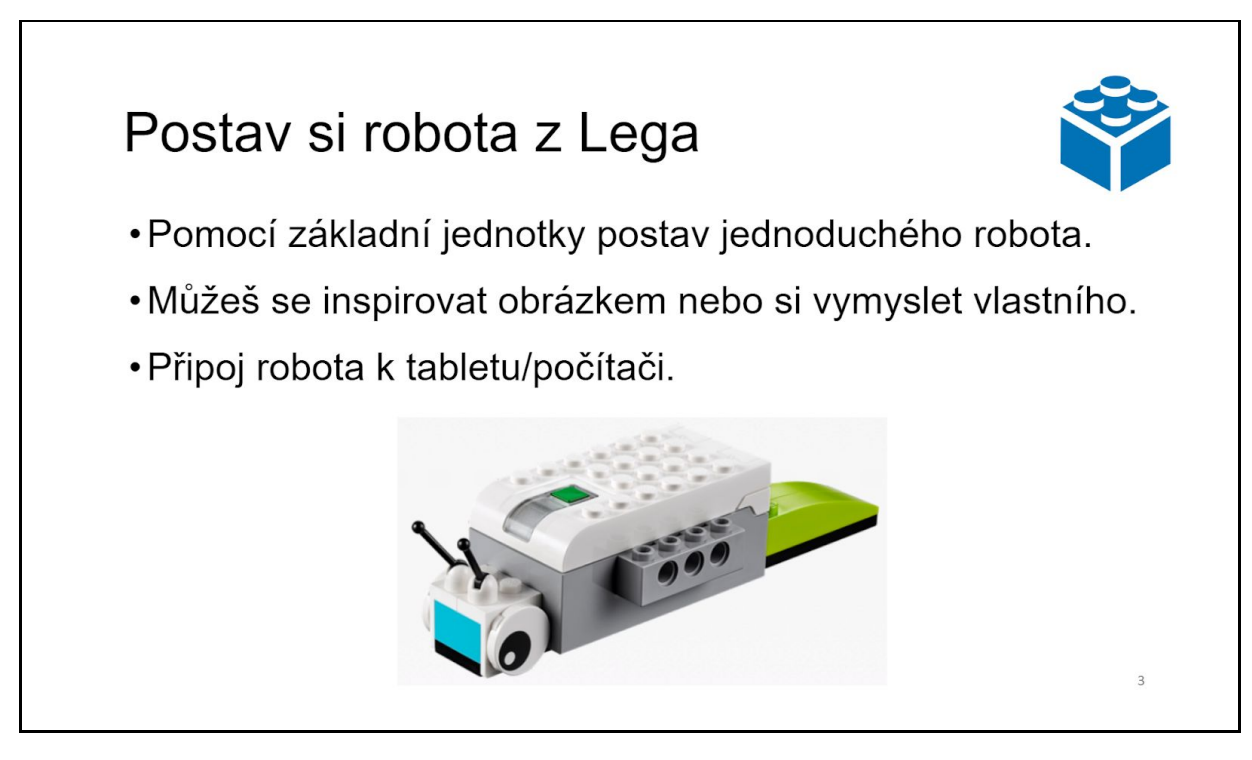

Ponechte žákům prostor vymyslet vlastní druh robota s použitím základní jednotky, pokud si neví rady, mohou použít připraveného hlemýždě dostupného přímo v aplikaci WeDo 2.0.

Samotné konstrukci není zapotřebí věnovat příliš mnoho času, slouží zejména pro seznámení se s robotickou sadou a jejími díly. Připojte tedy co nejdříve základní jednotku k tabletu/počítači, aby žáci mohli začít sestavovat programy.

*Je možné, že na první hodině budou žáci s připojením potřebovat pomoci, v dalších hodinách už si mohou modely připojovat samostatně.*

## <span id="page-21-1"></span>Spuštění programu a ovládání barvy

Cílem prvního zadání je, aby se žáci seznámili s ovládacím prostředím WeDo 2.0, vyzkoušeli si základní programové konstrukce a prozkoumali jednotlivé bloky.

Zároveň se naučí program snadno modifikovat, spouštět a zastavovat.

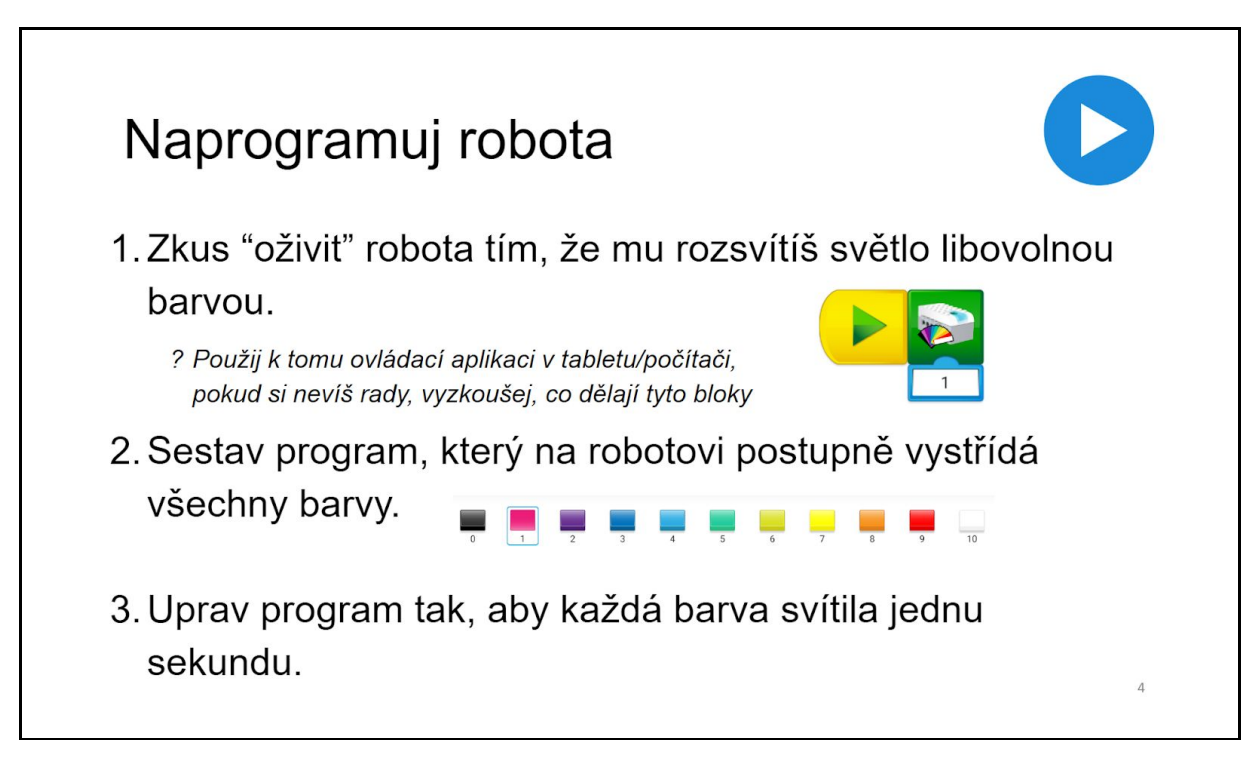

Po založení nového projektu je ikona pro spuštění programu připravena na pracovní ploše.

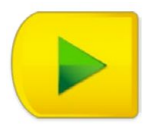

Program lze rovněž spouštět stlačením klávesy na počítači či klepnutím na ikonu na tabletu. Pro změnu klávesy je zapotřebí přidržet prst (myš) delší dobu na ikoně a následně zvolit požadovanou klávesu.

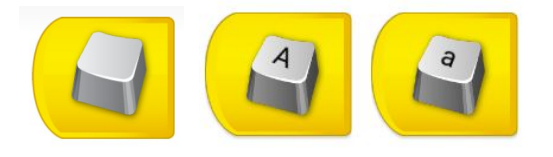

Pozor, na počítači je spuštění klávesou tzv. *case sensitive*, rozlišuje se tedy velikost písmen, jako spouštěcí klávesu lze zadat pouze znaky a číslice.

#### **1. Zkus "oživit" robota tím, že mu rozsvítíš světlo libovolnou barvou.**

Barvu diody základní jednotky je možno nastavit za pomoci ikony základní jednotky.

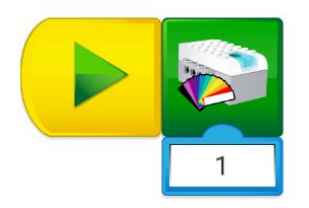

Po kliknutí na číslo pod dlaždicí je možno zvolit jednu z devíti barev, volba nula diodu zhasne.

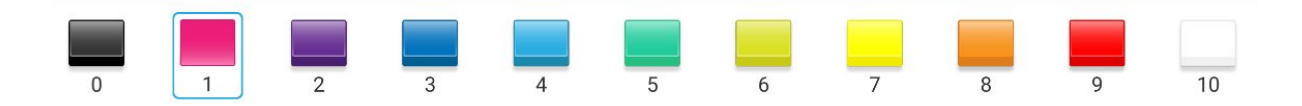

#### **2. Sestav program, který na robotovi postupně vystřídá všechny barvy.**

Všechny barvy lze vyzkoušet prostým zřetězením ikony základní jednotky a postupným nastavením čísla barvy.

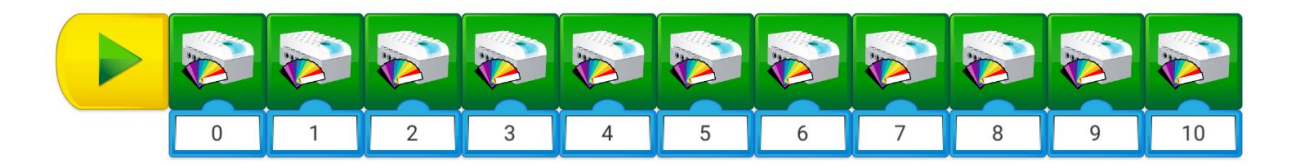

#### **3. Uprav program tak, aby každá barva svítila jednu sekundu.**

Nechte žáky zkoušet, která ikona způsobí zastavení programu na určitý čas. Slabším skupinám můžete napovědět, nebo je navést na skupinu, která již čekací instrukci objevila.

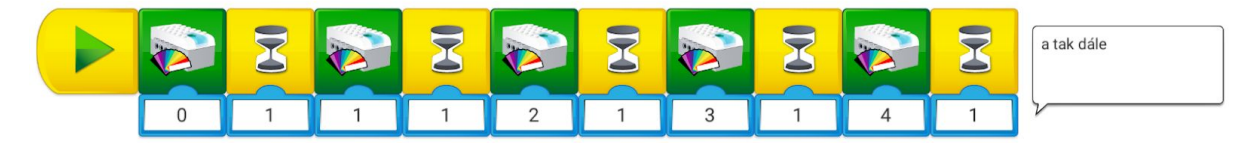

Sledujte, jak žáci postupují. Již sestavený program lze postupně oddělovat odzadu, chybějící instrukci lze však i pohodlně vložit pouhým přetažením na rozhraní sousedních ikon.

Může se stát, že žáci použijí pro funkci čekání blok "čekání motoru", neboť se tato ikona nabízí poblíž bloku pro změnu barvy.

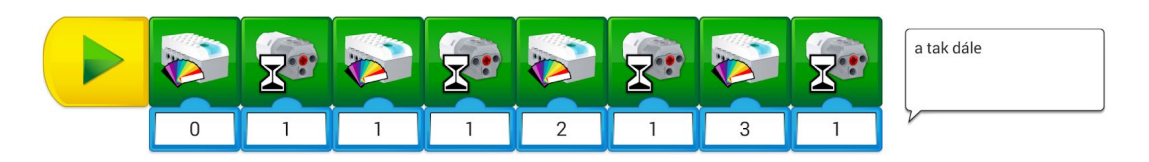

Řešení je funkčně správné, program funguje, je však zapotřebí žáky upozornit, že není úplně správné používat blok s ikonou motoru, když není motor připojen k základní jednotce, a vybídnout je k hledání obecnějšího (sémanticky správného) řešení.

## <span id="page-24-0"></span>Objevování dalších programových bloků

Pro další práci rychlejších skupin a objevování dalších programových konstrukcí je připraveno zadání simulující světelný maják.

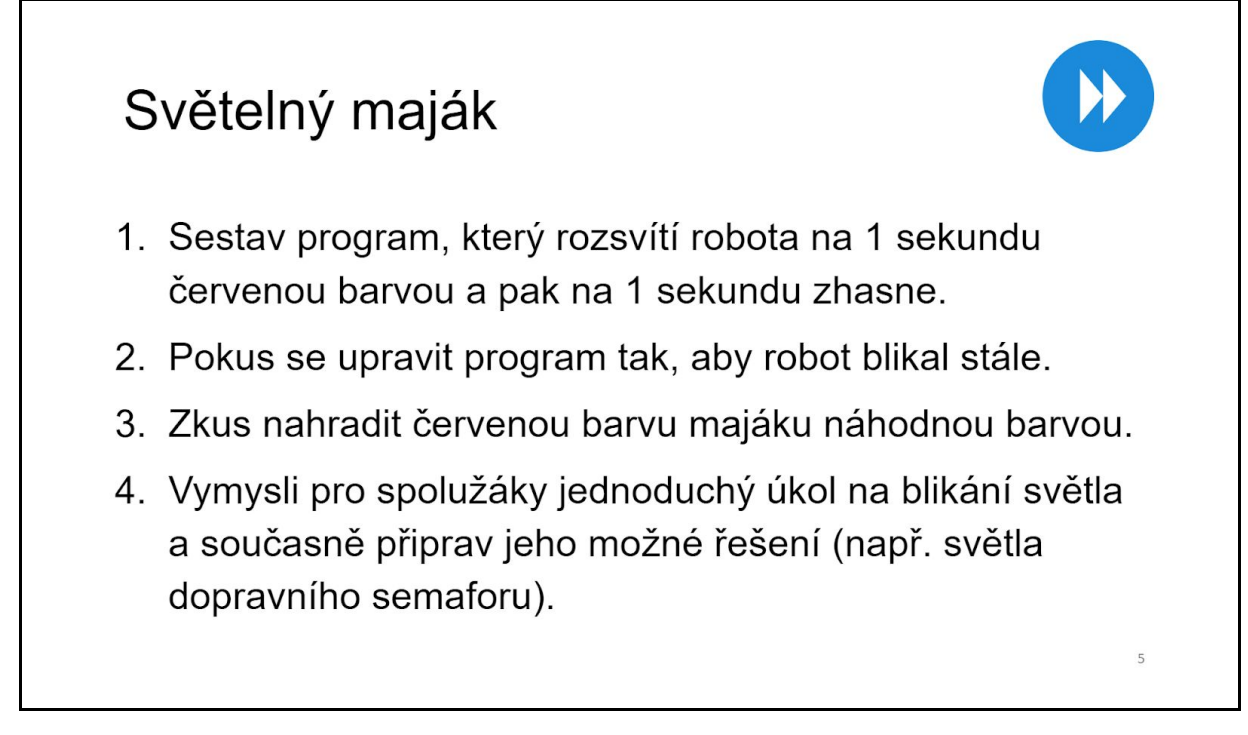

**1. Sestav program, který rozsvítí robota na 1 sekundu červenou barvou a pak na 1 sekundu zhasne.**

První úkol rozšiřujícího zadání by měli žáci zvládnout snadno modifikací předchozího zadání.

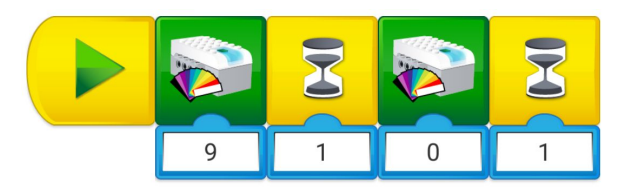

**2. Pokus se upravit program tak, aby robot blikal stále.**

Prvním typickým pokusem žáků bude zopakování stejného bloku instrukcí několikrát.

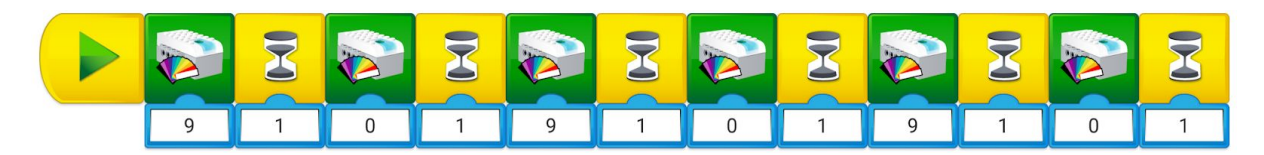

Šířka pracovní plochy je však brzy omezí a začnou zkoumat, jak programový blok opakovat do nekonečna. Zkušenější velmi brzy objeví blok pro opakování a pokusí se ho použít.

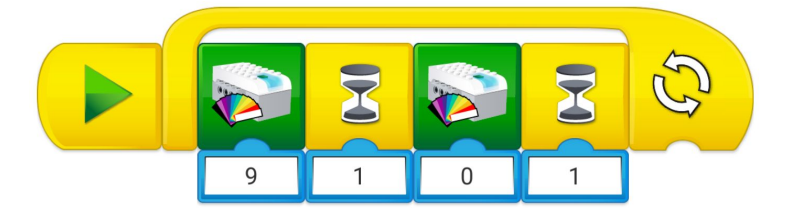

Obdobně jako u objevování předchozích prvků je možno tápající skupiny navést tam, kde již řešení objevili, nebo lehce napovědět, že takový opakovací blok jistě existuje, jen je zapotřebí jej odhalit.

#### **3. Zkus nahradit červenou barvu majáku náhodnou barvou**

Skupiny, které našly předchozí řešení, jistě nebudou mít problém odhalit prvek generující náhodné číslo. Ostatním postačí napovědět, že mají hledat něco, co by mohlo dát náhodné číslo podobně, jako když se hodí hrací kostkou.

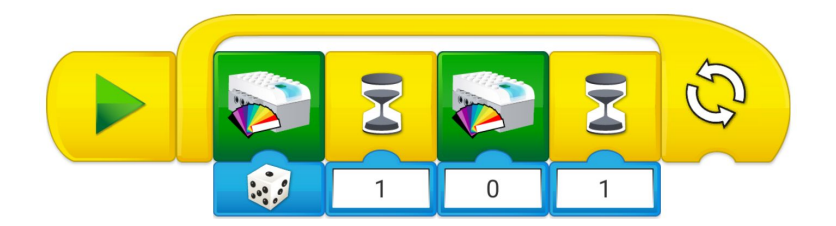

#### **4. Vymysli pro spolužáky jednoduchý úkol na blikání světla a současně připrav jeho možné řešení.**

Poslední úkol rozšiřujícího zadání je určen pro případ, že zbývá ještě dost času, žákům šla práce rychle, nebo bylo vymezeno více než doporučených 45 minut.

Úkolem učitele je zde pouze sledovat, jaké nápady žáci mají, případně pomoci s vymýšlením, či usměrňovat požadavky na funkce, které jsou pro první hodinu příliš ambiciózní.

Jako možné rozšíření je možno doplnit program například vypsáním názvu právě rozsvícené barvy na obrazovku. Podobně jako v ostatních úkolech nechejte žáky zkoumat dostupné ikony programu. Samostatně se tak seznámí s prostředím, než naleznou správné řešení.

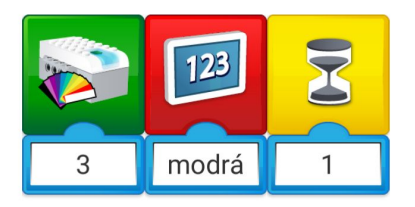

Dalším častým nápadem je například simulace dopravního semaforu, či světel na železničním přejezdu. Zde mohou žáci i doplnit vhodný výstražný zvuk, či nechat zobrazit související obrázek, nebo vymyslet krátký příběh, který mohou komentovat, nebo nechat podle chování programu převyprávět spolužáky.

## <span id="page-26-0"></span>Prezentace a porovnání robotů

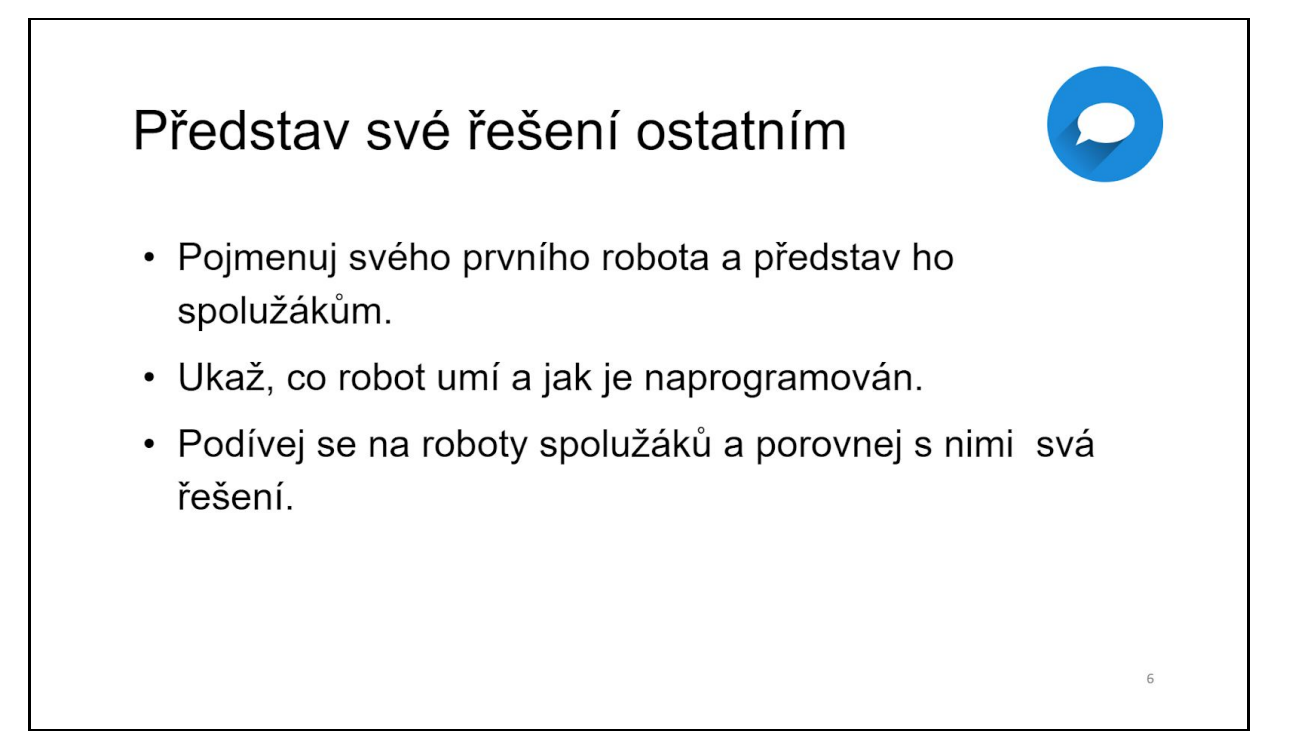

Nechte jednotlivé skupiny žáků, ať představí svá řešení zadaného úkolu, ukáží funkčnost robota a popíší jeho činnosti. Ostatní žáci by se měli do prezentace výsledků práce skupin aktivně zapojit s dotazy a diskutovat. Lze se zaměřit jak na vzhled robota, jeho funkce a případné modifikace, tak i na obslužný program. Důležité je, aby si žáci mohli v rámci fáze sdílení navzájem porovnat své výtvory, prohlédnout si je a případně se poučili, inspirovali od svých spolužáků, ale také podrobili konstruktivní kritice různá řešení téhož problému. Vůbec nevadí, že některá skupina něco nestihne nebo nevyřeší k plné funkčnosti, ať z hlediska času potřebného pro splnění úkolu nebo náročnosti úlohy. Výsledky práce může prezentovat pouze jeden ze skupiny (hraní rolí), nebo oba členové a navzájem se doplňovat. Nezapomeňte si hlídat čas s ohledem na počet skupin. Pokud tomu nebrání nějaké okolnosti, můžete z jednotlivých vystoupení pořídit také videozáznam, se kterým můžete dále pracovat (např. pro školní soutěž, třídní či školní elektronickou nástěnku apod.).

V případě 1. aktivity je vhodné orientovat závěrečnou etapu k základním pilířům této aktivity, tedy ke konstrukčním principům stavby robota a jednoduchým algoritmizačním postupům a programátorským dovednostem. V optimálním případě žáci sami budou prezentovat výsledky své práce ostatním žákům a na konkrétních robotických modelech tak bude možné sledovat a porovnávat odlišné konstruktérské postupy. Míru vhodnosti použití daných postupů by žáci měli být schopni rozpoznat. Pokud tomu tak nebude, lze do této fáze vstoupit z pozice moderátora sdílení a diskuze. Tvorba programu v ovládacím a programovacím prostředí je další oblast, na kterou by se v rámci závěrečné etapy 1. aktivity měla zaměřit pozornost skupiny.

Opět i zde je možné porovnávat různé přístupy řešitelů úkolů a diskutovat o vhodnosti zvolených řešení. Poslední bod zadání - pokus o vytvoření úlohy pro své spolužáky - může být řešen buď již v předchozí etapě individuálně jednotlivými skupinami a v této fázi se pak lze věnovat již jen vyhodnocení daných úloh a řešení, nebo je možné závěrečnou etapu využít ke kolektivní prezentaci vytvořených úloh a následně jejich společnému řešení vč. rozboru výsledků, samotné úlohy a souvisejících aspektů.

## <span id="page-28-0"></span>AKTIVITA 2 - Ventilátor

Cílem této aktivity je seznámit žáky s tzv. akčním členem (motorem), tedy možnostmi ovládání motoru připojeného k základní jednotce. Dále aktivita představuje možná nastavení vstupních parametrů motoru a následné modifikace jeho chování.

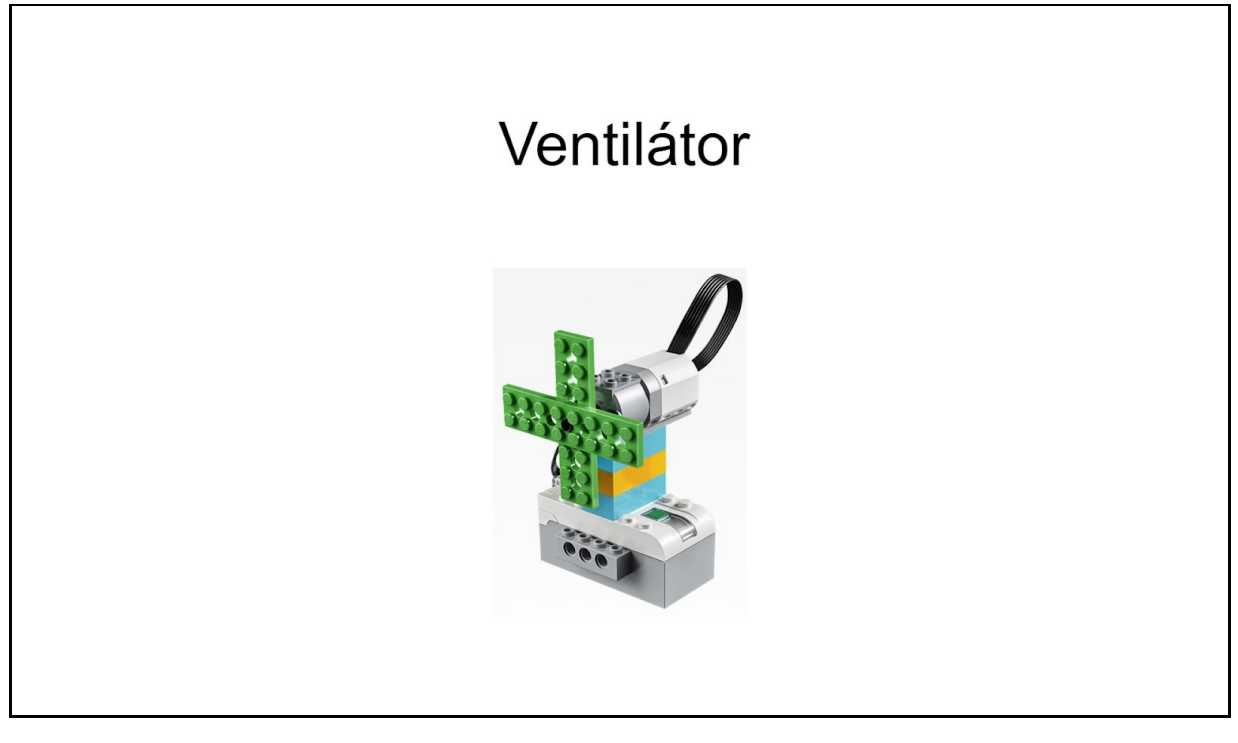

Žáci se ve skupinách pokusí sestavit jednoduchý ventilátor, na němž budou zkoušet nastavovat a měnit program a jeho vstupní hodnoty. Modifikacemi vstupních hodnot a změnami v programu budou zjišťovat reakci motoru na tyto změny.

## <span id="page-28-1"></span>Načasování aktivity

Aktivitu lze zvládnout za jednu vyučovací jednotku (45 min). Pomalejší skupiny by měly dokončit alespoň základní část, pro rychlejší se nabízí rozšíření nebo ovládání motoru pomocí náklonového senzoru (viz příloha Práce se senzorem náklonu).

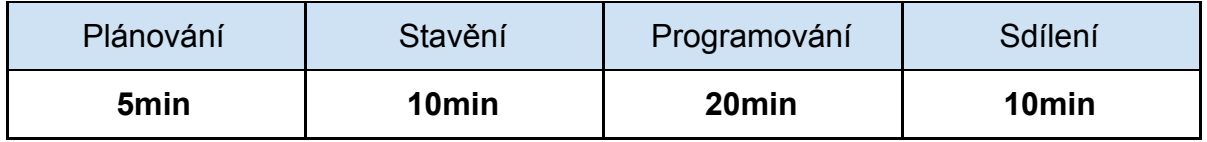

Podobně jako u předchozí aktivity se ukázalo vhodné mít k dispozici více času, aby žáci stihli prezentovat svá řešení ve fázi Sdílení, která je velmi důležitá z hlediska předávání zkušeností, i za cenu vynechání rozšiřující části, ke které se lze vrátit v následujících hodinách.

## <span id="page-29-0"></span>Představení tématu aktivity

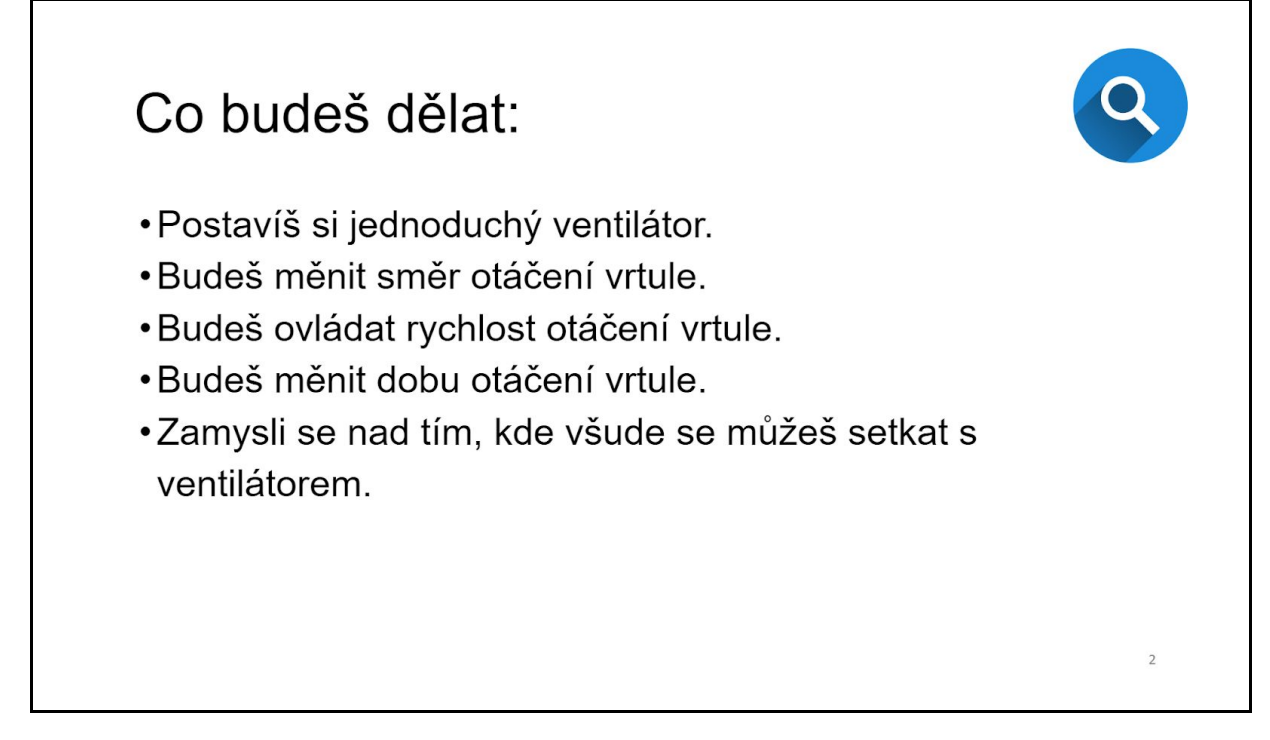

Uveďte žáky do problematiky konkrétním příkladem klasického pokojového ventilátoru. Nechte žáky popřemýšlet, co vše na něm lze (z)měnit, aby se jenom neotáčel jedním směrem konstantní rychlostí. Kromě návrhu konstrukčních změn, např. délka listů vrtule, jistě velice brzy dojde na změny směru otáčení vrtule, ke změně rychlosti otáčení a ke změně času otáčení. V této části je také dobré nechat žáky zamyslet se nad dalšími typy ventilátorů, s kterými se lze běžně setkat v reálném světě (může jít např. o chlazení motoru v automobilu, domácí klimatizaci, chlazení procesoru počítače apod.) a v neposlední řadě kde všude se může využívat vrtule (např. rotor vrtulníku).

## <span id="page-29-1"></span>Konstrukce ventilátoru

Žáci si zkusí postavit jednoduchý ventilátor - buď dle fantazie, nebo mohou využít nápovědný obrázek. Nejde ani tak o přesnou konstrukci, jako hlavně o začlenění motoru do libovolné opory v podobě podstavce, aby ho žáci při další práci nemuseli držet v ruce. Je rovněž dobré jim připomenout, že při spuštění motoru s připojenou vrtulí by si měli dávat pozor, aby nedošlo ke kolizi vrtule s dalšími předměty nebo jejich prsty.

## Postav ventilátor

- •Zkus vymyslet a postavit jednoduchý ventilátor.
- · Můžeš se inspirovat obrázkem nebo si vymyslet vlastní.
- •Návod pro stavění nalezneš v aplikaci.

## <span id="page-30-0"></span>Základní ovládání motoru

Pro připojení motoru k základní jednotce využijte kabeláž k tomu určenou.

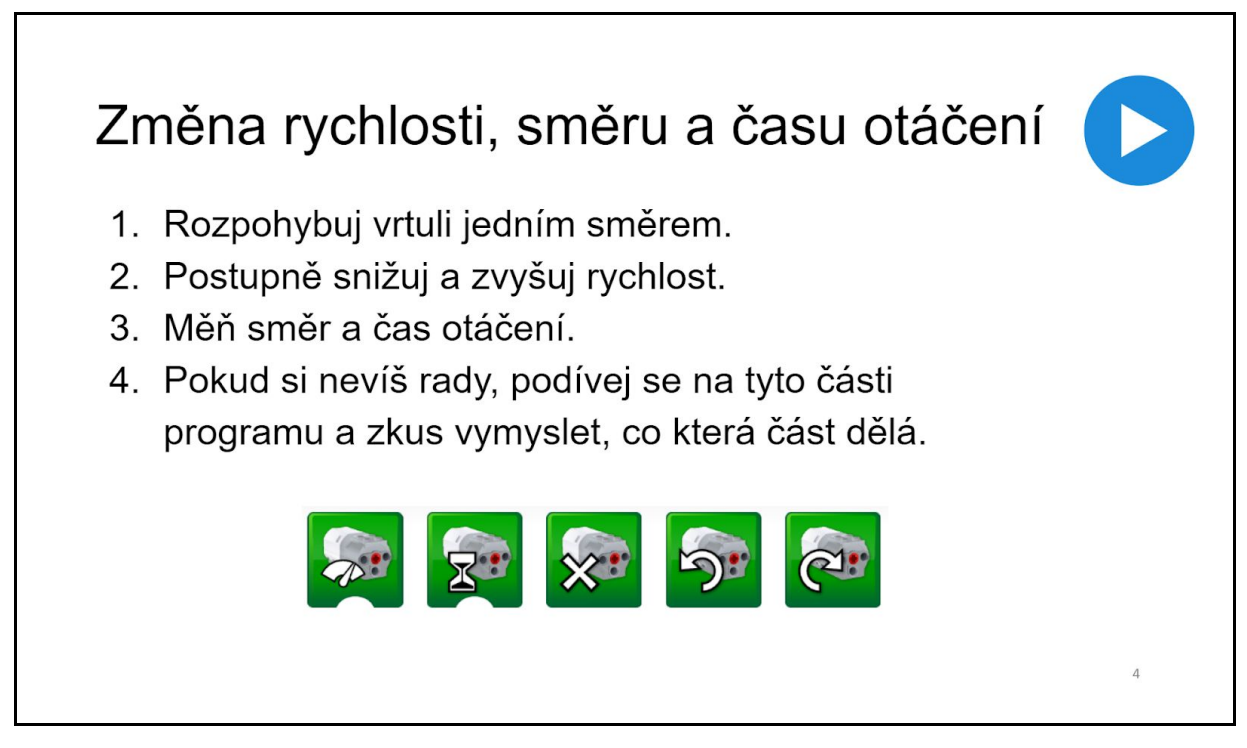

1. Nejjednodušší možností je rozpohybovat vrtuli jedním a druhým směrem. Motor se točí, dokud se program ručně nezastaví červeným tlačítkem STOP

**P**. Proto je dobré přidat i program pro zastavení motoru:

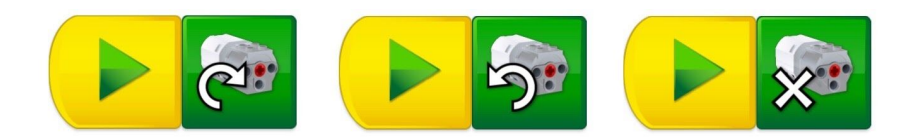

2. Snižování nebo zvyšování rychlosti lze docílit přidáním dalšího programového bloku. Číslo 5 zde vyjadřuje rychlost. Je na stupnici v intervalu 0 = motor se neotáčí až 10 = maximální rychlost otáčení (lze nastavit i vyšší číslo než deset, ale na rychlost otáčení motoru to nemá vliv). Směr otáčení lze měnit změnou příslušného bloku, nebo stačí klepnout prstem/myší na již umístěný blok a šipka se otočí do opačného směru (změní se tedy i směr rotace motoru).

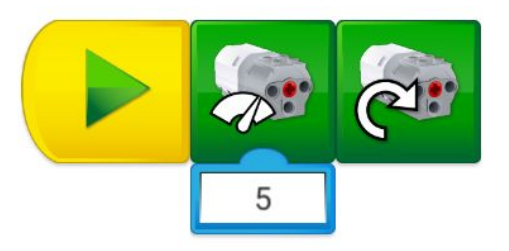

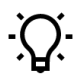

*Pokud spustíte další program bez nastavení rychlosti, bude použita poslední nastavená hodnota rychlosti motoru.*

3. Modifikace směru a doby otáčení se provede přidáním a kombinací následujících programových bloků, kde číslo 3 vyjadřuje 3 sekundy. Točení 3 s jedním směrem, poté druhým.

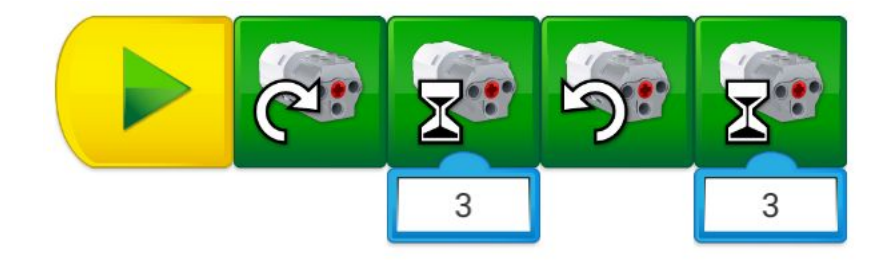

Další kombinací bloků můžeme např. po 20 sekundách snížit rychlost otáčení motoru z maximální (10) na poloviční (5) a nechat ho dále točit 10 s sníženou rychlostí.

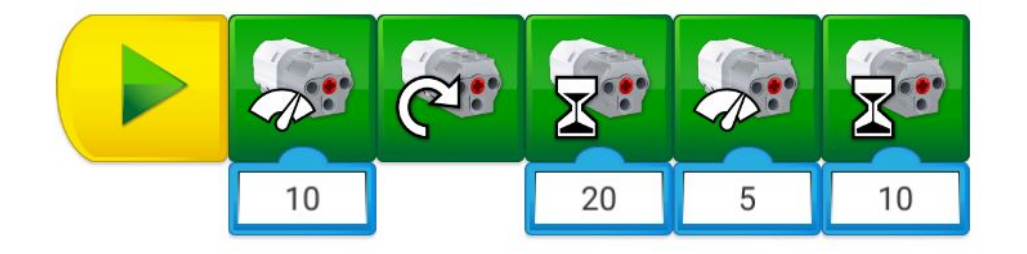

## <span id="page-32-0"></span>Další využití ventilátoru - nápady

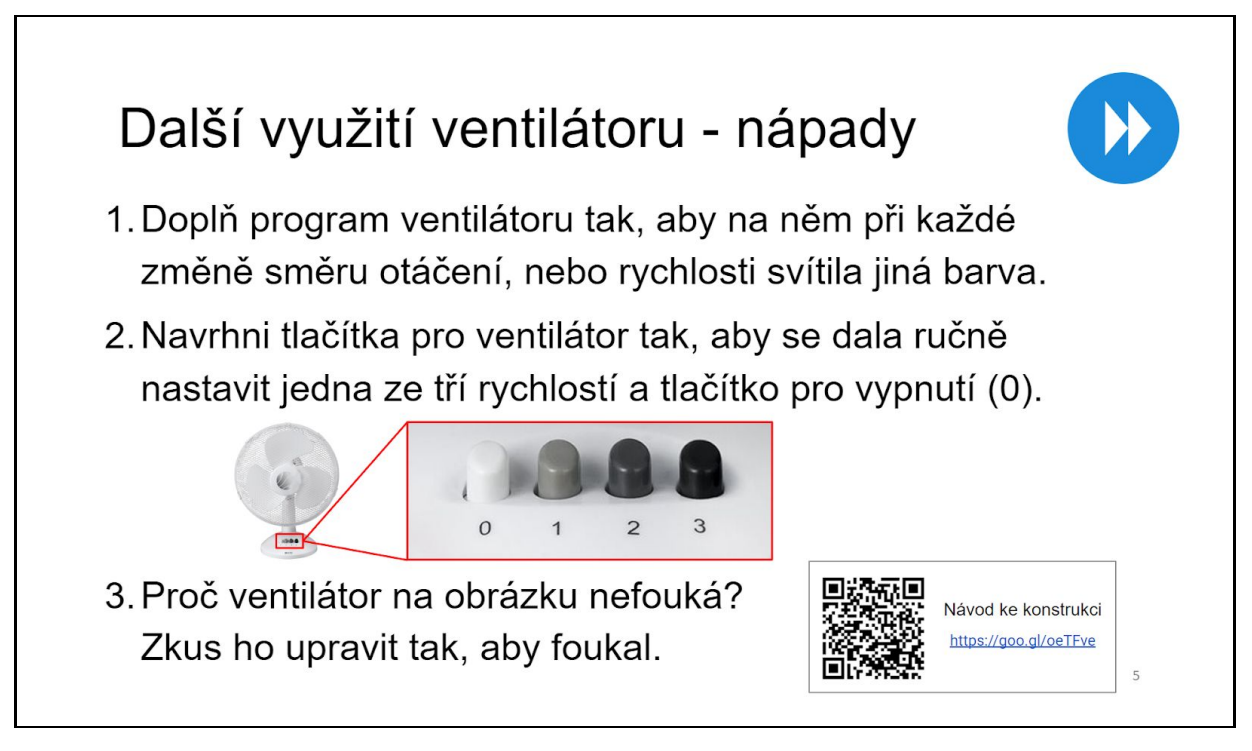

Pokud budou některé skupiny výrazně rychlejší se stavbou a programováním v základní části, lze je nechat dále pokračovat na řešení rozšiřujícího zadání.

Prvním úkolem je doplnit program o změnu barvy světla základní jednotky při různém směru otáčení, či jeho rychlosti. Zde mohou žáci využít poznatky z předchozí aktivity, kde se již ovládáním barvy světelné diody základní setkali. Nastavení barvy světla i chování ventilátoru může být velmi různé, dle fantazie každého žáka. Jednoduché řešení prvního rozšiřujícího zadání může vypadat např. takto:

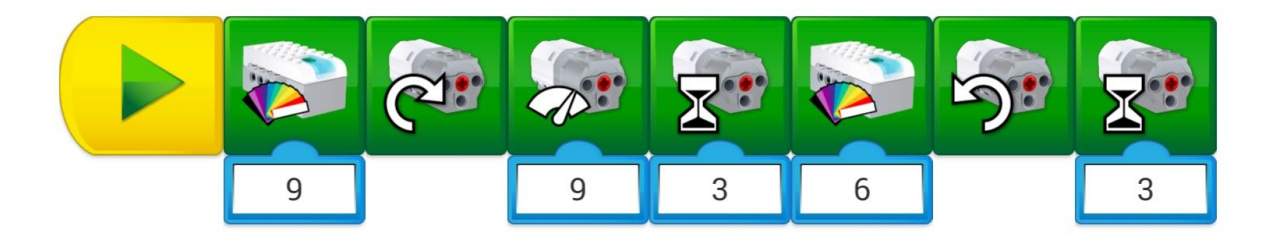

Druhá úloha rozšířeného zadání je zacílena na sestavení čtyř dílčích programů pracujících se změnou rychlosti otáčení motoru. Jedná se o rozšíření základního zadání, kde žáci sestavovali jednoduché programy pro jednotlivé směry otáčení motoru a jeho zastavení. Ilustrační obrázek by měl tentokrát žáky navést na potřebu odlišit jednotlivé programové bloky od sebe, a použít tedy ke spuštění blok se zadanou klávesou např. takto:

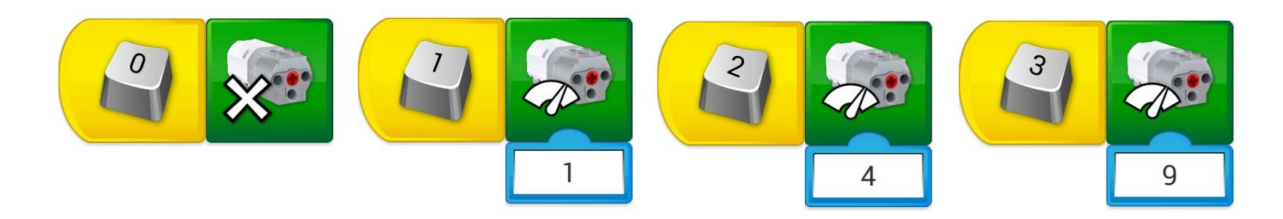

Pokud žáci pracují na stolních počítačích, má toto řešení ještě tu výhodu, že ventilátor lze pohodlně ovládat z klávesnice počítače klávesami 0 - 3.

I v tomto případě může být správných řešení celá řada, je možné, že někteří žáci použijí jednoduché spouštění programů šipkou, nebo pro zastavení zvolí nastavení "rychlosti 0". Jakékoli funkční řešení je samozřejmě akceptovatelné, pro diskuzi nad jednotlivými způsoby řešení nechejte prostor v závěrečné fázi aktivity.

Poslední rozšiřující zadání vede žáky k zamyšlení nad samotnou funkcí ventilátoru. Zajímavá diskuze se může otevřít nad problémem foukání ventilátoru, tedy že je nutné mít lopatky vrtule pootočeny o určitý úhel, aby se dosáhlo požadovaného proudění vzduchu. Je zde zařazeno pro případ, že žáci již vyčerpali možnosti programování a kombinování jednotlivých osvojených funkcí a mají prostor na to, aby přemýšleli o možnostech konstrukčního zrychlení a natočení lopatek ventilátoru.

Úloha má primárně žáky vést k vlastnímu řešení problému, kterých existuje velké množství, a byla by škoda přijít o jejich nápady. Pro inspiraci, případně k porovnání s vlastním řešením je k dispozici vybrané žákovské řešení (viz foto), případně návod na jeho sestavení na webu<http://it.pedf.cuni.cz/wedo2/konstrukce/Ventilator.html>.

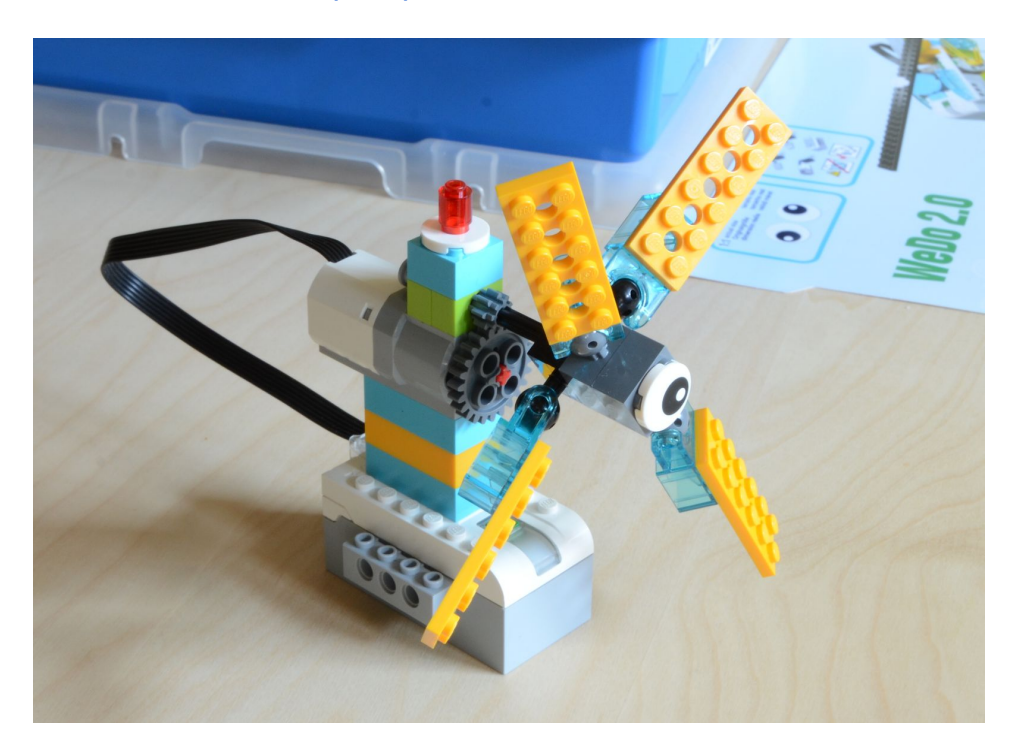

U běžných skupin žáků, obzvláště tam, kde se žáci s programováním robotů setkávají poprvé, pravděpodobně nezbyde na toto zadání dostatek času, což nijak nepřekáží v postupu k dalším aktivitám. V případě zájmu žáků o stavění lze tuto část ponechat např. jako námět do volné hodiny jako problémovou úlohu.

Dalším možným rozšířením konstrukce a příslušného programu je zapojení senzoru náklonu jako mechanického ovladače ventilátoru. Vzhledem k tomu, že se jedná již o velmi pokročilou konstrukci i náročný obslužný program, je tato úloha zařazena pro případnou inspiraci jako příloha Práce se senzorem náklonu*.*

## <span id="page-34-0"></span>Prezentace

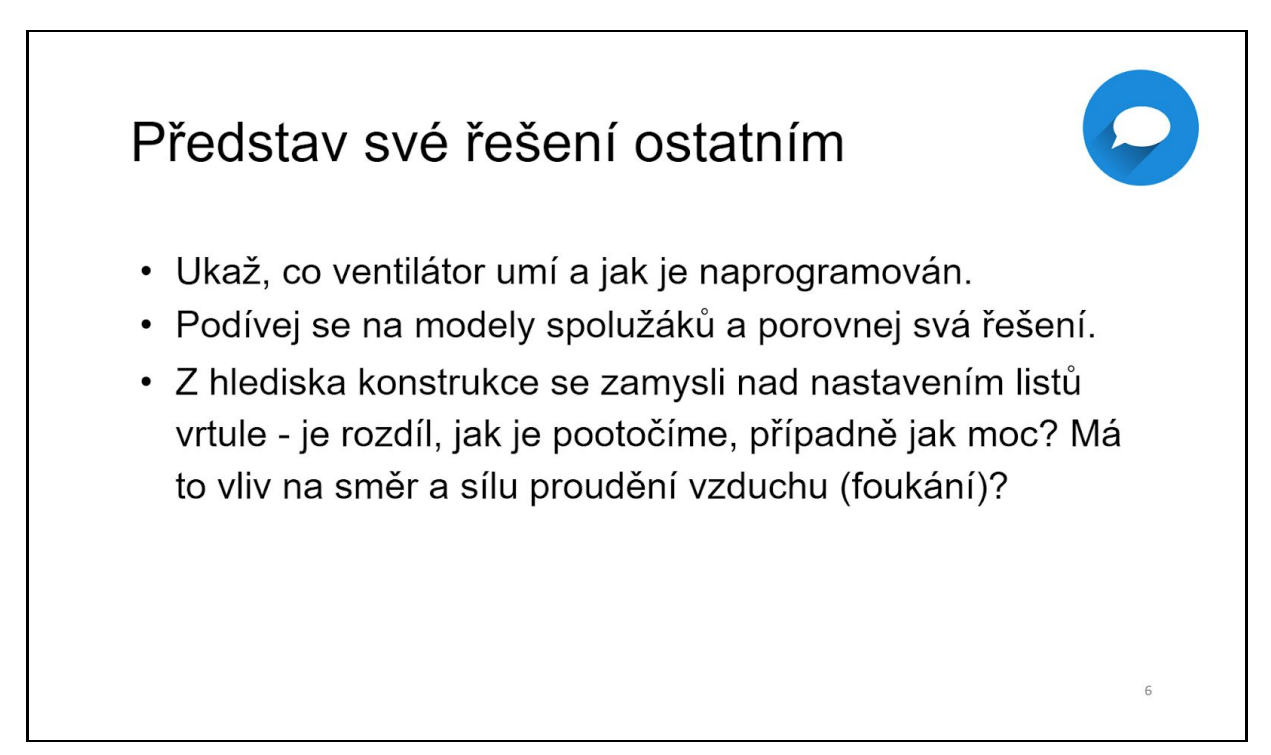

Prezentace a sdílení, tedy poslední etapa 2. aktivity, by opět měla být prostorem pro prezentaci jednotlivých žákovských projektů před celou třídou, pro diskuzi a vzájemné sdílení myšlenek, nápadů a zkušeností. Hlavní iniciativu je vhodné i tentokrát přenechat žákům a do průběhu závěru 2. aktivity vstupovat pouze v případě, že žáci nejsou dostatečně aktivní nebo motivovaní prezentovat výsledky své práce, sdílet zkušenosti a zapojit se do diskuze.

Ačkoliv konstrukčním principům se věnovala již závěrečná fáze 1. aktivity, i v tomto případě je možné prezentace, diskuze a sdílení nasměrovat do této oblasti. Mnohem více nás však již budou zajímat pokročilejší konstruktérské postupy při stavbě ventilátoru a složitější operace, jelikož základům byl již určitý prostor věnován u 1. aktivity. Rovněž u algoritmizace a programování se nejspíš daleko více než u předchozí aktivity zaměříme na pokročilejší postupy a na různá "vylepšení" programu, která žákům usnadnila zprovoznění ventilátoru.

V neposlední řadě se také nabízí možnost využít tuto část aktivity k diskuzi nad možnými pokročilými rozšířeními konstrukční i programové části modelu. Pravděpodobně mnohem více než v případě předchozí aktivity se budeme setkávat s rozličnými a v řadě případů i velmi rozdílnými variantami řešení zadané úlohy. To je zcela přirozené a je třeba si uvědomit, že míra různosti zvolených řešení se s každou další aktivitou bude jenom zvětšovat. Tento typ úloh totiž nemá jediné správné řešení, ale správných řešení je skutečně velké množství.
## AKTIVITA 3 - Kolotoč

V této aktivitě je cílem rozvinout žáky již získané povědomí o využití a ovládání tzv. akčního členu - motoru - připojeného k základní jednotce a dále prohloubit jejich konstruktérské schopnosti. Předpokládá se jednak rozvoj programátorských dovedností získaných v předchozí aktivitě, a to konkrétně při vytváření řídícího programu pro provoz kolotoče zahrnujícího i různé modifikace jeho chodu, dále pak podpora rozvoje konstruktérských schopností zejm. při řešení pohonu kolotoče (využití převodových mechanismů). Žáci ve skupinách budou sestavovat model kolotoče, vytvoří program na ovládání jeho provozu a následně budou modifikovat jak konstrukci (zejména pohon kolotoče), tak ovládací program.

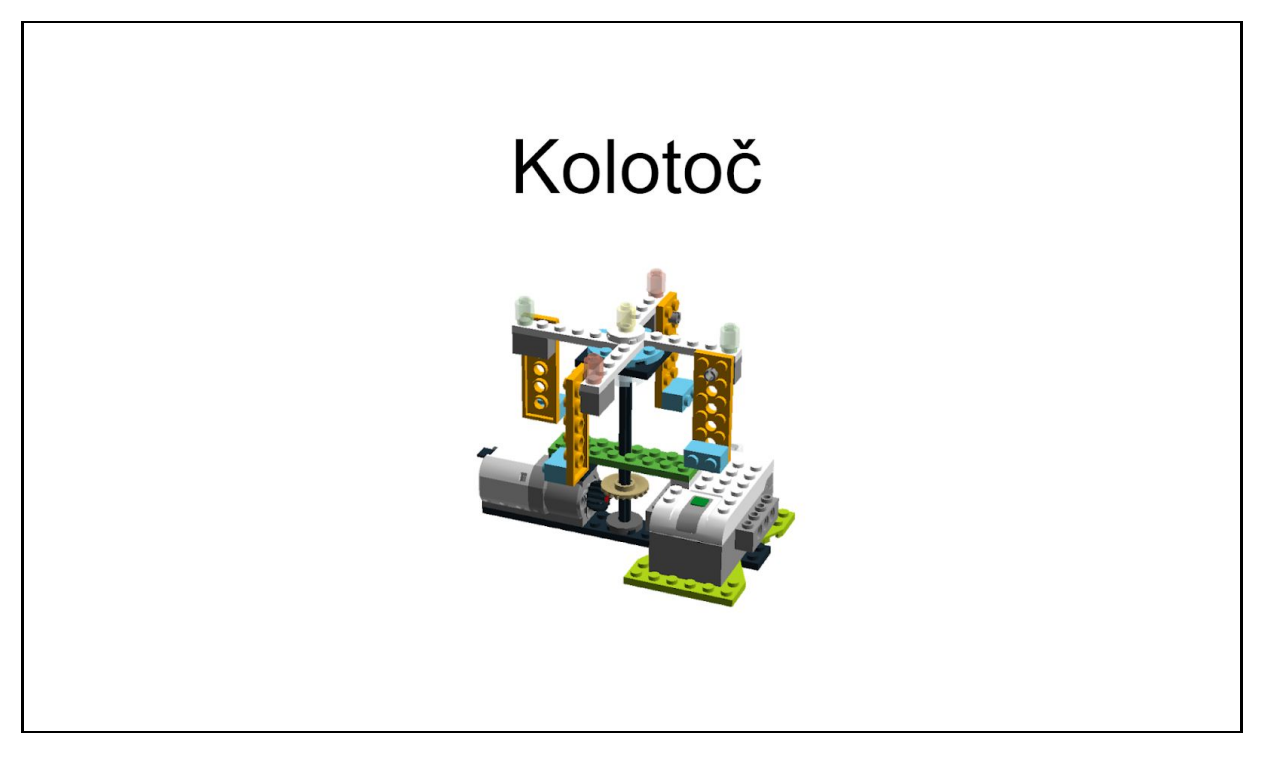

### Načasování aktivity

Aktivita by v běžné třídě měla zabrat přibližně jednu vyučovací hodinu, je však třeba počítat s poněkud náročnější konstrukcí oproti předchozím aktivitám, proto je vhodnější vymezit si na aktivitu alespoň dvě vyučovací hodiny, obzvláště v případě, že žáci nestaví podle návodu, ale ponecháte jim při tvorbě konstrukce volnou ruku.

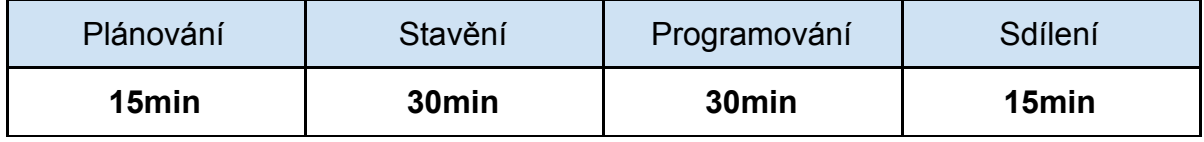

Pokud by čas naopak přebýval, je možné aktivitu prodloužit řešením rozšiřujících úloh či tvorbou modifikací základní konstrukce podle fantazie žáků (nebo dle podkladů od výrobce robotických sad). Řešitelé z řad rychlejších žáků se opět mohou rozšiřujícím zadáním a modifikacím základního modelu věnovat již ve zbývajícím čase standardní vyučovací jednotky.

#### Plánování

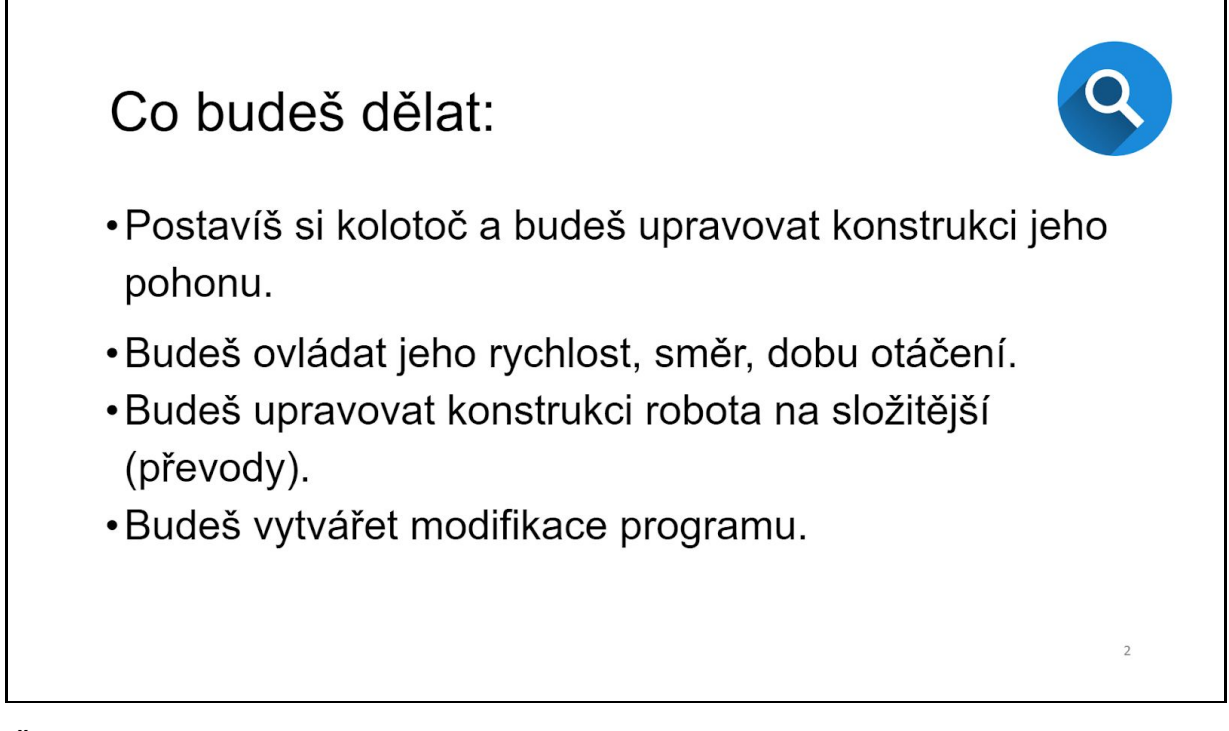

Žáky je třeba nejprve seznámit s očekávaným výsledkem jejich práce - mají sestavit a zprovoznit kolotoč. V této souvislosti je vhodné odkázat se na reálně existující příklady zařízení, jehož model žáci budou vytvářet. Předpokládáme přitom, že kolotoč, ať již mechanicky poháněný nebo motorový, žáci důvěrně znají z prostředí dětských hřišť a z poutí. Jako vhodný příklad zařízení, které mají žáci svým modelem napodobit, se jeví právě pouťový, motorem poháněný kolotoč. Základní parametry kolotoče by si žáci měli promyslet ještě před zahájením stavby. Užitečné bude např. naplánovat způsob přenosu hnací síly z motoru na vlastní kolotoč, způsoby provozu a ovládání, ale také samotnou konstrukci kolotoče, např. z hlediska bezpečnosti.

Žáci patrně sami přijdou na to, že konstrukce kolotoče i základní principy jeho ovládání jsou podobné dříve sestavovanému ventilátoru. Z toho plyne, že plánování nového modelu si případně částečně mohou usnadnit uplatněním některých poznatků a zkušeností získaných při řešení úkolu z aktivity č. 1. Žákům, kteří si nebudou vědět rady a jistá podobnost mezi ventilátorem a kolotočem je nenapadne, můžete poradit.

### Sestavení kolotoče

Sestavování kolotoče může probíhat buď s využitím podkladového obrázku nebo žáci mohou stavět model zcela dle své fantazie. Konstrukce bude složitější, než u 1.

aktivity, motor totiž, s ohledem na jeho podobu a možnosti upevnění k dalším dílům sady, s největší pravděpodobností nebude jednoduché propojit s otočnou částí kolotoče napřímo (ačkoli i takové řešení je možné). Žáci s ohledem na tuto okolnost budou muset vyřešit problém, jak zajistit přenos hnací síly z motoru na otočnou část kolotoče. Z hlediska konstrukce se též žáci budou muset zaměřit na optimalizaci uspořádání jednotlivých částí modelu tak, aby žádné ze součástek nebránily bezproblémovému a bezpečnému otáčení kolotoče.

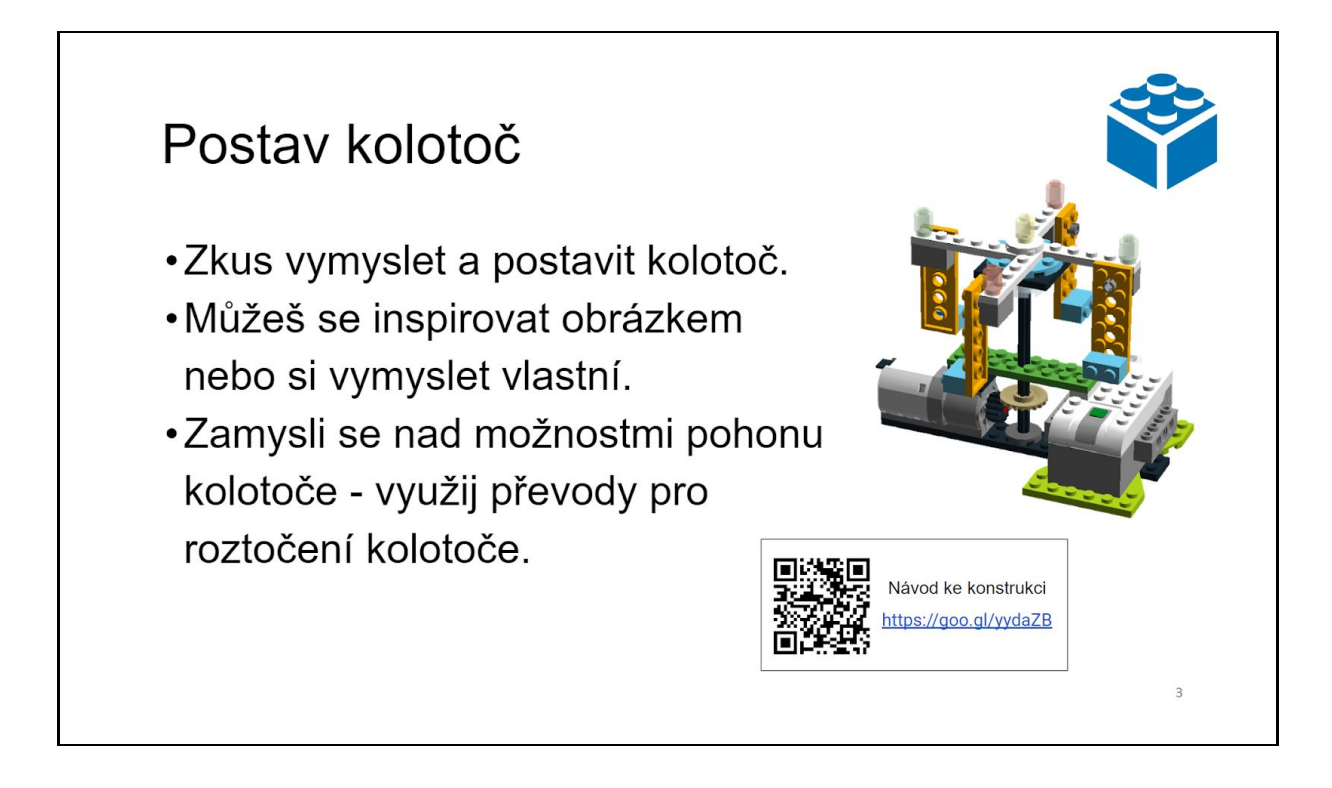

*Žákům se může stát, že se motor při nastavené nízké rychlosti 1 vůbec nezačne otáčet. To může být způsobeno vlivem tření (odporu) na převodu nebo zatížení (např. těžká konstrukce), pak je na místě odlehčit konstrukci či přesněji sesadit převody. Pokud je konstrukce v pořádku, mohl se motorek pouze dostat do tzv. "mrtvé polohy", pak mu postačí pomoci ručně k pohybu, mohou být také slabé baterie v základní jednotce, pak bude zapotřebí je nabít či vyměnit. V každém případě pomůže volba vyšší rychlosti.*

## Programování kolotoče

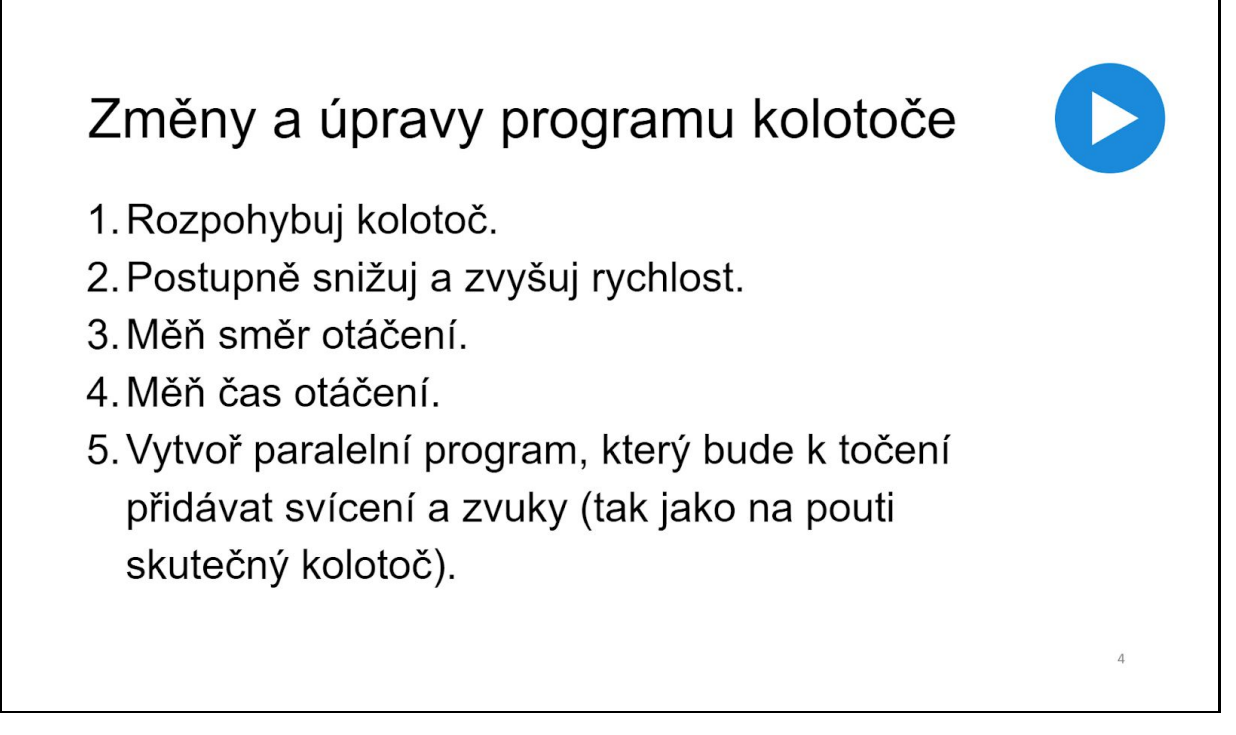

Možnosti ovládání motoru přímo navazují na předešlou aktivitu s ventilátorem. Lze tedy měnit směr, rychlost, dobu otáčení a motor zastavit.

1. Rozpohybuj kolotoč jedním směrem:

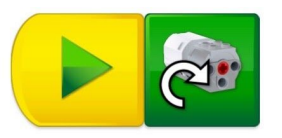

2. Změna rychlosti otáčení:

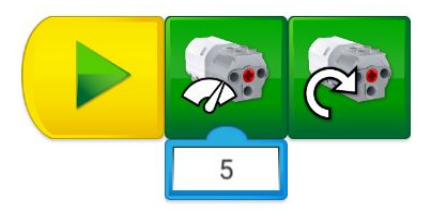

3. Změna směru a zastavení:

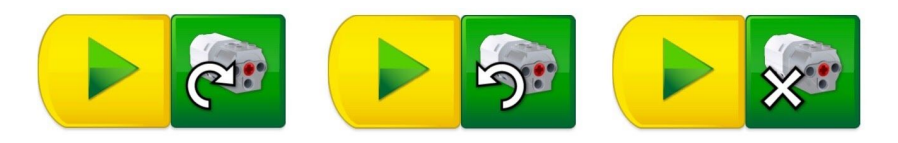

4. Práce s časem - změna směru otáčení motoru po 3 s:

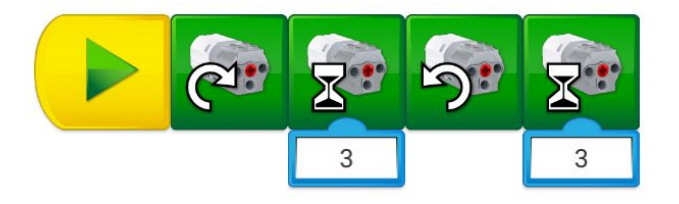

Jako nová problematika se zde objevuje možnost paralelního spouštění programů.

5. Pokročilé možnosti ovládání motoru - paralelní program - přidává k prostému otáčení ještě možnost paralelně do probíhajícího programu zasahovat dalšími programy, a to třeba na stisknutí klávesy "A" střídat po 1 s blikání barvou růžovou (1) a modrou (4), za současného přehrávání zvuku č. 14:

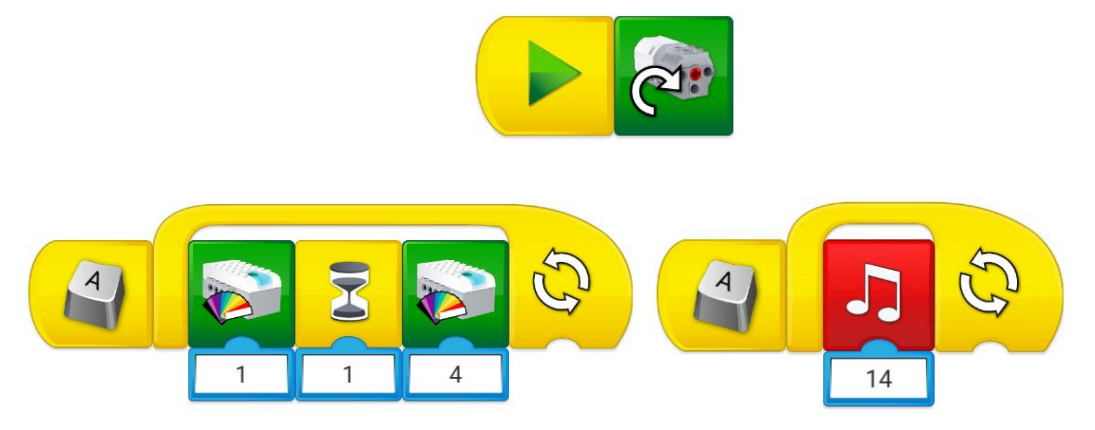

Pro oživení lze kromě využití vestavěných zvuků, vyzkoušet i nahrát vlastní zvuk, či komentář a zařidit jej před start (např. výzva k nastoupení na kolotoč), na konec (např. upozornění na konec jízdy), nebo kdykoli v průběhu jízdy jako samostatný program, dle fantazie žáků.

Vlastní zvuk či komentář lze nahrát s použitím ikony mikrofonu , který je na mobilních zařízeních typicky k dispozici, k počítači je zapotřebí jej většinou připojit. Vlastní nahraný zvuk je pak uložen pod indexem 0 na programovém bloku pro přehrání zvuků.

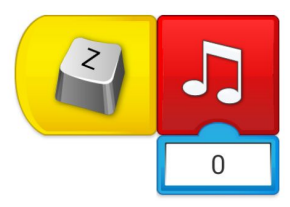

*Práce se zvukem je možná v menších skupinách žáků, při větším počtu žáků může působit rušivě. Zvažte proto její zařazení s ohledem na povahu a možnosti třídy.*

### Modifikace kolotoče - rozšířené zadání

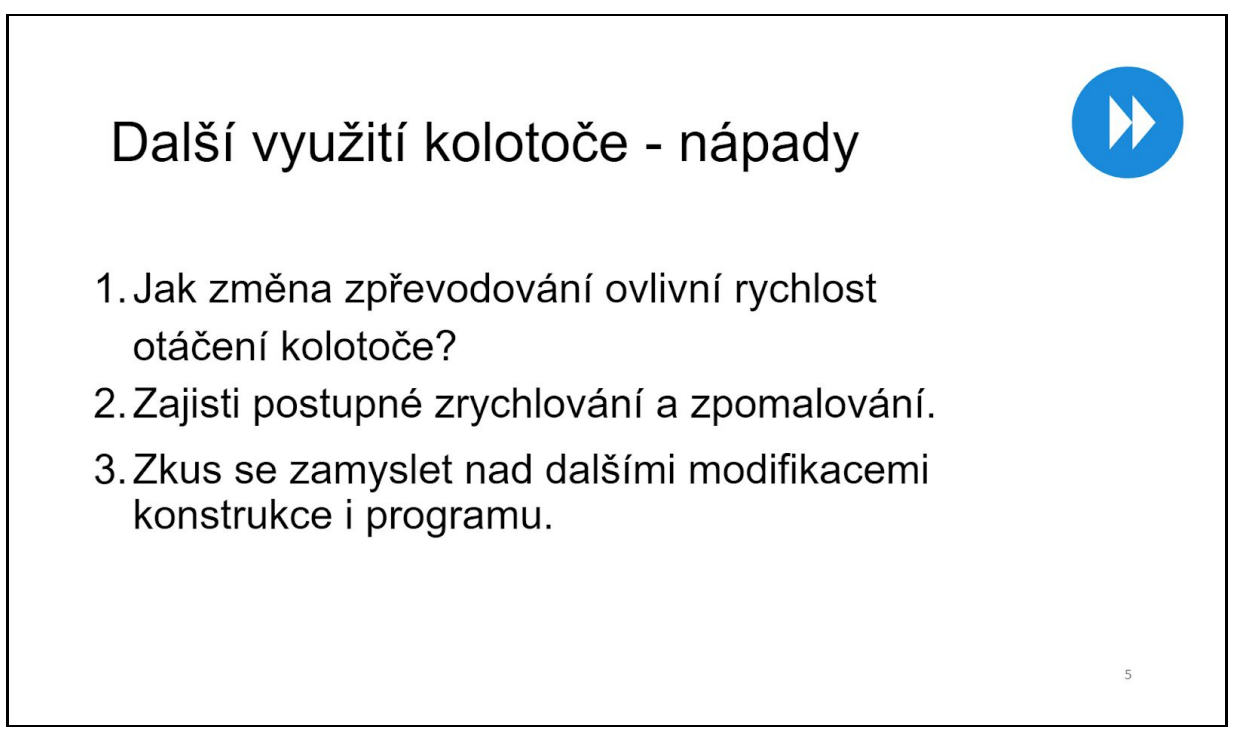

- 1. Změna převodového poměru ozubených kol má vliv na rychlost otáčení kolotoče při stejné rychlosti otáčení motoru, je to obdobné jako u jízdního kola vybaveného přehazovačkou - je rozdílný převod z malého kola na velké ("větší síla") nebo z velkého na malé ("větší rychlost").
- 2. Postupné zrychlování a zpomalování

Zrychlování motoru po 2 s od 0 do 10:

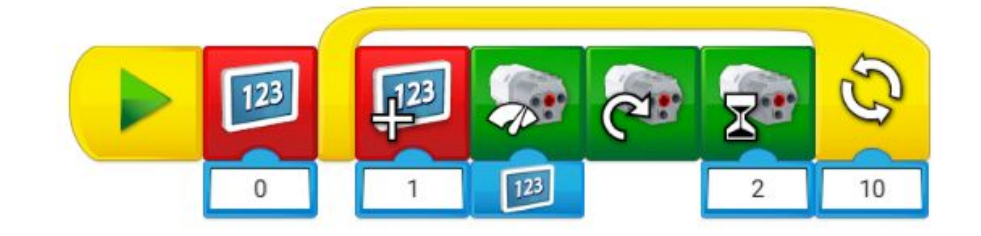

Zpomalování motoru po 2 s od 10 do 0:

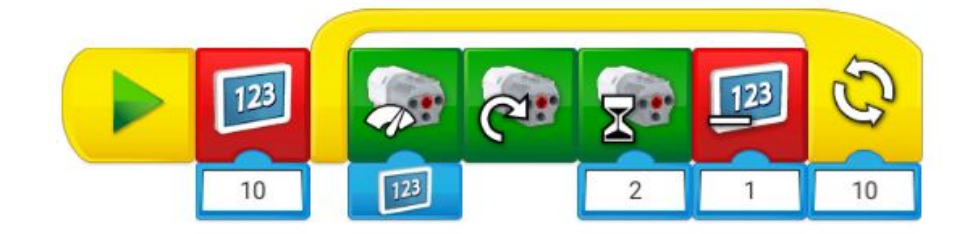

3. Rovněž možná další modifikace - náhodná změna rychlosti rotace, ukázka z hodiny:

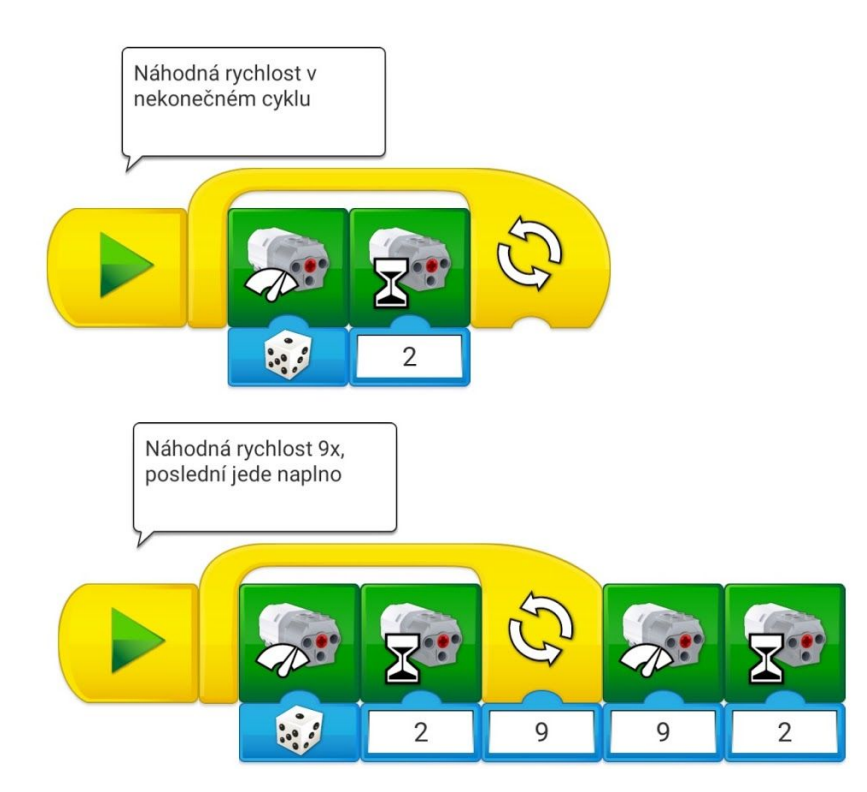

## **Prezentace**

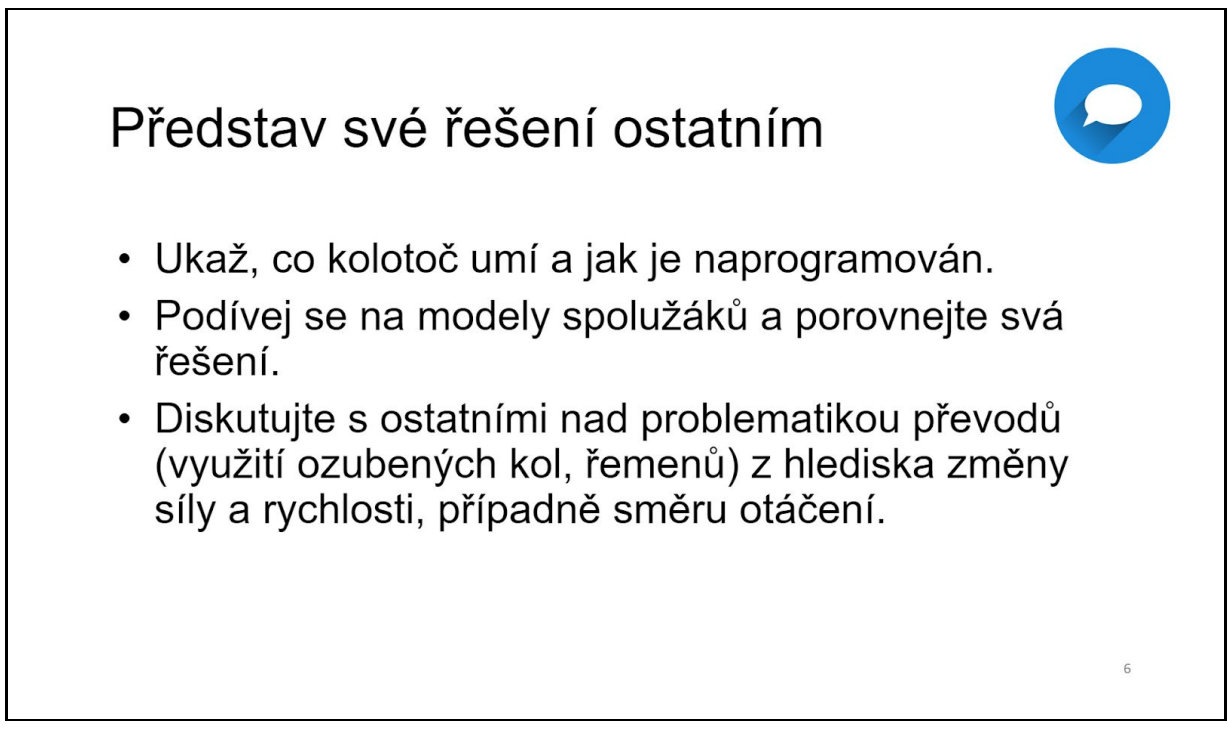

Aktivitu je opět vhodné zakončit společnou prezentací výsledků práce jednotlivých skupin, sdílením zkušeností, nápadů i otázek a diskuzí o řešené úloze. Vzhledem k tom, že u 3. aktivity je vysoce pravděpodobné, že výtvory jednotlivých žákovských

týmu se od sebe budou již výrazněji odlišovat, neboť zadaný úkol lze řešit různými způsoby, je závěrečná etapa velmi důležitá. Během této fáze dojde k porovnání výstupů skupin, a to jak v rovině konstrukční, tak i v algoritmizačně-programátorské.

Týmy řešitelů mohou z prezentací, sdílení a diskuze mezi žáky vytěžit důležité informace pro řešení této i jiných úloh a současně se podělí s ostatními o své varianty postupu. Významné rozdíly lze očekávat u konstrukcí modelů především u řešení převodů hnací síly z motoru na otočnou část kolotoče a opatření zabezpečující jeho plynulý a bezpečný provoz (např. vhodné uspořádání jednotlivých stavebních prvků konstrukce, zajištění absence překážek v trase závěsů kolotoče apod.).

Z hlediska algoritmizačně-programátorského by mohly být zajímavé především návrhy žáků na to, jak využít v programu na ovládání kolotoče prvek cyklu, náhodného čísla a paralelního programu. Ačkoliv je využití těchto programátorských postupů možno považovat již za pokročilou dovednost, zkušenosti z praxe ukazují, že v téměř každé třídě se najde několik žáků, kteří tyto prvky do ovládacího programu modelu kolotoče zařadí a následně seznámí své spolužáky s možností takového řešení úlohy. Mějme však na paměti, že využití pokročilých postupů není pro žáky povinné a že zadanou úlohu je možné řešit různými způsoby s rozličnou mírou obtížnosti.

# AKTIVITA 4 - Nákladní výtah

Čtvrtá aktivita si klade za cíl upevnit znalosti a dovednosti nabyté v předchozích aktivitách a ukázat funkci motoru i v užití jiného než čistě rotačního pohybu. Konstrukce je zde, oproti předchozím modelům, obohacena o nový konstrukční prvek - naviják.

Tvorba programu staví na již osvojených programových blocích, především ovládání motoru, navržené úlohy však mají vést žáky k pečlivějšímu krokování a testování programu a k jeho vhodnému rozdělení na funkční části (podprogramy, procedury).

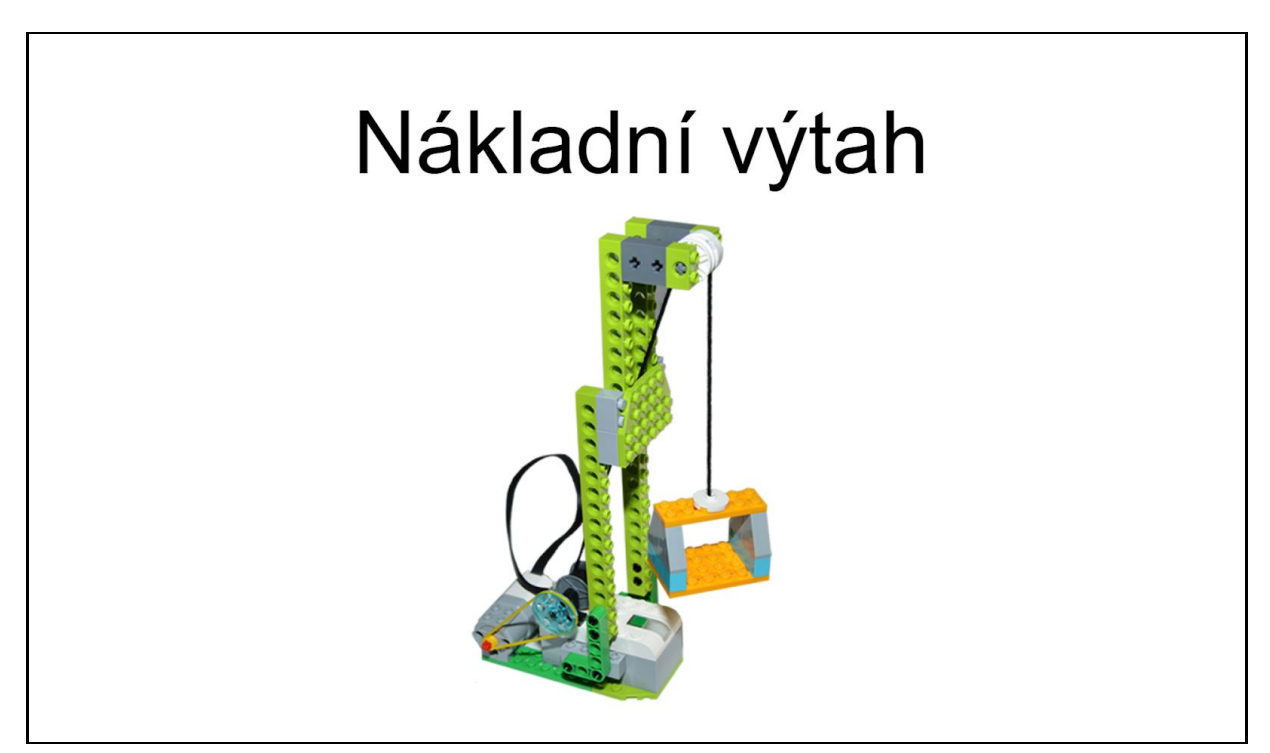

## Načasování aktivity

Ačkoliv se může zdát být konstrukce a programování výtahu složitější než je tomu u předcházejících modelů, díky nabytým zkušenostem a dovednostem žáků lze její sestavení a základní oživení bez problémů zvládnout za jednu vyučovací hodinu. Stejně jako u předchozí aktivity zde platí, že pro klidný průběh a zvládnutí rozšiřujícího zadání je vhodnější vymezit dvě navazující hodiny.

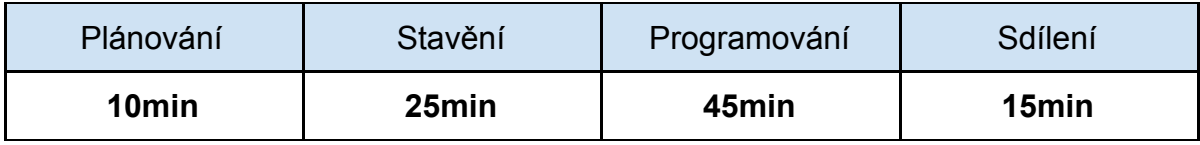

Pro pokročilejší skupiny je opět připraveno rozšíření o rozfázování pohybu výtahu a počítání pater.

#### Představení funkce výtahu

Aktivita je, podobně jako předchozí, postavena problémově. V úvodní části hodiny je tedy dobré zjistit, jak by navržený problém, vyzdvižení nákladu do výšky, řešili sami žáci, jaké mechanismy viděli/znají apod. Můžete rovněž zmínit, kde všude se uváděné mechanismy používají (jeřáb, naviják u automobilu, rumpál studny, těžební věž, kladka na stavbě apod.)<sup>8</sup>

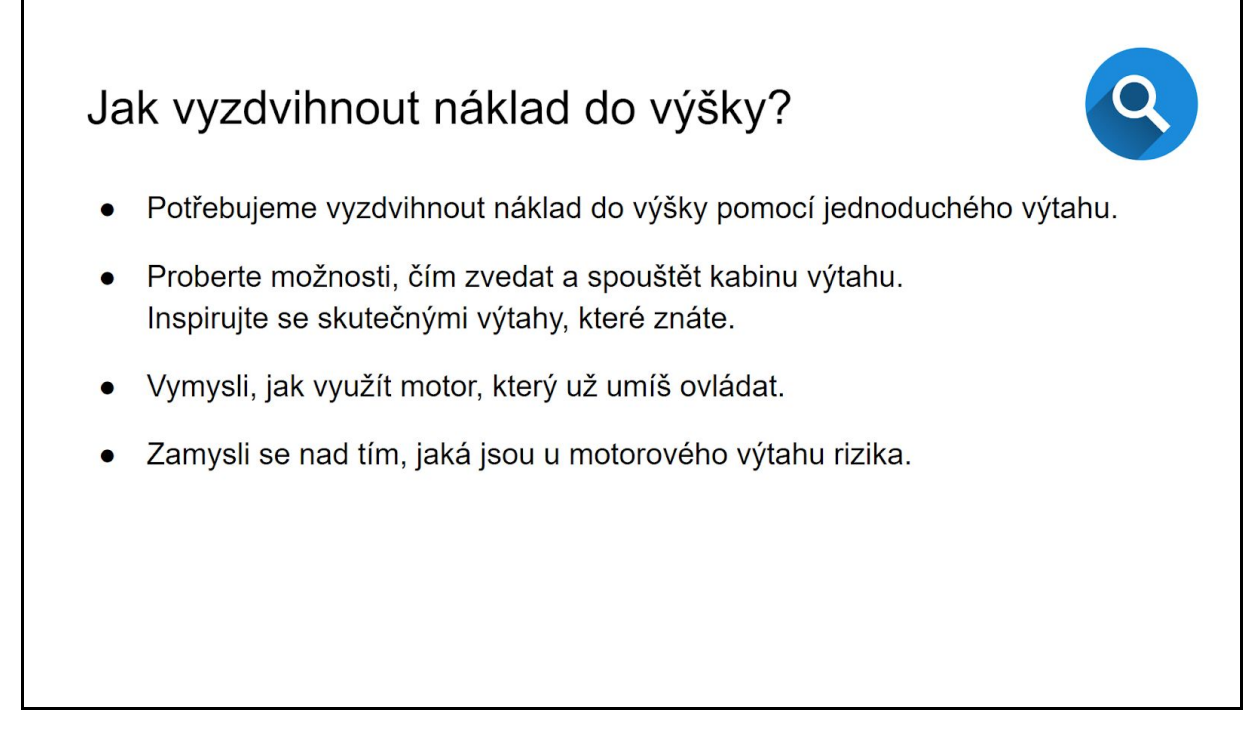

Následně nechte žáky rozmyslet, jak by se dal výtah sestavit za pomoci dílků a funkčních prvků stavebnice WeDo2, případně poukažte na nedostatky či technickou náročnost některých návrhů.

Na závěr můžete zavést diskuzi i na případná rizika a omezení výtahu (nosnost, výška, vyvážení apod.)

#### Konstrukce výtahu

Žáci mohou stavět jednoduchý výtah podle návodu, nebo se mohou pokusit postavit výtah či podobné zvedací zařízení s motorem (např. jeřáb) podle vlastního návrhu.

<sup>8</sup> Principy skutečných výtahů si lze prohlédnou např, na Wikipedii

URL: <[https://cs.wikipedia.org/wiki/Výtah#Technické\\_provedení\\_výtahů>](https://cs.wikipedia.org/wiki/V%C3%BDtah#Technick%C3%A9_proveden%C3%AD_v%C3%BDtah%C5%AF)

Při konstrukci nechejte žákům prostor pro vlastní nápady a vylepšení konstrukce, kontrolujte pouze, že je jejich konstrukce dostatečně stabilní a při rozběhnutí se samovolně nezhroutí či nerozpadne.

Před zprovozněním je vhodné vyzkoušet mechanismus ručně, zda funguje podle plánu, a nastavit konstrukci tak, aby nakládací prostor ležel na podložce s napjatým tažným lanem (provázkem).

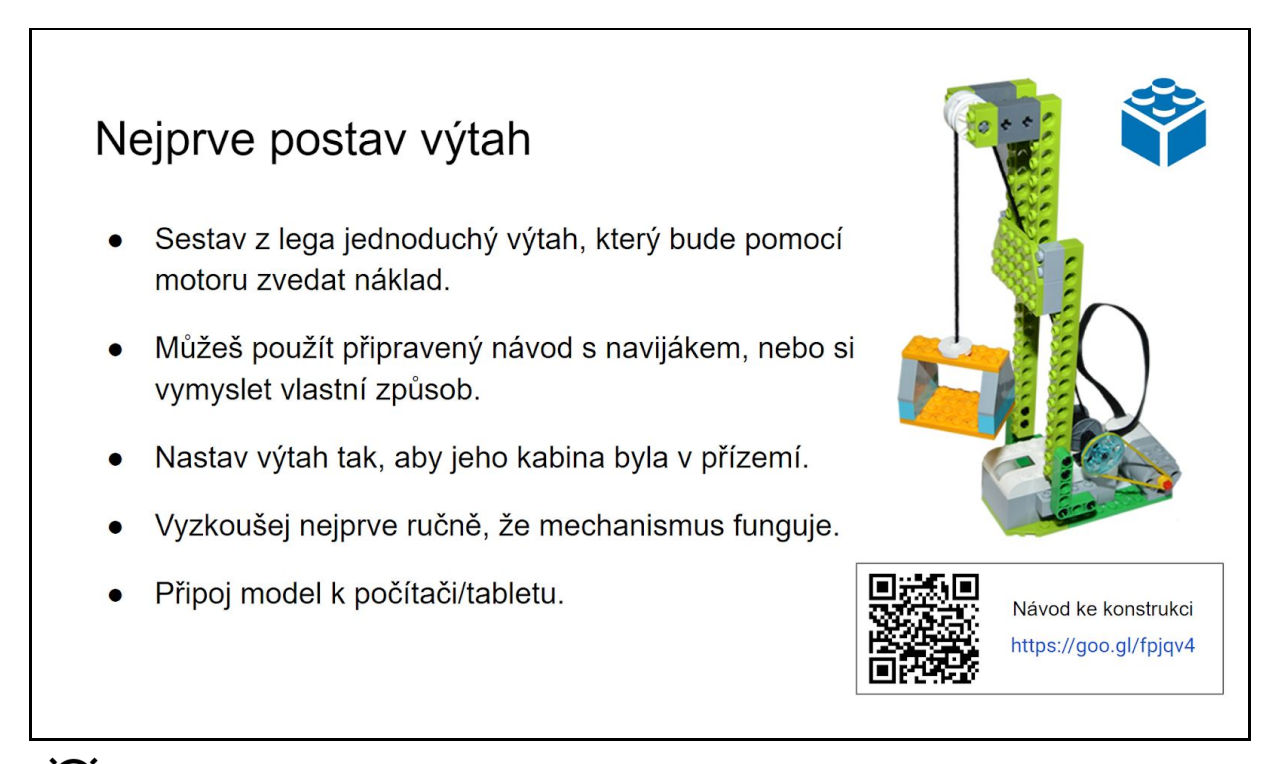

*Založení provázku do navijáku vyžaduje určitou zručnost, je možné, že někteří žáci budou v tomto kroku potřebovat drobnou pomoc.*

## Programování pohybu výtahu

K naprogramování základních úloh si žáci vystačí s již vyzkoušenými programovými ikonami, především pro ovládání motoru. Novinkou zde bude především nutnost motor včas zastavit, aby kabina nenarazila do kladky.

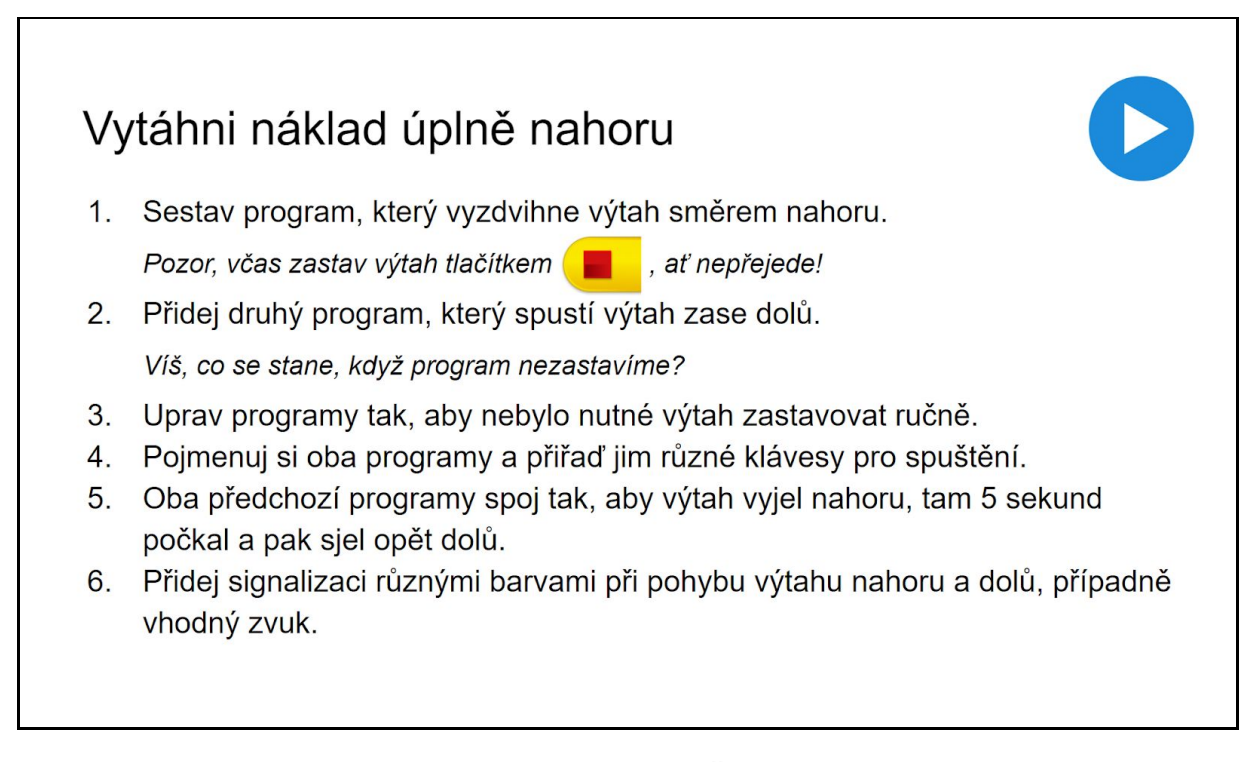

#### **1. Sestav program, který vyzdvihne výtah směrem nahoru**

U prvního úkolu mají žáci v podstatě jen roztočit motor s navijákem, což by jim nemělo činit potíže. Základní program může vypadat např. takto:

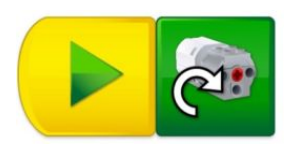

Při takovém řešení se motor roztočí, ale sám se nezastaví. Zastavit motor je možné ručně pomocí tlačítka stop v aplikaci, nebo si mohou žáci sestavit pomocný program pro zastavení motoru.

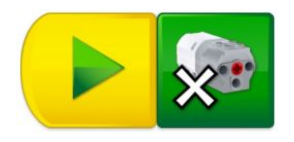

Otázkou pro mnohé bude, jakým směrem se má motor otáčet pro pohyb kabiny směrem nahoru, po krátkém testování na to žáci jistě přijdou.

Další otázka, která může u této úlohy nastat, je, jak rychle se kabina výtahu pohybuje. Může se stát, že se některým skupinám pohybuje rychleji než ostatním. To je dáno nastavením rychlosti motoru, která byla v programu naposledy použita. Pokud tedy chcete mít jistotu, že se bude kabina pohybovat konkrétní rychlostí, je zapotřebí ji v programu nastavit

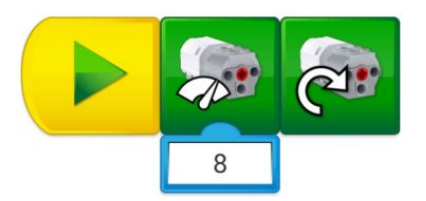

#### **2. Přidej druhý program, který spustí výtah zase dolů**

Obdobně bude řešena druhá úloha, změní se pouze směr otáčení motoru. Položený dotaz "*Víš, co se stane, když program nezastavíme?*" mohou žáci vyzkoušet zodpovědět například spuštěním kabiny dolů z lavice. Pro mnohé bude překvapením, že se po odvinutí provázku začne výtah pohybovat směrem nahoru, ačkoliv se nezměnil směr otáčení motoru. Oba navržené programy budou od této chvíle pracovat opačně.

#### **3. Uprav programy tak, aby nebylo nutné výtah zastavovat ručně**

Toto zadání vede žáky k odkrokování programu a zjištění, na jak dlouho mohou spustit motor, aby výtah dojel do krajní horní polohy.

#### *Lze začít například nastavením doby otáčení na hodnotu 1 a zjištěním, kolikrát lze program spustit, než je kabina výtahu úplně nahoře.*

Řešení úlohy se pak může lišit podle použité konstrukce a nastavené rychlosti motoru.

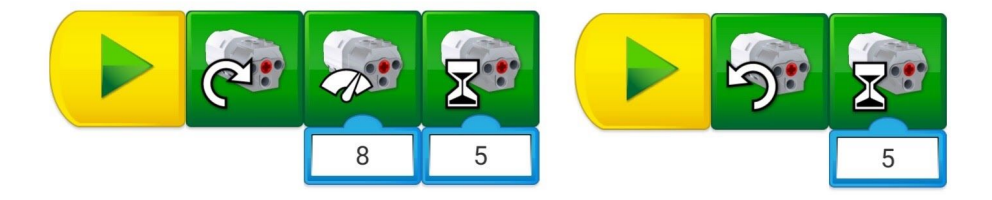

#### **4. Pojmenuj si oba programy a přiřaď jim různé klávesy pro spuštění**

Čtvrtá úloha má odhalit žákům další možnosti spouštění programu, pokud na ně ještě nenarazili v předchozím objevování aplikace. Sami žáci mohou při testování pohybu kabiny narazit na to, že si spletou oba programy a spustí tak omylem kabinu výtahu na opačnou stranu, než chtěli. Odtud pak vzniká potřeba od sebe oba programy oddělit.

To lze učinit např. jejich přiřazením určité klávese a možností ovládat výtah z klávesnice počítače.

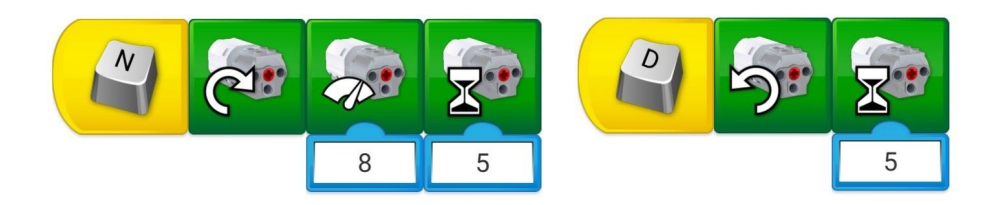

Pojmenování programu lze provést i použitím komentáře.

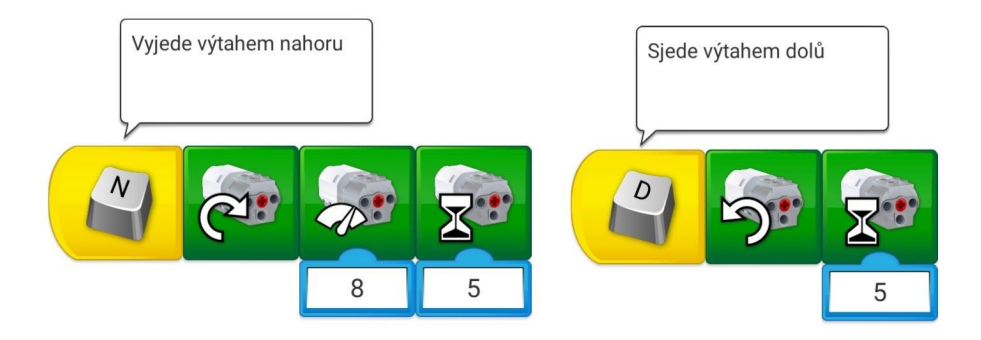

Pokročilejším způsobem je pak pojmenování samotných programů slovně a jejich volání jejich jménem.

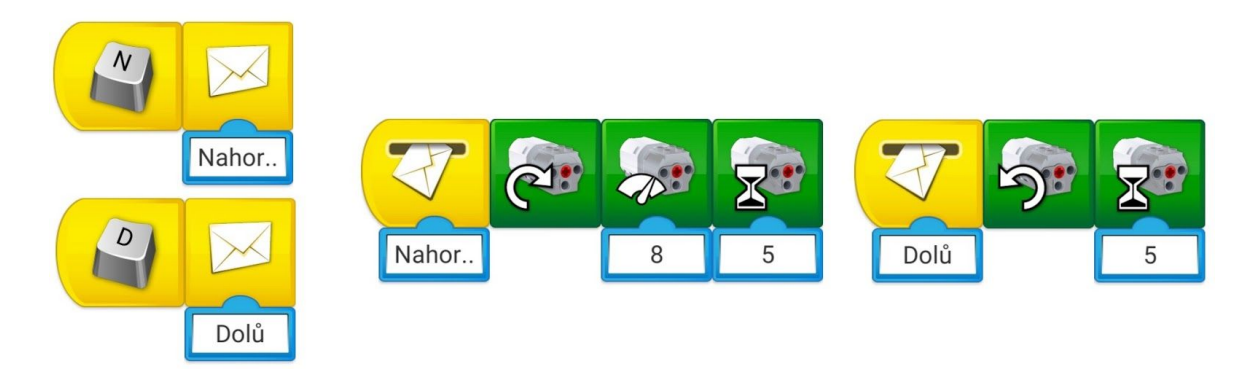

Tento způsob bude pro většinu žáků příliš pokročilou konstrukcí, je zde zařazen pro úplnost, případně jako námět k dalšímu rozšíření úlohy pro velmi rychlé skupiny.

**5. Oba předchozí programy spoj tak, aby výtah vyjel nahoru, tam 5 sekund počkal a pak sjel opět dolů**

Řešení pátého úkolu bude závislé na způsobu předchozího programu. Žáci, kteří mají jednodušší řešení, mohou přeskupit svůj program prostým přetažením bloků a doplněním vyčkávacího času.

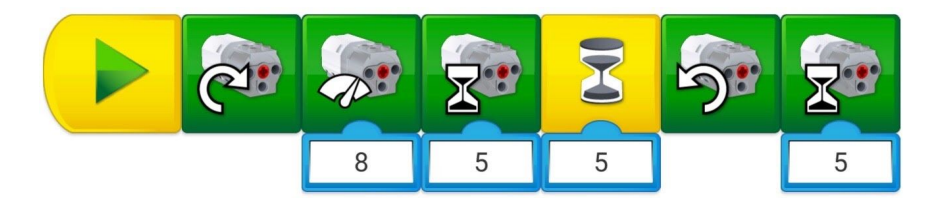

V případě využití podprogramu bude výsledek o poznání jednodušší, je zde však nutné do čekacího času přičíst i čas trvání prvního podprogramu, nebo čekací čas připojit na konec prvního programu.

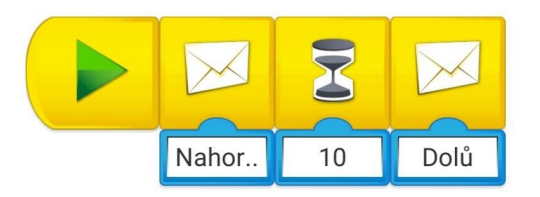

Pro zvládnutí aktivity samozřejmě postačuje řešení bez použití podprogramu. Zkušenosti z výuky však ukazují, že žáci při svém zkoumání aplikace velmi brzy narazí na ikony s obálkami a zkoumají, k čemu jsou určeny. Zde je dobrá příležitost takové žáky navést na řešení s využitím volání podprogramu.

#### **6. Přidej signalizaci různými barvami při pohybu výtahu nahoru a dolů, případně vhodný zvuk**

Řešení poslední úlohy základního zadání by nemělo pro žáky představovat větší problém. Zopakují si při něm práci s barevnou diodou a ovládání programu.

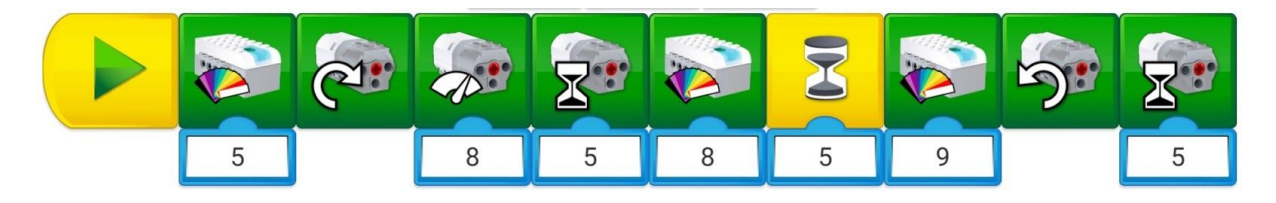

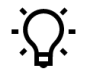

*Ponechte žákům volnost při volbě barev, případně se ptejte, proč zvolili právě takové barvy.*

Velmi podobně může probíhat doplnění zvukových efektů, pokud to prostředí dovoluje. Žáci následně mohou vymyslet jednoduchý příběh s výtahem, modifikovat jeho chování nebo se pustit do rozšiřujícího zadání.

### Rozšíření o jízdu po jednotlivých patrech

Rozšíření funkce výtahu spočívá v krokování pohybu, jako by výtah jezdil po jednotlivých patrech.

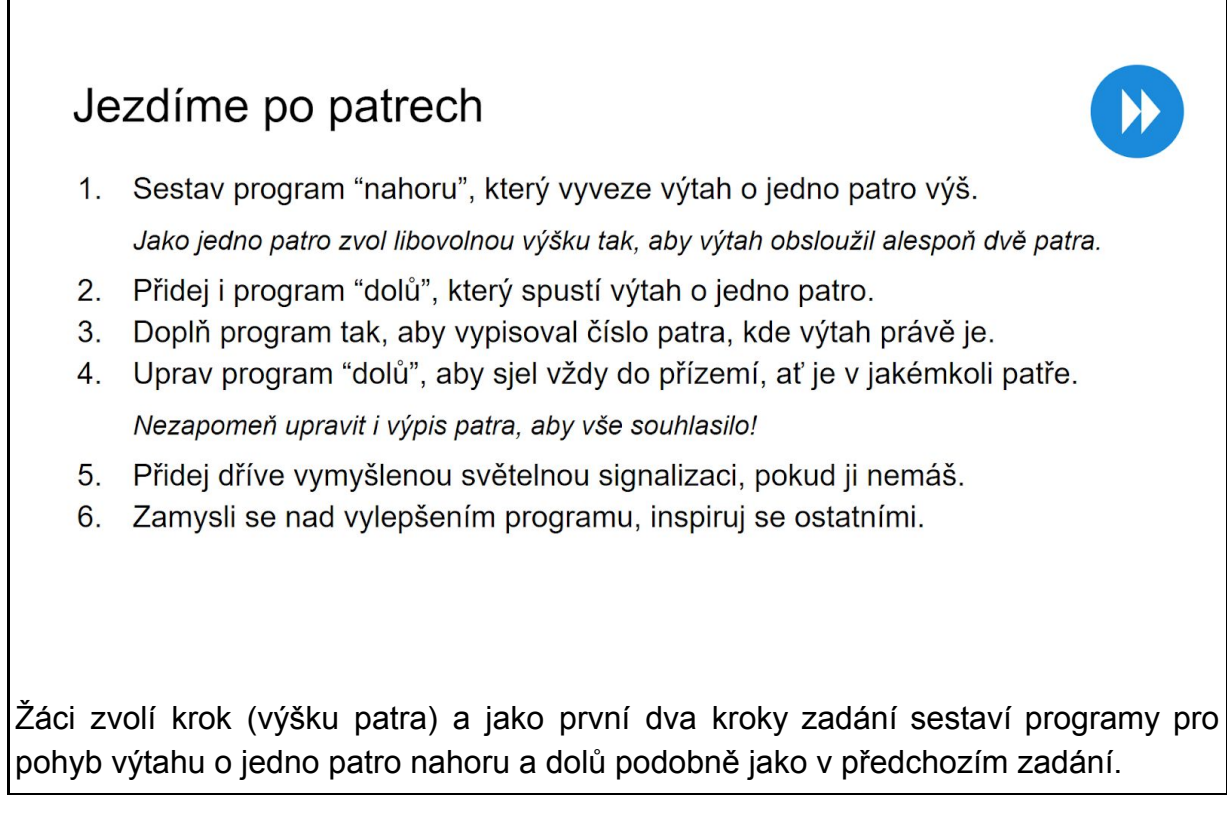

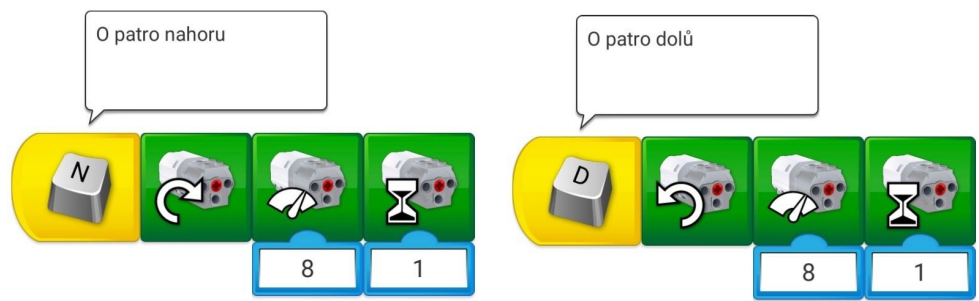

Rozšířením z hlediska nových programových bloků je až třetí úloha zadání:

#### **3. Doplň program tak, aby vypisoval číslo patra, kde výtah právě je**

Prvním programovým blokem, se kterým je zapotřebí se seznámit, je výpis textu na obrazovku. Ten žáci poměrně snadno samostatně objeví a vyzkoušejí. Prvotní řešení může vypadat např. takto:

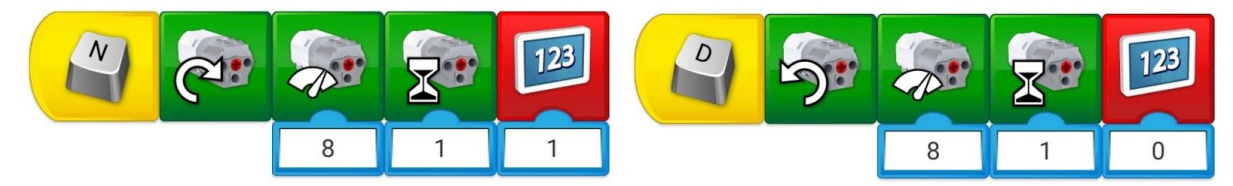

V něm je však vyřešen pohyb výtahu pouze z přízemí (Patro 0) do prvního patra a zpět. Při opakování bude program vypisovat stále jen nulu a jedničku ačkoliv výtah bude v jiném patře.

Pro odstranění tohoto nedostatku bude zapotřebí využít dostupné přičítání a odečítání vypisovaného čísla. Shodně jako u ostatních úloh nechte žáky problém zkoumat, u slabších skupin můžete naznačit, co mají hledat.

Výsledný program může vypadat zjednodušeně, např. následovně, pro jednoduchost již vynecháme nastavení rychlosti motoru, neboť je již nastavena a dále s ní nepracujeme.

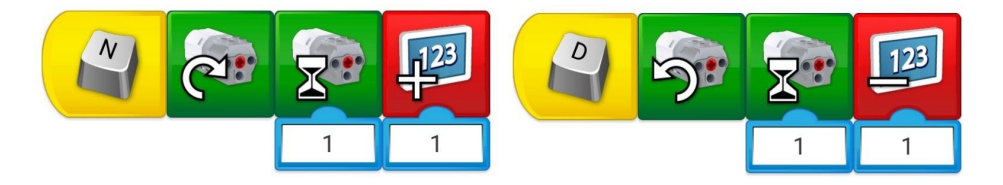

*Ikona odečtení hodnoty není vidět v nabídce bloků. Použijte ikonu přičtení a klepněte na ni v pracovní ploše.*

**4. Uprav program "dolů", aby sjel vždy do přízemí, ať je v jakémkoli patře** *Nezapomeň upravit i výpis patra, aby vše souhlasilo*

Řešení čtvrté úlohy rozšiřujícího zadání se může zdát na první pohled velmi jednoduché,

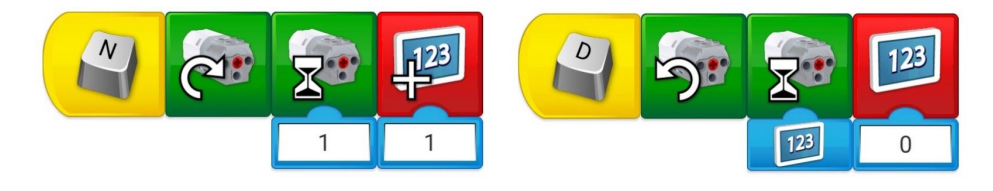

jeho nalezení však může začátečníkům napoprvé trvat delší dobu. Rovněž zde se nabízí možnost využít pomoci zkušenějších žáků či drobné nasměrování od učitele.

Zbývající úkoly rozšiřujícího pracovního listu jsou zařazeny opět pro odlehčení a možnost využití vlastní fantazie žáků při modifikacích programu. Práce s barvou by měla být již dostatečně zvládnuta, cílem je tedy spíše vytvoření vlastních scénářů.

Stejně jako u předchozích úloh může být správných řešení celá řada, jak je patrné z otisku pracovní plochy žáka 4. ročníku.

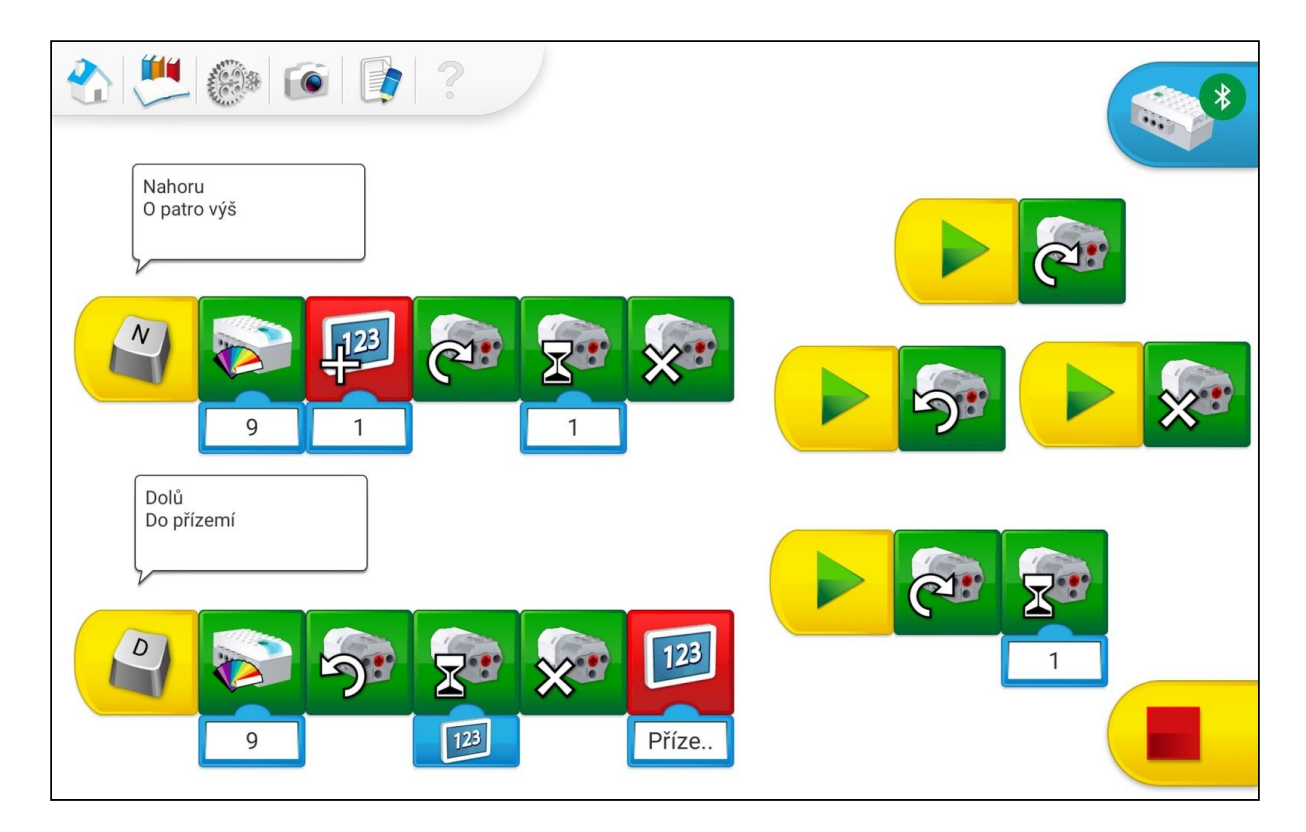

Vzhledem k volnosti zadání posledních úloh lze opět předpokládat celou škálu různých řešení. Jejich správnost, porovnání a způsob řešení lze průběžně komentovat a sbírat tak náměty do poslední fáze výuky.

### Prezentace a porovnání řešení

## Předveď svůj výtah ostatním

- Předveď svůj model výtahu a prohlédni si výtahy ostatních.
- Porovnej své řešení s ostatními a ptej se na věci, kterým u ostatních nerozumíš.
- Nestalo se Ti, že výtah sjel dolů o kousek více, než nahoru za stejný čas? Zamysli se, čím to může být, a prober to s ostatními.
- Diskutujte, co vám dělalo největší problémy.
- Navrhni, jak by šlo výtah vylepšit nebo řešit jiným způsobem.

V závěru 4. aktivity zařazujeme analogicky k předchozím aktivitám prezentaci jednotlivých žákovských projektů před celou třídou, diskuzi a vzájemné sdílení myšlenek, nápadů a zkušeností. Mluvčí jednotlivých skupin žáků představí podobně jako v předchozích aktivitách - svá řešení zadaného úkolu. Ostatní žáci by se měli do prezentace výsledků práce skupin aktivně zapojit s dotazy a diskutovat.

U složitějšího modelu, jakým výtah je, je vhodné se zaměřit stejným dílem jak na samotnou konstrukci a funkční parametry modelu, tak i na obslužný program. Vyřešení úlohy zadané v rámci 4. aktivity vyžaduje zvládnutí pokročilejších konstruktérských i programátorských postupů, která nás budou zajímat především.

V neposlední řadě se také nabízí možnost využít tuto část aktivity k diskuzi nad možnými pokročilými rozšířeními konstrukční i programové části modelu, a to především v souvislosti s úpravou prvků ovlivňujících uživatelské ovládání a bezpečnost provozu výtahu.

Více než v předchozích aktivitách nás čekají rozličná a v mnoha případech i velmi rozdílná řešení zadané úlohy. Jak již bylo uvedeno, platí, že míra různosti zvolených řešení se s každou složitější a pokročilejší aktivitou zvětšuje a že různých správných řešení může být velké množství. I v tomto případě je tedy možné porovnávat různé přístupy řešitelů úkolů a diskutovat o vhodnosti zvolených řešení.

## AKTIVITA 5 - Závora

Poslední aktivita staví na znalostech a dovednostech žáků nabytých v předchozích projektech a rozšiřuje je zejména o práci se senzorem vzdálenosti. Pro žáky, kteří již pracovali se senzorem náklonu, to bude přínosná paralela s jiným typem senzoru, ostatní se naučí spouštět program na základě hodnoty senzoru.

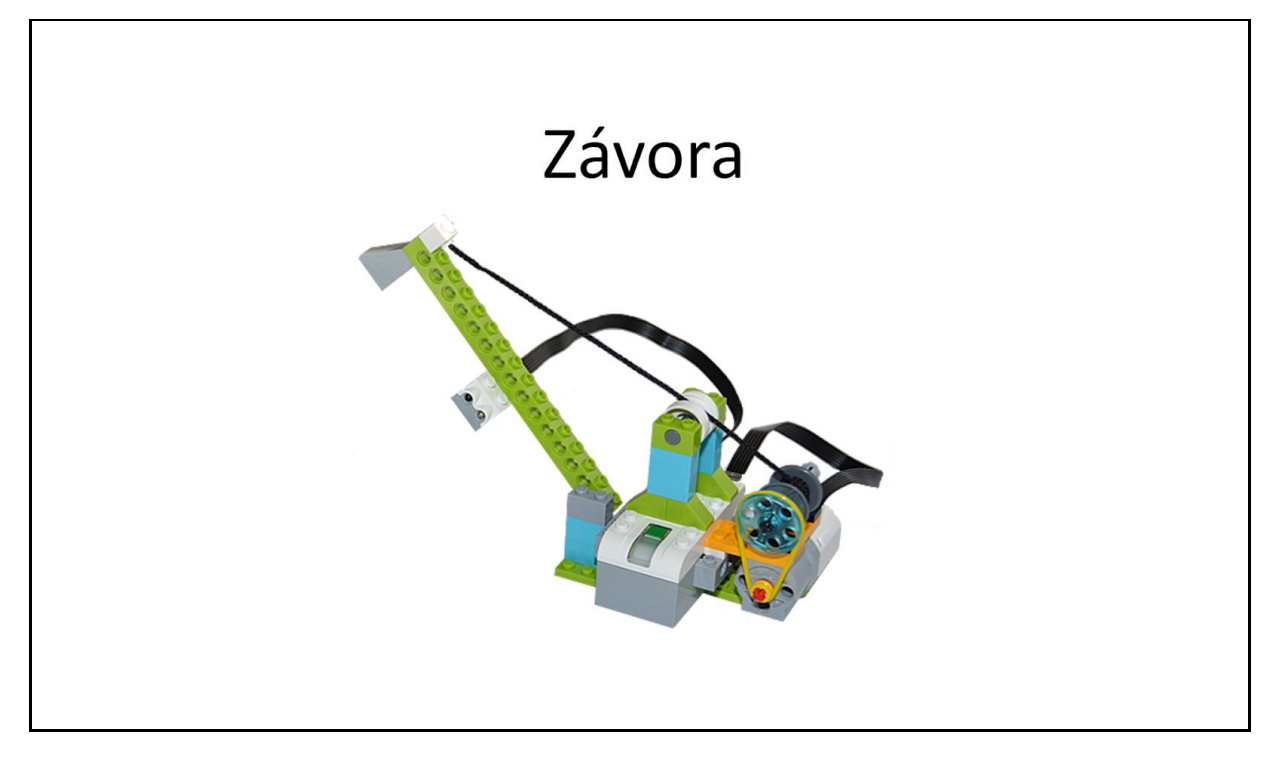

### Načasování aktivity

Vymezení času a naplánování jednotlivých fází výuky lze, díky zmíněné podobnosti obou aktivit, vcelku přesně odhadnout podle zkušeností s konstrukcí a programováním výtahu.

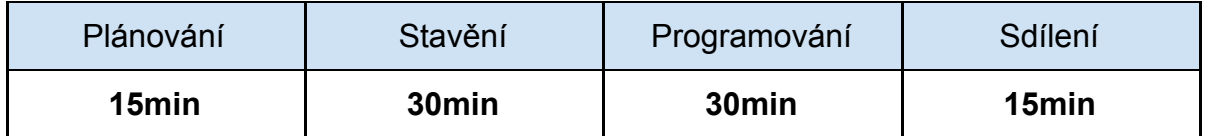

Podle zkušeností z praxe ji lze rovněž zvládnout za jednu vyučovací hodinu, záleží však také na organizaci práce a na složení pracovních skupin.

### Představení funkce závory

Vstupní část poslední aktivity má za úkol uvést zamýšlený princip závory a rozproudit diskuzi o známém použití závor, jejich jednotlivých typů a výskytu.

Součástí vstupní diskuze je rovněž rozvaha nad možnými řešeními konstrukce, jejího ovládání pomocí motoru i využití senzoru vzdálenosti. Žáci už by měli mít dostatek zkušeností z předchozích konstrukcí, je tedy možné zavést i téma různých řešení převodu otáčení motoru na pohyb závory.

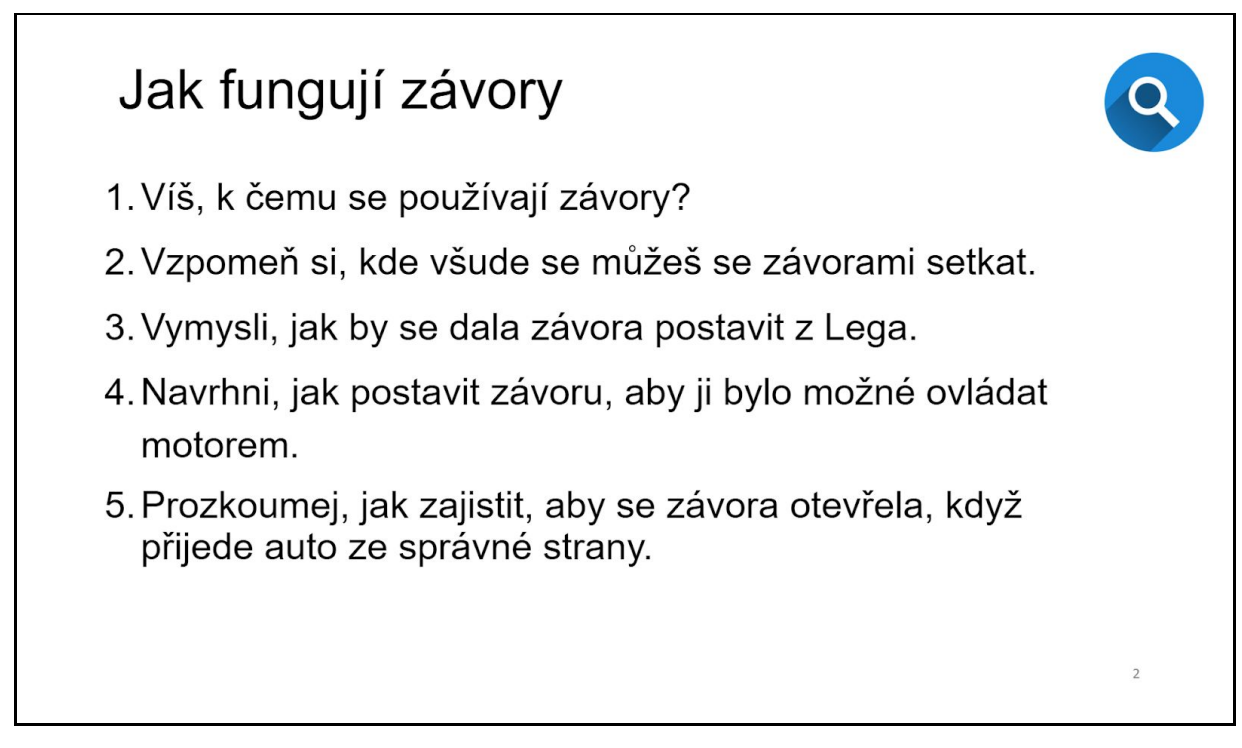

Zmíněny mohou být rovněž požadované vlastnosti a případná omezení či úskalí konstrukce a obslužného programu a jak tomu předcházet.

### Konstrukce závory

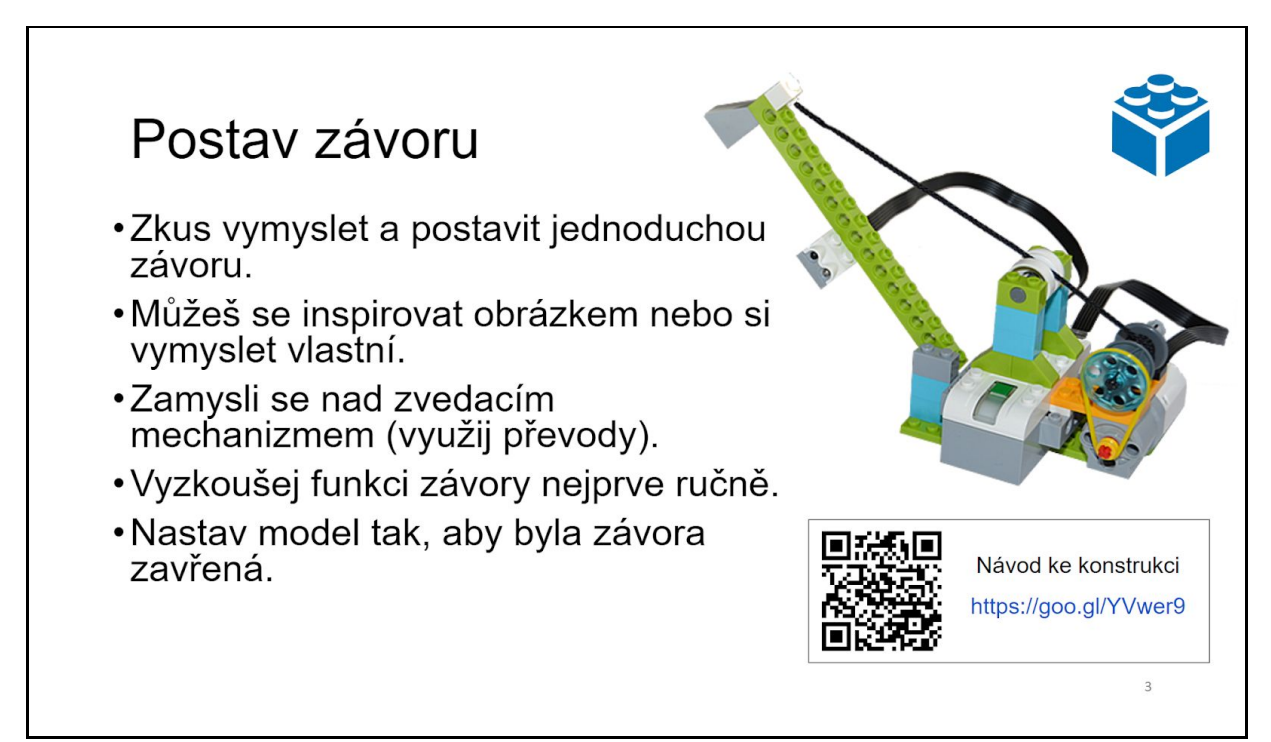

Obdobně jako u ostatních aktivit je zde prostor pro realizaci žákovských nápadů odhalených při plánování aktivity, v případě absence invence je možné postupovat podle připraveného návodu.

Programování pohybu závory

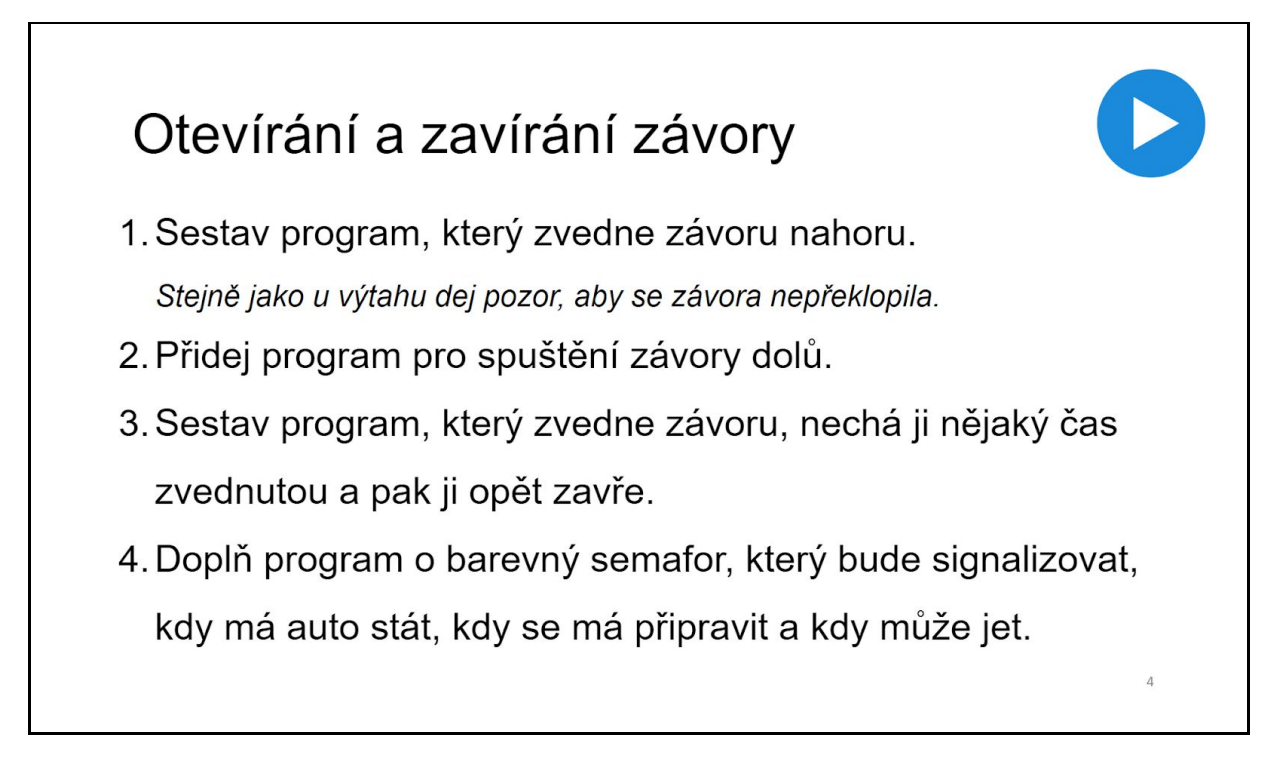

Úlohy zadání jsou z programového hlediska v podstatě shodné jako u výtahu. Jde o základní rozpohybování závory a načasování pohybu tak, aby se závora opět vracela do výchozí polohy. Nabízí se tedy zvolit jiného hlavního programátora ve skupině než toho, který programoval výtah.

#### **1. Sestav program, který zvedne závoru nahoru**

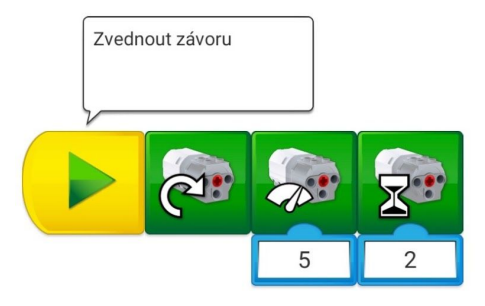

**2. Přidej program pro spuštění závory dolů.**

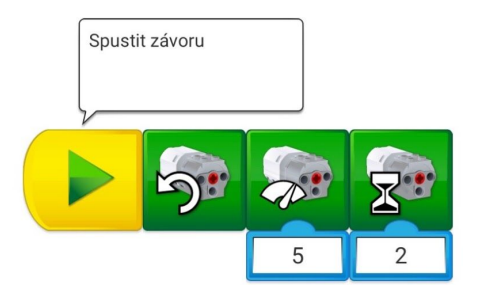

**3. Sestav program, který zvedne závoru, nechá ji nějaký čas zvednutou a pak ji opět zavře.**

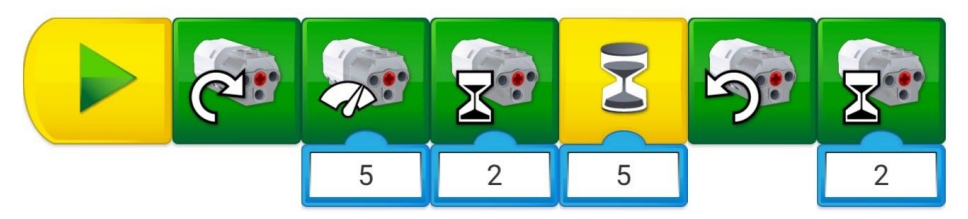

Výsledné doplnění barvy by pak mělo odpovídat barvám na semaforu, zde může být řešení jako obvykle více, rozdílná řešení nechte žáky komentovat a obhájit.

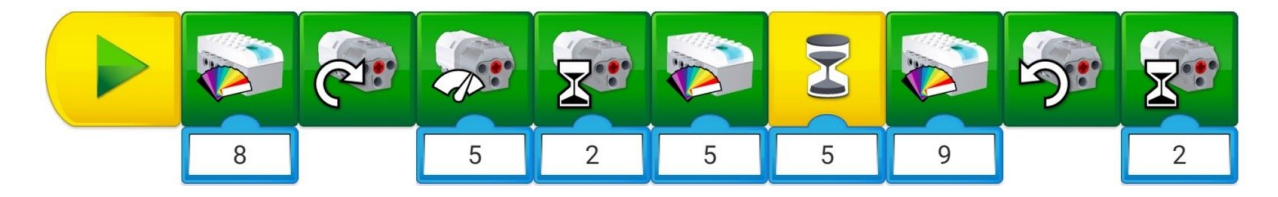

Někteří žáci si hned v začátku mohou všimnout velké podobnosti programu s výtahem, mohou tedy pouze modifikovat předchozí program, pokud ho mají k dispozici. Zkušenosti z výuky ukazují, že čtení a následná nutná modifikace programu bývá pro žáky z časového hlediska zhruba stejně náročná jako sestavení nového programu.

## Ovládání závory pomocí senzoru vzdálenosti

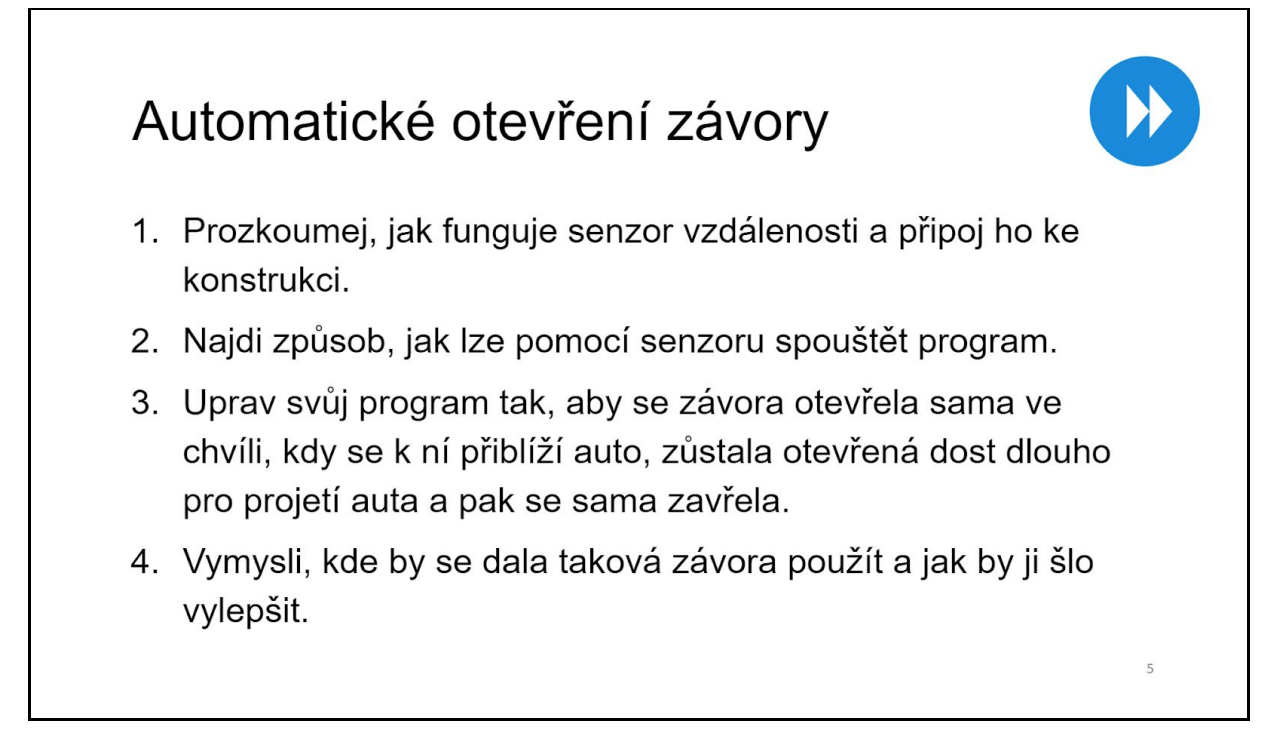

První úkol navádí žáky na zkoumání práce senzoru, který je připojen ke konstrukci. Mají za úkol zjistit, jak se senzor chová a jak je možné ho zapojit do programu. Pro odhalení funkce senzoru je vhodné k němu přibližovat nějaký předmět nebo ruku a sledovat ikonu senzoru v rohu aplikace.

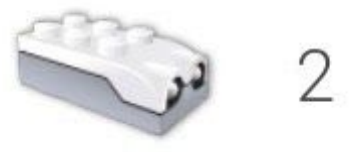

Tak lze velmi rychle zjistit, že u senzoru se ukazuje číslo od 0 do 10 v závislosti na tom, jak daleko od něj předmět je.

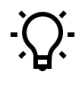

*Pokud je předmět příliš daleko (více než 15 cm), vrací senzor číslo 10, pokud je nejblíže, vrací 0, ovšem při úplném zakrytí vrátí číslo 1.*

Pro odečtení hodnoty senzoru slouží v aplikaci pomocný oranžový blok s ikonou senzoru, který žáci jistě sami snadno objeví.

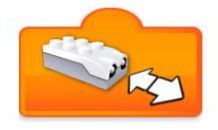

V tomto základním stavu vrací pomocný blok jednak zmíněné hodnoty vzdálenosti objektu od senzoru, reaguje však také na jakoukoli změnu vzdálenosti objektu, a může tak být použit jako spouštěč např. ve spojení s blokem pro čekání.

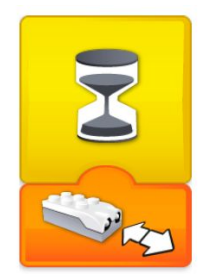

Poklepáním na pomocný blok lze změnit jeho funkci, např. omezit jeho reakci pouze na určitý směr pohybu:

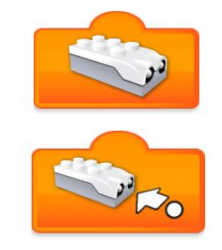

Vrací pouze hodnotu vzdálenosti 0 - 10.

Reaguje pouze na přiblížení objektu.

Reaguje pouze na oddálení objektu.

Po objevení spojení ikony senzoru s blokem pro čekání je možné doplnit program o čekání na změnu stavu senzoru v jakémkoli směru,

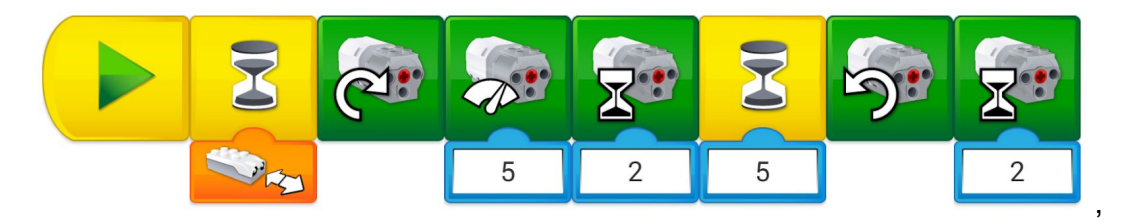

nebo ještě lépe pouze na přiblížení automobilu k závoře:

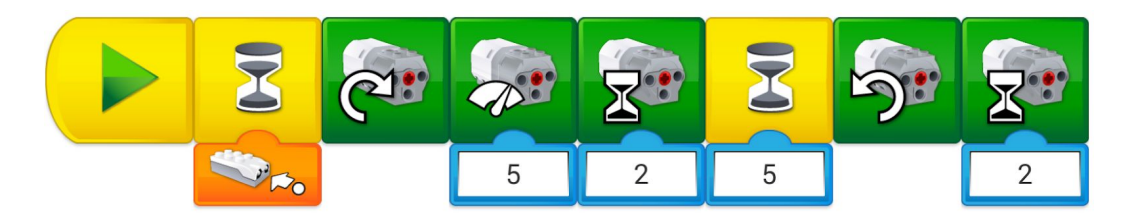

Tímto způsobem však bude program fungovat pouze jednou, po zvednutí a spuštění závory bude nutné ho znovu spouštět. Pro dynamickou reakci závory bude zapotřebí program neustále opakovat. Toho lze dosáhnout jednoduše nekonečným opakováním programu,

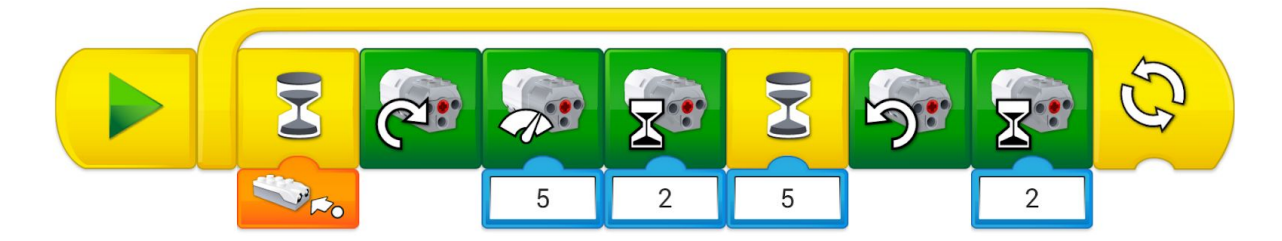

elegantnějším řešením, na které lze žáky navést, je využití podprogramu a jeho volání, se kterým se žáci setkali již v předchozí aktivitě.

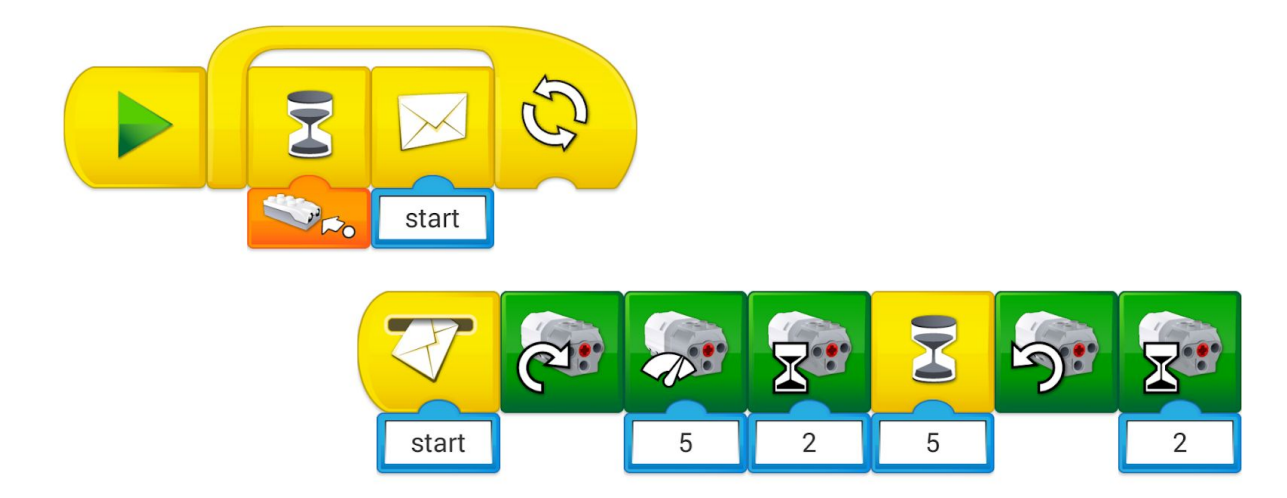

Další možné řešení úlohy, na které mohou žáci přijít na základě zkoumání senzoru, je založeno na volání podprogramu nazvaného stejně jako hodnota vzdálenosti senzoru. Během prvotního ověřování některé skupiny odhalily, že lze odeslat zprávu s hodnotou senzoru a na základě ní spustit program s příslušným číslem. Typické počáteční řešení žáků může vypadat tak, že se pokusí volání zprávy umístit nejprve přímo do programu.

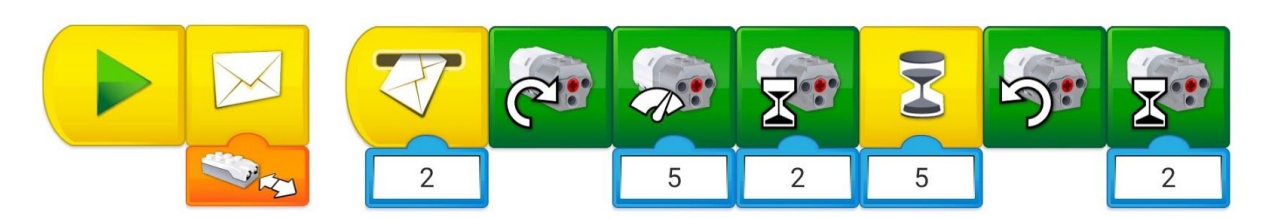

Tímto způsobem však bude program fungovat pouze v případě, že při jeho spuštění je automobil ve správné vzdálenosti od závory (konkrétně ve vzdálenosti 2). Pro dynamickou reakci závory na překážku bude zapotřebí volání zprávy neustále opakovat, stejně jako v předchozím řešení.

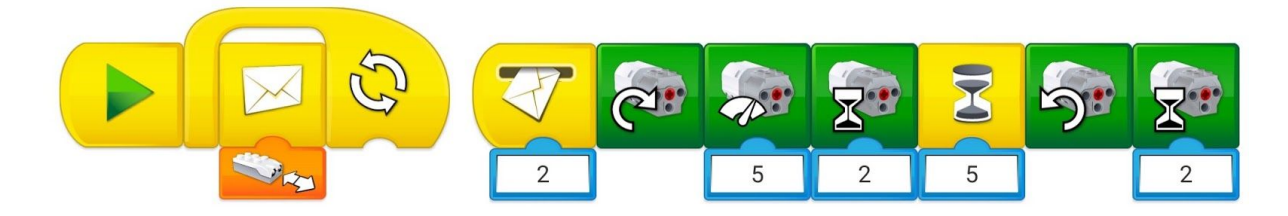

Při testování modelu může nastat situace, že ačkoli je program správně sestaven, závora na přiblížení automobilu nereaguje hned napoprvé a je nutné couvnout a opět se přiblížit. Toto chování je typicky způsobeno tím, že se automobil přiblížil k závoře příliš rychle, přičemž volání zpráv v cyklu probíhá v určitém intervalu a očekávaná hodnota senzoru nebyla vůbec vyslána. Konkrétně v našem případě, kdy očekáváme hodnotu 2 a automobil přijede příliš rychle, bude senzor vracet hodnoty 9, 7, 5, 3, 1.

Vzhledem k tomu, že prostředí WeDo 2.0 nenabízí možnosti větvení programu ani operátory porovnání, je možné řešit takovou situaci např. duplikováním příjemců zprávy a nastavením jejich hodnot, jak ukazuje následující řešení.

Toto chování může být předmětem závěrečné diskuze a prezentace, kdy ačkoli se jeví jako problematické a složitější na sestavení, je možno použitím tohoto způsobu řešení dosáhnout stavu, kdy závora reaguje vždy v těsné blízkosti automobilu a nikoli při jakékoliv změně polohy automobilu před ní.

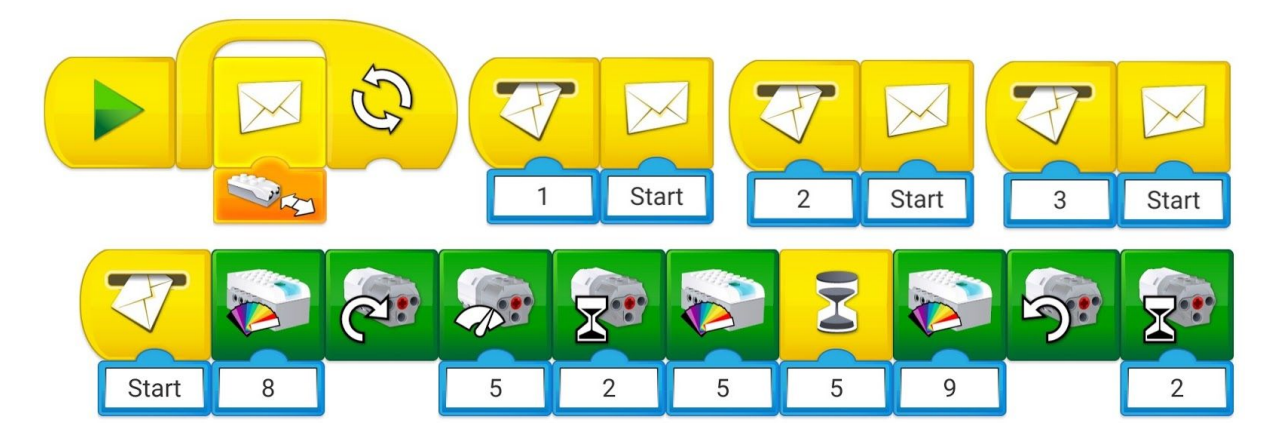

Při poslední aktivitě se při výuce již velmi projevovala samostatnost žáků při řešení úloh, čemuž napomáhaly jejich pokročilé znalosti prostředí a dovednosti nabyté v předchozích aktivitách, ale jistě také jednotné schéma výuky robotiky. Žáci, daleko více než na začátku, zapojovali svou fantazii a bez pobízení se pouštěli do různých modifikací programu a vlastních řešení, jak ukazuje následující ukázka řešení žáka 4. ročníku.

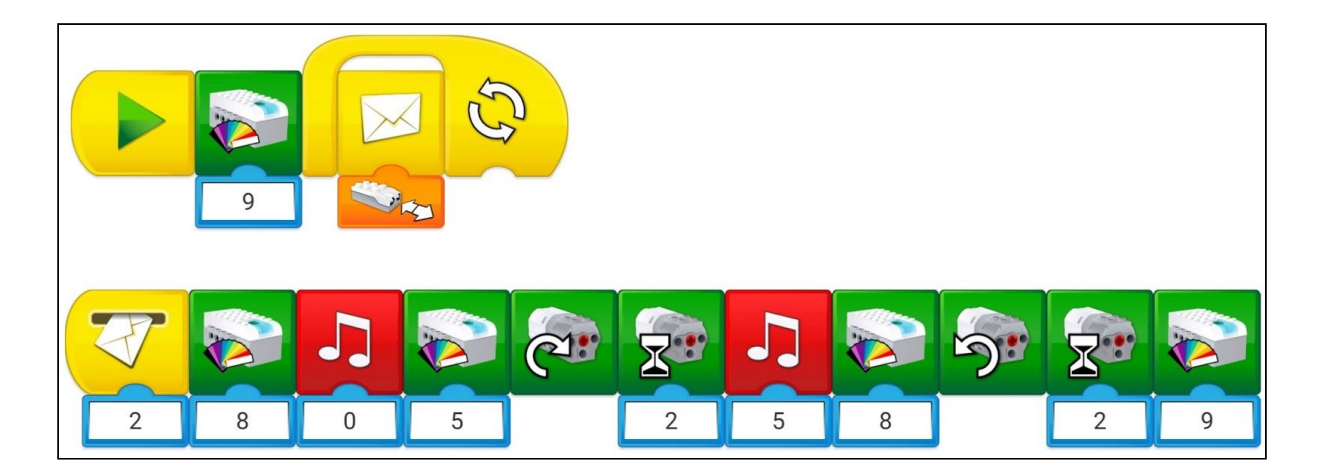

### Prezentace a porovnání řešení programů a konstrukcí

Závěrečná fáze poslední aktivity je rovněž věnována prezentaci projektů jednotlivých (vybraných) skupin a vzájemnému sdílení nápadů a zkušeností. Zajímavé téma pro diskuzi bude jistě práce se senzorem vzdálenosti, zvoleném způsobu řešení a jeho využitelnosti v dalších konstrukcích, návrhy na jiné řešení konstrukce, například převodem s ozubenými koly či řemenem (gumičkou), analogie programového řešení závory a výtahu a podobně.

I zde nás budou především zajímat pokročilejší konstruktérské postupy a složitější operace. Stejně tak u algoritmizace a programování se nejspíš daleko více než u předchozích aktivit zaměříme na pokročilejší postupy, které žákům usnadnily zprovoznění příslušného robotického modelu, například na precizní ovládání motoru a na nastavení jednotlivých parametrů této součásti a dále pak na modifikace konstrukce jednotlivých modelů výtahu, zejména s ohledem na řešení mechanismu navijáku a kladky.

Vzhledem k tomu, že se jedná o poslední aktivitu v tomto výukovém celku, jsou zařazena i témata, která mají poskytnout základní zpětnou vazbu od žáků a zjistit, zda by žáci v robotice rádi pokračovali, případně jakým směrem by mohly být další aktivity vedeny.

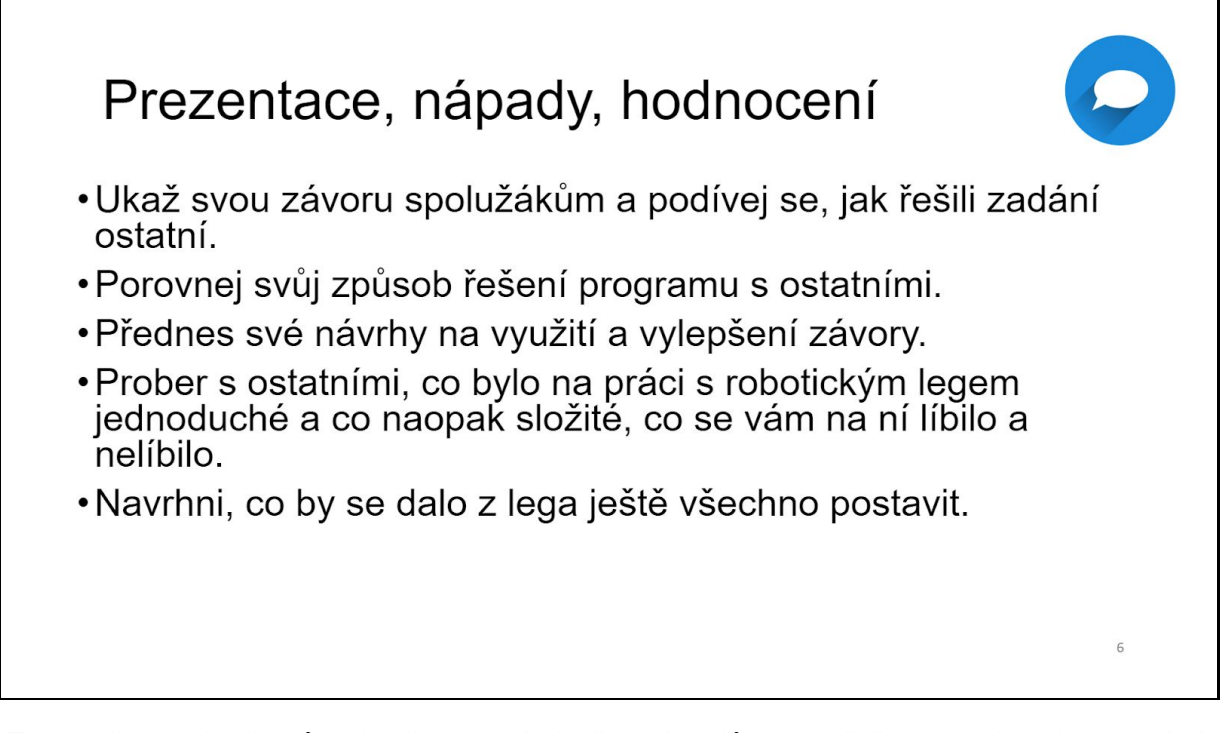

Ze zkušenosti učitelů robotiky vyplývá, že nápadů, co ještě postavit z lega, bývá dostatek pro další pokračování výuky. V praxi se osvědčilo zařadit ve třídách, kde měla robotika úspěch, ještě alespoň jednu tzv. *volnou hodinu*, kde si žáci aktivitu naplánují, realizují a prezentují v podstatě samostatně.

I v případě, že by vlastní invence chyběla, je možné využít příkladů k [procvičení](#page-65-0), či [zapojení](#page-69-0) senzoru náklonu, popsané v následujících kapitolách, či konstrukce a projekty dostupné přímo v aplikaci WeDo nebo na webových stránkách výrobce či ve sdílených knihovnách projektů.

Další inspiraci lze načerpat na stránkách zaměřených na výuku s využitím robotických stavebnic, jako je např. [LEGO](http://www.legoengineering.com/)<sup>[®](http://www.legoengineering.com/)</sup> [Engineering](http://www.legoengineering.com/)<sup>9</sup>, nebo na obecných portálech, kde tvůrci z celého světa sdílejí své nápady a konstrukce, jako je např. [Pinterest](https://cz.pinterest.com/bouinova/wedo-20-projects/)<sup>10</sup> a [YouTube](https://www.youtube.com/results?search_query=WeDo2)<sup>11</sup>, kde je možno pod heslem WeDo2 nalézt nepřeberné množství konstrukcí a nápadů.

<sup>9</sup> Dostupné na: [<http://www.legoengineering.com/](http://www.legoengineering.com/)>.

<sup>10</sup> Dostupné na: [<https://cz.pinterest.com/bouinova/wedo-20-projects/](https://cz.pinterest.com/bouinova/wedo-20-projects/)>.

<sup>&</sup>lt;sup>11</sup> Dostupné na: [<https://www.youtube.com/results?search\\_query=WeDo2](https://www.youtube.com/results?search_query=WeDo2)>.

## <span id="page-65-0"></span>Příklady pro procvičení

Tato nepovinná část - pracovní list č. 6 - slouží k případnému procvičení a získání zpětné vazby o tom, jak žáci ovládají sestavení základních algoritmických konstrukcí. Pracovní listy této části lze využít v rámci jednotlivých aktivit, jako další procvičení pro žáky, kteří aktivitu zvládli dříve, nebo v rámci volné hodiny, pokud byla zařazena.

S ohledem na pracovní listy 1, 2 a 3 jsou úlohy voleny tak, aby je splnili všichni žáci, kteří zvládli fázi Stavění a Programování. Nejedná se tedy o rozšiřující zadání. Je třeba připomenout, že některá zadání lze vyřešit různými způsoby, tedy správné řešení zde uvedené je jedním z nich. Obtížnost úloh by měla prověřit elementární pochopení syntaxe a sémantiky programovacího jazyka, rovněž tak čtení, logiku a tvorbu programů.

Pro procvičování stačí tablet nebo počítač s programovacím prostředím a jednoduché zapojení základní kostky s motorem - není třeba stavět složitější konstrukce. V případě slabších žáků lze procvičovat ve dvojicích.

#### **Pracovní list 6/I**

**1. Sestav program, který rozsvítí robota na 1 sekundu červenou barvou a pak na 1 sekundu zhasne.**

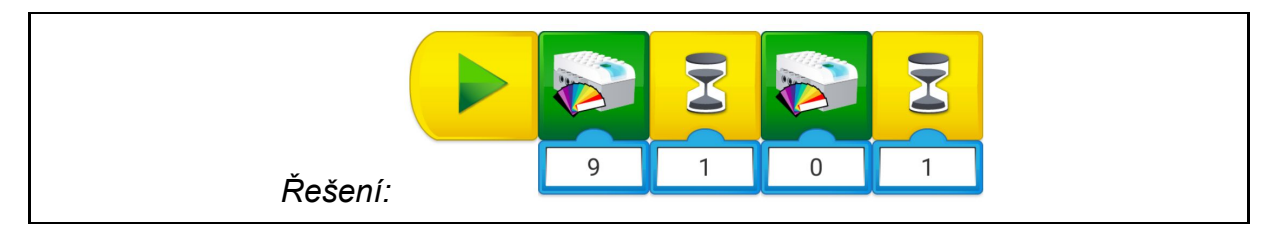

#### **2. Co se bude dít po spuštění tohoto programu?**

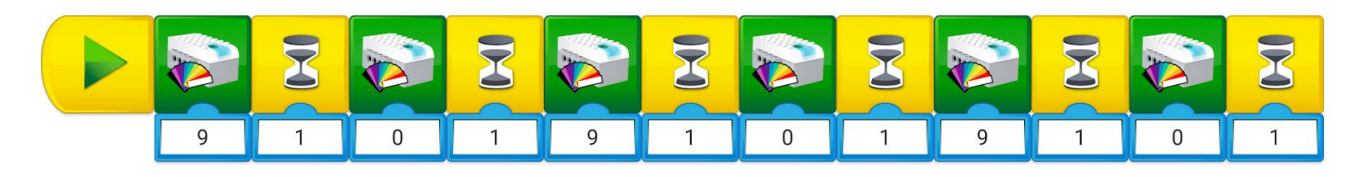

*Řešení: Robot 6x zabliká jednou (zelenou) barvou.*

#### **3. Co udělá takto vytvořený program?**

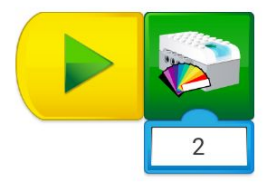

- a) Rozsvítí barvu. (fialovou)
- b) Blikne barvou. (fialovou)
- c) Program nepůjde spustit, tedy neudělá nic.

*Řešení: Správná odpověď je b).*

#### **Pracovní list 6/II**

**4. Vytvoř program, aby při otáčení motoru jedním směrem svítila barva modrá a pří otáčení druhým směrem svítila barva zelená.**

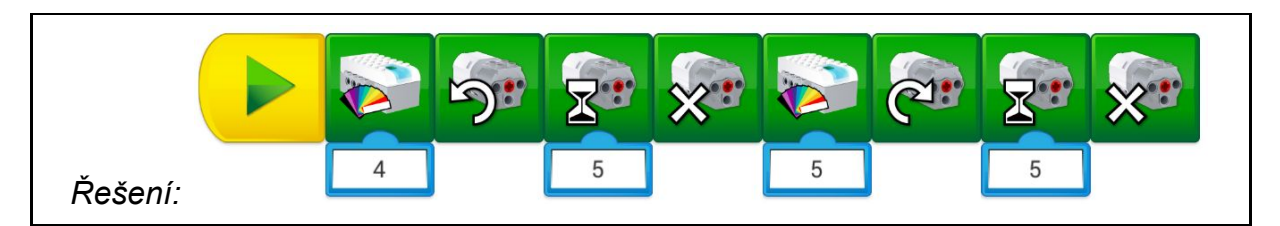

#### **5. Co bude vykonávat následující program?**

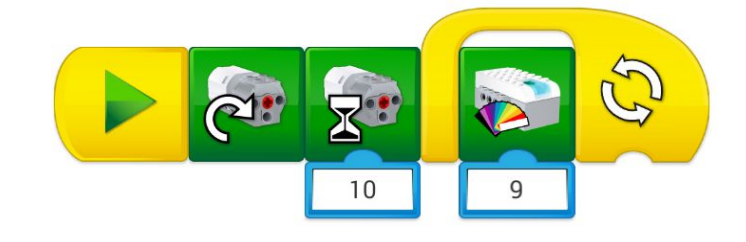

*Řešení: Motor se roztočí zvoleným směrem po dobu 10 sekund a po zastavení se rozsvítí červená barva.*

**6. Sestav program, který roztočí motor a zároveň rozsvítí žlutou barvu na ovládací kostce.**

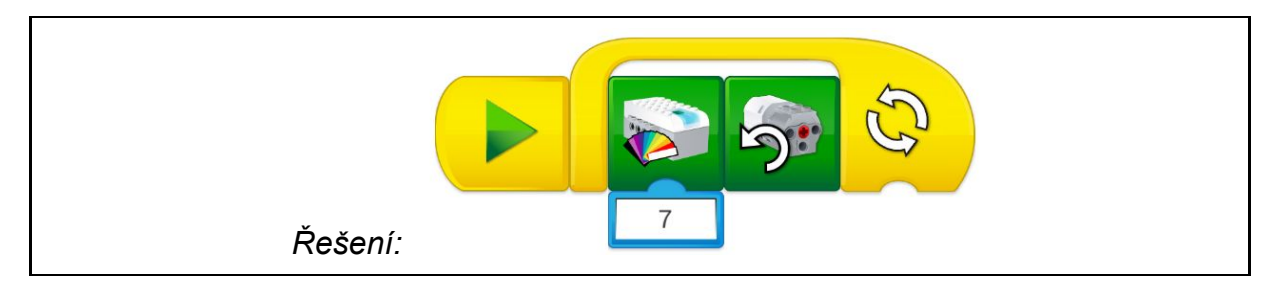

#### **Pracovní list 6/III**

**7. Co provede následující program?**

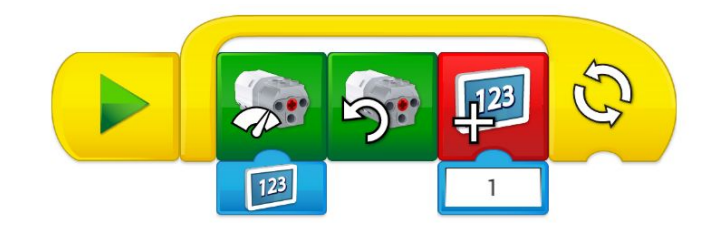

*Řešení: Rozpohybuje motor jedním směrem a postupně zvyšuje jeho rychlost otáčení.*

**8. Po dobu otáčení rozblikej světlo náhodnou barvou.**

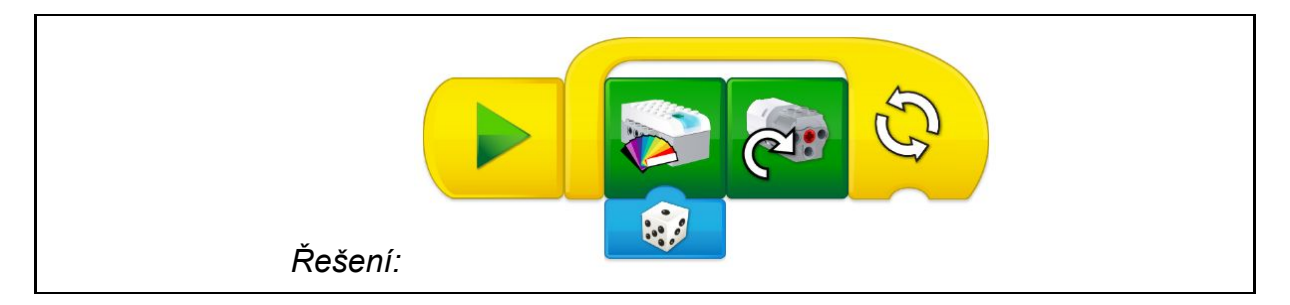

**9. Přidej k otáčení a blikání zvukový doprovod (zvuky si vyber z nabízených možností aplikace).**

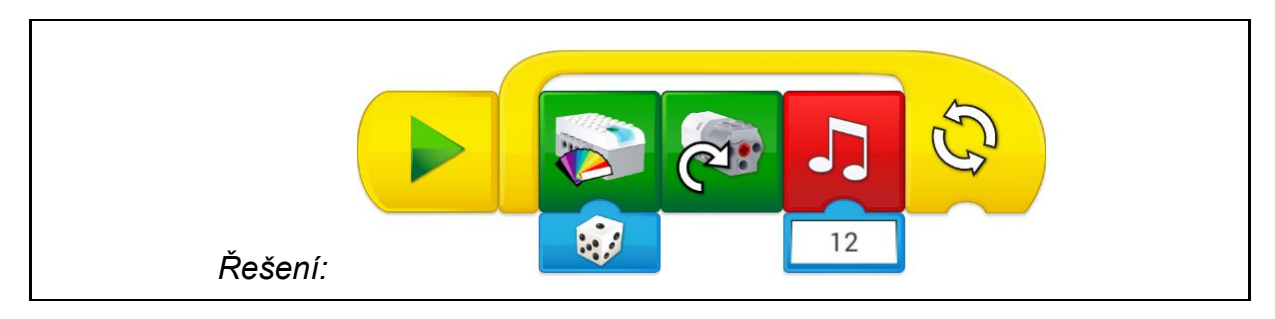

Mnohé další příklady k procvičení jistě vyplynou z práce žáků během jednotlivých aktivit. Výhodou vlastních příkladů k procvičení je možnost přizpůsobit je např. problematice, se kterou měli žáci v konkrétní skupině největší problémy.

## <span id="page-69-0"></span>Zkoumání funkce senzoru náklonu

V páté aktivity se žáci mohou setkat se senzorem vzdálenosti. Ten byl zařazen do rozšiřující části, neboť se ukázalo, že pro žáky, především v nižších ročnících, je obsluha senzoru velmi obtížná. Starší a pokročilejší žáky však bude jistě zajímat, jak se používá druhý, dosud nevyužitý, senzor. V takovém případě je možno zařadit jako další aktivitu, např v rámci zmíněné volné hodiny, konstrukci s použitím senzoru náklonu např. jako náklonový přepínač ventilátoru, jak je znázorněno na <http://it.pedf.cuni.cz/wedo2/konstrukce/Ventilator-naklon.html>.

Pro práci se senzorem nechte žáky ve skupinách nejprve prozkoumat možnosti náklonového senzoru, jak se chová a jak reaguje. Senzor lze naklápět ve dvou osách - předo/zadní a levo/pravé. Hodnoty, kterých může nabývat: 0 - senzor je vodorovně nebo vzhůru nohama, levá 5 pravá 7, dopředu 9 dozadu 3 (z pohledu na senzor zepředu - kabelem od sebe).

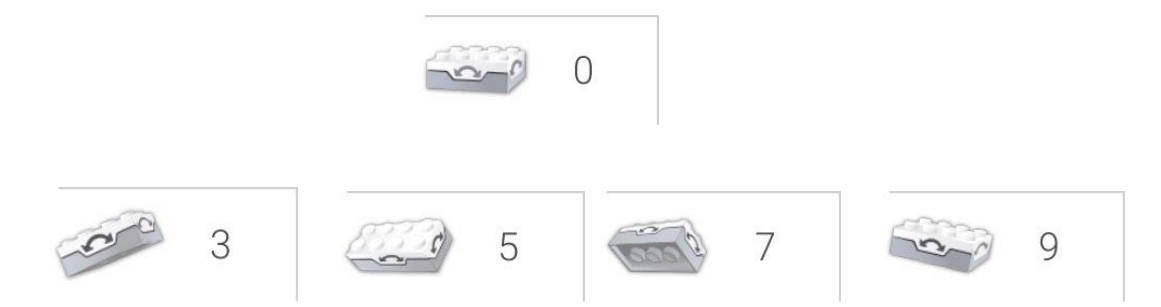

Žáci zjistí, že návratová hodnota je číslo. Je tedy zapotřebí volat program pomocí zprávy (obálka) - využijeme pouze náklon pro hodnoty 3, 9 (točení motoru jedním a druhým směrem) a 0 pro zastavení motoru:

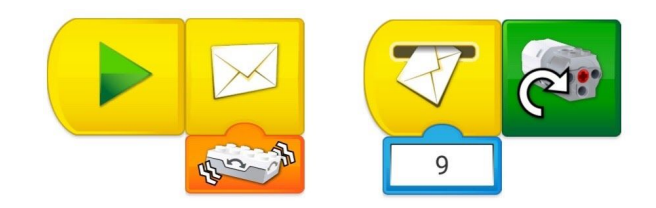

Tímto způsobem proběhne program jenom jednou - motor se bude točit na základě hodnoty senzoru (9) jen tehdy, pokud je ve chvíli spuštění programu senzor ve správné poloze.

Bude tedy zapotřebí využít cyklus (opakování), aby program mohl běžet více než jednou:

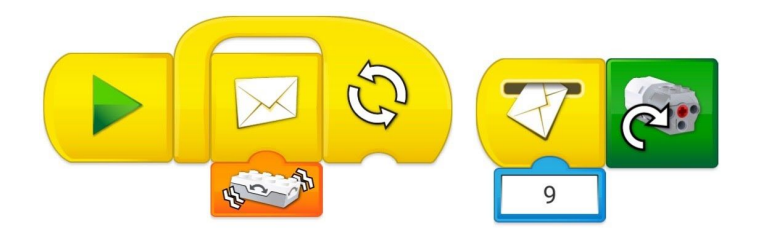

Dále přidáme rotaci motoru i na druhou stranu (k náklonu 9 přidáme 3):

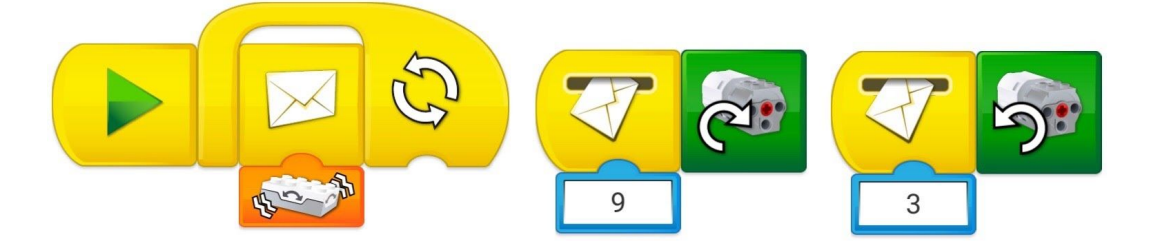

Případně lze ještě zastavit motor senzorem ve vodorovné poloze (hodnota 0):

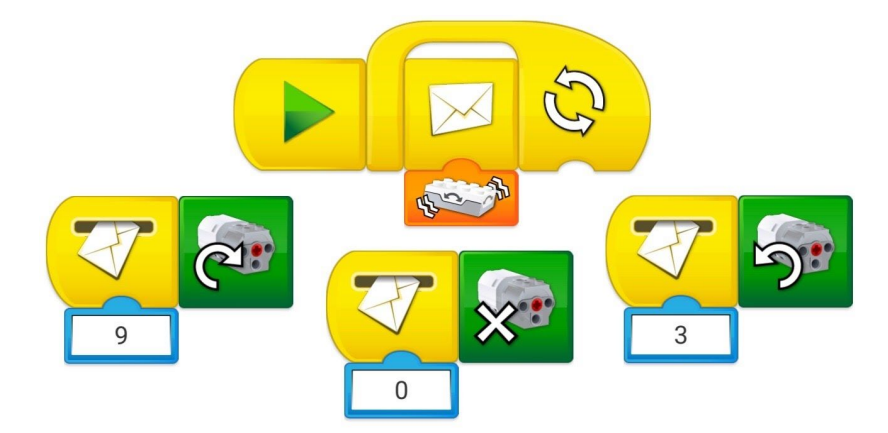

Senzor náklonu lze uplatnit v řadě dalších konstrukcí, dostupných přímo v aplikaci WeDo nebo na webových stránkách výrobce či ve sdílených knihovnách projektů, či jejich rozšíření.

## Závěr

Předkládaný materiál obsahuje náměty na aktivity, u nichž je nutno počítat s tím, že jejich praktická realizace ve školním prostředí nikdy nebude mechanickým přenesením připraveného přesného scénáře do vyučovací hodiny. Jestliže při edukačně-robotických aktivitách vycházíme z konstruktivistického (potažmo z konstrukcionistického) přístupu a předpokládáme také využití metod kooperativní a projektové výuky, dostaneme se velmi pravděpodobně do situace, kterou velmi dobře charakterizuje známé tvrzení "Nevstoupíš dvakrát do téže řeky". Připravme se na to, že různí žáci (a různé skupiny žáků) budou úlohy řešit různými způsoby. Úkoly v jednotlivých aktivitách rozhodně nemají jediné správné řešení a žáci budou hledat rozdílné způsoby, jak si poradit s problémy, které při konstruování a programování robotických modelů vyvstanou.

U popisovaných aktivit je vždy uvedena přibližná časová náročnost dané aktivity. Tento údaj vychází z poznatků získaných při pilotním testování úloh v reálném školním prostředí. Očekávaná doba řešení úloh se však oproti plánu může změnit. Někteří žáci jsou schopni postupovat velice rychle, jiným mohou i jednodušší úlohy činit obtíže. Je dobré mít pro případ rychlého vyřešení úkolů některými žáky připravena rozšiřující zadání (pro tyto účely lze velmi dobře využít interní databanku modelů, která je přímo součástí programovacího prostředí WeDo, případně žákům zadat tzv. "volné stavění" na dané téma), případně rychlejší žáky zapojit do asistence pomalejším týmům. Existuje také možnost upravit složení žákovských skupin ve prospěch vyrovnání rozdílů mezi žáky (koneckonců i změna rolí konstruktér - programátor v jednotlivých žákovských týmech se ukázala být prospěšnou).

Případné zdržení některých žákovských skupin nebo i celé třídy není na škodu a nedodržení časového plánu nelze považovat za neúspěch. Stejně tak nelze chápat jako nezdar situace, při kterých žáci nedokážou model zhotovit na první pokus a dostanou se při řešení zadání - tvorbě konstrukce nebo programu - do slepé uličky a následně musí zvolit jinou variantu řešení. Nejen v těchto situacích je velmi užitečná komunikace mezi žáky ve třídě, společné sdílení a diskuze. Ideální prostor pro to nabízí závěrečná fáze každé aktivity označovaná v tomto materiálu jako *Sdílení*, do níž by se optimálně měl zapojit co možná největší počet žáků dané třídy. Pokud budou žáci o dané problematice diskutovat a sdílet nápady, postřehy atd. i v jiných etapách jednotlivých aktivit, bude to jedině dobře a pravděpodobně jim ani nebudeme mít za zlé, budou-li při tom trochu hlučnější, než je obvyklé v běžných hodinách.
Pokud Vás zaujalo konstruování robotických modelů a programování jejich činností natolik, že byste rádi dále v těchto činnostech pokračovali, existuje několik možností, které lze doporučit pro další práci s robotickým systémem LEGO® .

V prvé řadě lze dokoupit další sady, aby pro žáky bylo k dispozici více součástek (motory, kabeláž, senzory) a tím výrazně rozšířit konstrukční a programové možnosti vytvářených robotů. S dalšími sadami získávají řešitelé také další USB Smart Huby, což dovoluje konstruovat již velmi rozsáhlé modely (WeDo 2.0 umožňuje současné spárování až tří USB Smart Hub rozhraní s počítačem nebo dotykovým zařízením). U náročnějších žákovských projektů je tak možné pracovat s šesti motory či senzory v jednom programu). Bez problémů lze poté uvažovat o projektové činnosti s žáky, kdy nejste limitováni časem jedné hodiny a množství součástek ke stavění je výrazně rozšířeno ve prospěch náročnějších a složitějších aplikací. Inspiraci lze nalézt na zájmových a komunitních internetových stránkách vztahujících se k problematice programování s LEGO® sadami, případně rovnou v programovacím prostředí WeDo 2.0 jako možnosti z nabídky "Classroom projects".

Pokročilé zájemce o robotiku a individuální nadšence ve věku žáků prvního stupně je možné odkázat na komerční robotickou sadu LEGO® BOOST, která není primárně určena pro vzdělávací instituce a je šířena v běžné distribuční síti. Tento stavebnicový systém je z konstruktérského pohledu v lecčems podobný sadám WeDo, jen svým ideovým pojetím vizuálně vysoce atraktivních modelů o trochu více připomíná běžné komerčně šířené sady LEGO® . Intuitivní grafické ovládací a programovací prostředí je softwaru WeDo velmi podobné a postavené na stejné logice $12$ .

Pokud byste chtěli pokračovat s robotickými sadami i ve vyšších ročnících, tedy na 2. st. ZŠ, lze doporučit stavebnici LEGO® Mindstorms EV3, která je výrazně orientována na pokročilou stavbu a programování a vlastně přímo navazuje na systém LEGO® WeDo (např. je zde využíváno podobné programovací prostředí) $^{13}$ . Výukové materiály zaměřené na tuto problematiku jsou rovněž součástí výstupu projektu *Podpora rozvíjení informatického myšlení* stejně jako tato metodiká příručka.

<sup>12</sup> Bližší informace k LEGO® BOOST jsou dostupné na: <https://www.lego.com/cs-cz/themes/boost>.

 $13$  Podrobná charakteristika sad LEGO® Mindstorms EV3 je k dispozici na oficiálním webu dostupném na <https://www.lego.com/cs-cz/mindstorms> nebo u výhradního distributora sad pro ČR na webové adrese <https://www.eduxe.cz/les/robotika-ev3>.

# Přílohy

# Návody na sestavení použitých konstrukcí

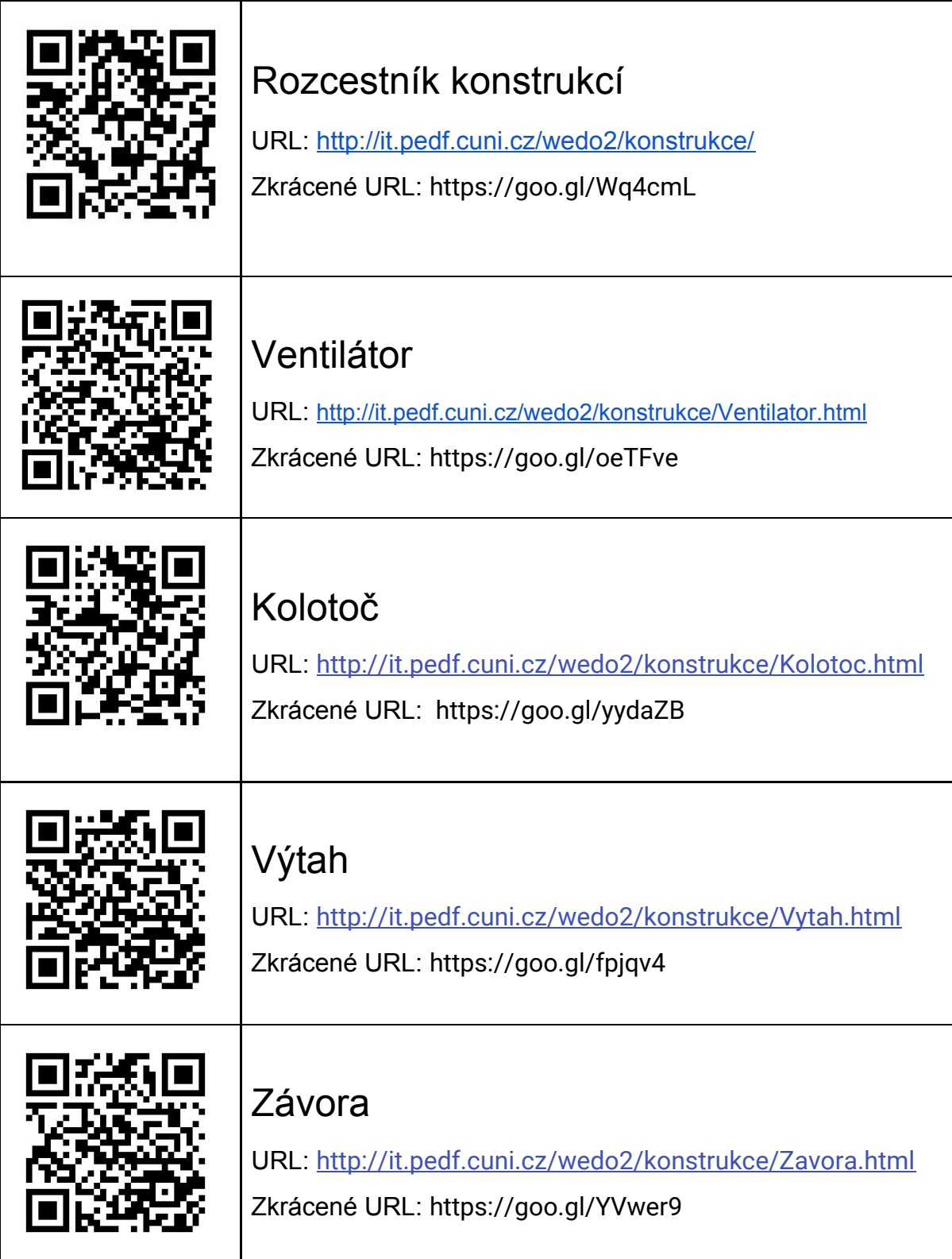

### Pracovní listy pro žáky

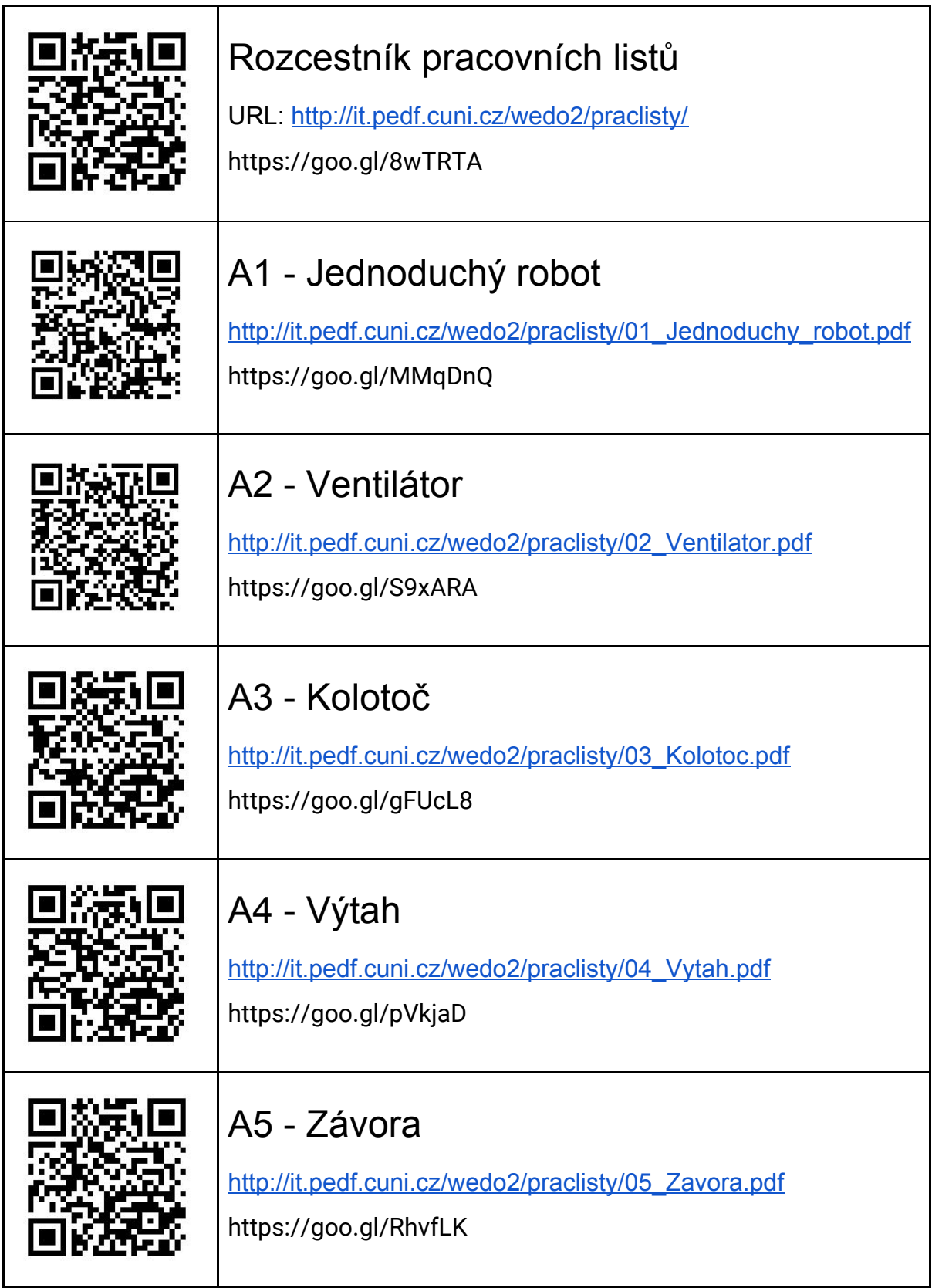

### Případné možné odpovědi na zvídavé dotazy žáků "Co je to...?"

● **Robot** (hardware) je stroj vykonávající činnosti předepsaným způsobem (pomocí programu/softwaru), a to s určitou mírou samostatnosti. Typicky vykonává činnosti opakující se, složité nebo pro člověka obtížné, nebezpečné apod. Robot je pokus člověka o nahrazení lidí nebo zvířat technikou. Na slovo robot můžeme pohlížet jako rod neživotný (mn. č. roboty) v případě např. kuchyňského robota nebo manipulátoru v továrně. Ale i rod životný (mn. č. roboti), podobný člověku, tedy jako android.

Slovo robot bylo poprvé použito roku 1920 v dramatu "R.U.R" (autor Karel Čapek) - vymyslel ho bratr K. Čapka, Josef Čapek.

- **Android** je stroj podobný člověku. Vypadá, chová se a "myslí" jako člověk. Myšlení zajišťuje *umělá inteligence*.
- **Automat** je technické zařízení, stroj nebo přístroj, který samostatně a spolehlivě vykonává předem určené činnosti, a to bez přímého lidského zasahování (*automatizace* snižuje potřebu přítomnosti člověka při vykonávání určité činnosti, např. v průmyslu manipulátor na výrobní lince).
- **Automaton** je samočinný stroj nebo mechanismus navržený tak, aby sledoval předem stanovené pořadí kroků nebo reagoval na předem určené instrukce (např. zvonění v mechanických hodinách - "kukačky", zvonkohra, "živá" panenka, hrací skříňka apod.).
- **Humanoid** je libovolná bytost (živá či umělá) podobná svým vzhledem člověku (trup, hlava, čtyři končetiny, vzpřímená chůze apod.).
- **● Kyborg** je bytost složena, většinou chirurgicky (a často i nerozebíratelně), z organických a (elektro)mechanických částí (v zásadě jde i o člověka s aktivní protézou - např. horní končetiny, kardiostimulátorem, kochleárním implantátem, umělou oční sítnicí, elektronickým implantátem v mozku apod.).

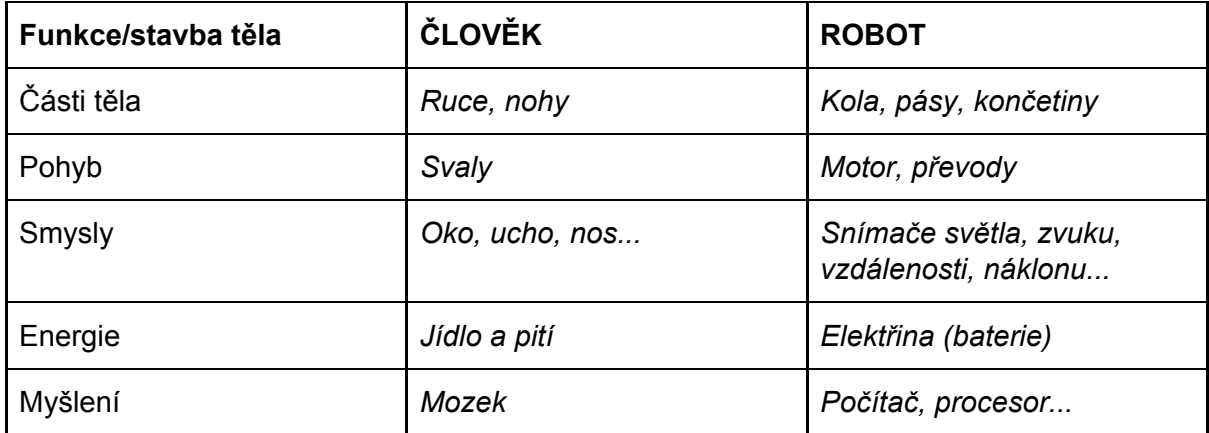

#### **Podobnost**

## Informační zdroje

- 1) Požadavky na systém dostupné na: [<https://education.lego.com/en-us/support/wedo-2/system-requirements](https://education.lego.com/en-us/support/wedo-2/system-requirements)>.
- 2) Download LEGO® Education WeDo 2.0 software dostupné na: [<https://education.lego.com/en-us/downloads/wedo-2/software>](https://education.lego.com/en-us/downloads/wedo-2/software).
- 3) Stručný popis prostředí a základních programových bloků WeDo 2.0 v češtině je k dispozici na webu autorizovaného distributora EDUXE, s.r.o. Dostupné na: [<https://www.eduxe.cz/files/download/manual-wedo-cz.pdf>](https://www.eduxe.cz/files/download/manual-wedo-cz.pdf).
- 4) Návody pro stavění návody ke vzorovým konstrukcím jednotlivých aktivit. Dostupné na: <[http://it.pedf.cuni.cz/wedo2/>](http://it.pedf.cuni.cz/wedo2/).

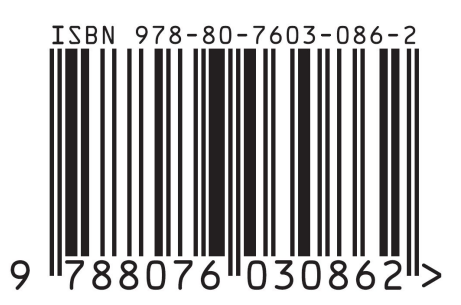